Université de Montréal

# **TactoColor :**

# **Conception et évaluation d'une interface d'exploration spatiale**

# **du web pour malvoyants.**

par

Aurélie Jonquet

Département de Communication

Faculté des Arts et des Sciences

Mémoire présenté à la Faculté des Arts et des Sciences

en vue de l'obtention de la Maîtrise en Communication Médiatique

Juillet 2013

© Aurélie Jonquet, 2013

# **RÉSUMÉ**

<span id="page-1-0"></span>Nous nous intéressons, dans le cadre de cette recherche, à l'accès à l'internet des personnes malvoyantes. Plusieurs types d'outils destinés à ce public sont disponibles sur le marché, comme les lecteurs et les agrandisseurs d'écran, en fonction de l'acuité visuelle de la personne. Bien que ces outils soient utiles et régulièrement utilisés, les malvoyants (ainsi que les aveugles) évoquent souvent leur aspect frustrant. Plusieurs raisons sont citées, comme le manque d'organisation spatiale du contenu lu avec les lecteurs d'écran ou le fait de ne solliciter qu'un seul sens. La présente recherche consiste à adapter pour les malvoyants un système en développement le TactoWeb (Petit, 2013) qui permet une exploration audio-tactile du Web. TactoWeb a été conçu pour les handicapés ayant une cécité complète et n'offre donc aucune propriété visuelle. Nous proposons ici une adaptation du système pour les handicapés n'ayant qu'une déficience visuelle partielle. Nous espérons fournir à cette population des outils performants qui leur permettront de naviguer sur l'internet de façon efficace et agréable. En effet, grâce à une exploration non-linéaire (qui devrait améliorer l'orientation spatiale) et une interface multimodale (qui sollicite la vue, l'ouïe et le toucher), nous pensons réduire fortement le sentiment de frustration qu'évoquent les malvoyants. Nous avons posé l'hypothèse qu'une exploration non-linéaire et trimodale d'un site internet avec TactoColor est plus satisfaisante et efficace qu'une exploration non-linéaire bimodale avec TactoWeb (sans retour visuel).

TactoColor a été adapté pour les malvoyants en ajoutant des indices visuels traduisant les composantes de la page (liens, menus, boutons) qui devraient rendre l'exploration plus aisée. Pour vérifier notre hypothèse, les deux versions du logiciel ont été évaluées par des malvoyants.

Ainsi, les participants ont commencé soit avec TactoWeb, soit avec TactoColor afin de ne pas favoriser une des versions. La qualité de la navigation, son efficacité et son efficience ont été analysées en se basant sur le temps nécessaire à l'accomplissement d'une tâche, ainsi que la facilité ou la difficulté évoquée par le participant. Aussi, à la fin de chaque session, nous avons demandé leur avis aux participants, grâce à un questionnaire d'évaluation, ce qui nous a permis d'avoir leur retour sur notre logiciel après leur brève expérience. Tous ces relevés nous ont permis de déterminer que l'ajout des couleurs entraine une exploration plus rapide des pages web et une meilleure orientation spatiale. Par contre les performances très différentes des participants ne permettent pas de dire si la présence des couleurs facilite la complétion des tâches.

Mots clés : aveugles, malvoyants, logiciel, internet, exploration spatiale, TactoWeb, TactoColor, accessibilité, navigation

# **ABSTRACT**

<span id="page-3-0"></span>For this research we wanted to focus on how we could improve the satisfaction of visually impaired people when surfing the internet. Many applications are being developed and used to help the disabled on the *web*, but almost all of them are criticized. Two of the main complaints are that you can only use one of your senses to interact with them and that it is very difficult to figure out how a page is organized.

As Human Beings, we are used to use at least two senses at a time, for example you cannot help smelling and seeing. Thus, being forced to depend only on your hearing is very frustrating.

This research wants to adapt, for visually impaired people, a new software, TactoWeb which allows an audio-tactile exploration of the web. As TactoWeb was conceived for blind people, there is no visual element. TactoWeb is a nonlinear screen reader designed to read the elements depending on where they are on the page. By answering the principal needs mentioned by blind people, TactoWeb could be an excellent product. Therefore, our hypothesis is that a nonlinear and tri-modal exploration of a *web* site is more efficient and satisfying than a bimodal.

As many people are first visually impaired before being completely blind, we worked on a version, TactoColor, which would suit their special needs. We added visual elements (links, menu, button) that should make any exploration easier.

We asked two groups of visually impaired to test both programs, one starting with TactoWeb and the others with TactoColor, in order not to favor any version. We analyzed the quality of the exploration, its efficacy and efficiency by looking at how long the participants took to fulfill their task and whether or not they found it easy.

Thanks to these data, we were able to determine that participants completed their tasks faster. The exploration was also easier thanks to the colors which helped them understand the organization of the elements of the page. However, it is difficult to say if the colors make completion easier because the participant's results are too different.

Keywords: Blind, visually impaired, software, internet, TactoColor, TactoWeb, accessibility

# **TABLE DES MATIÈRES**

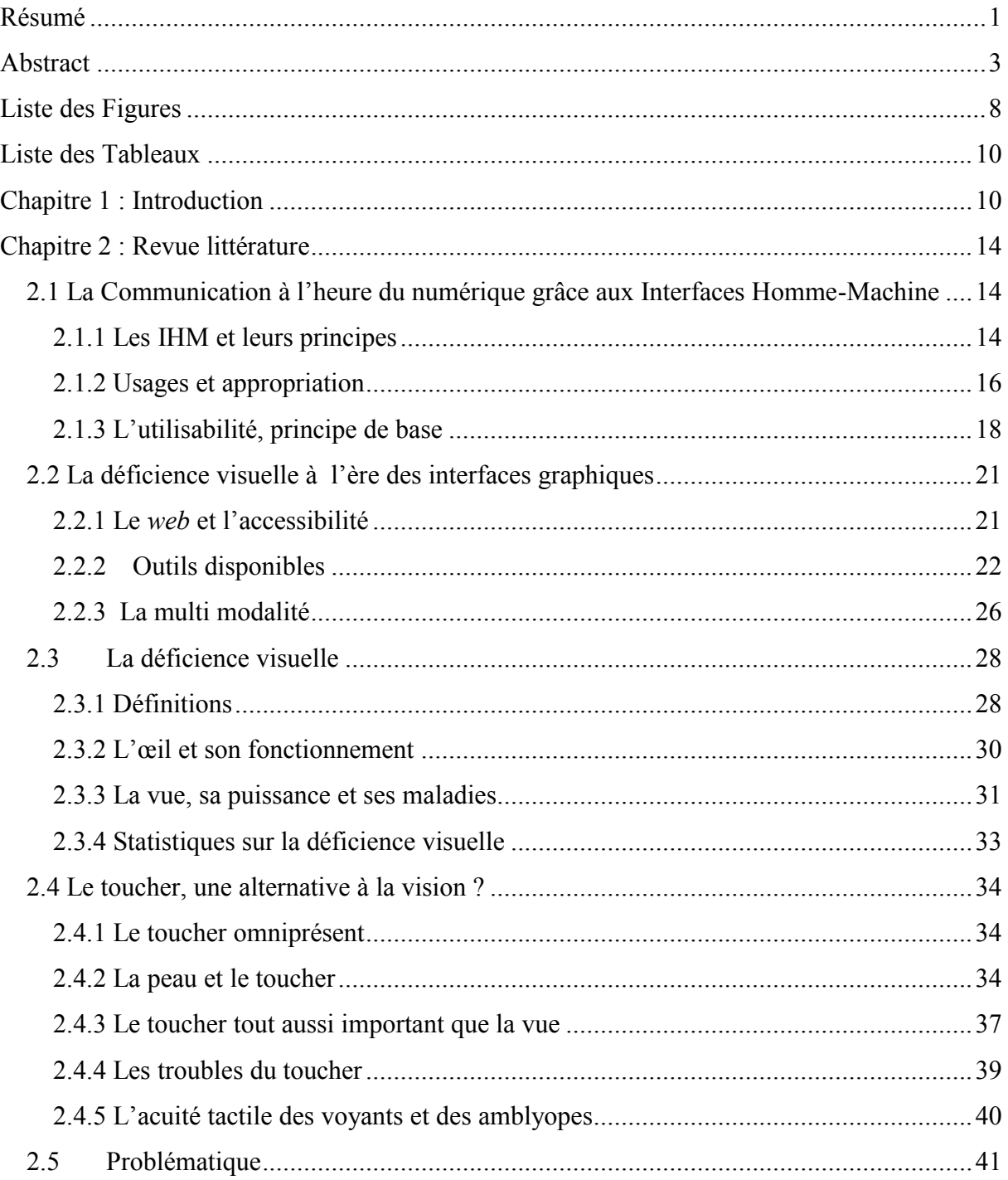

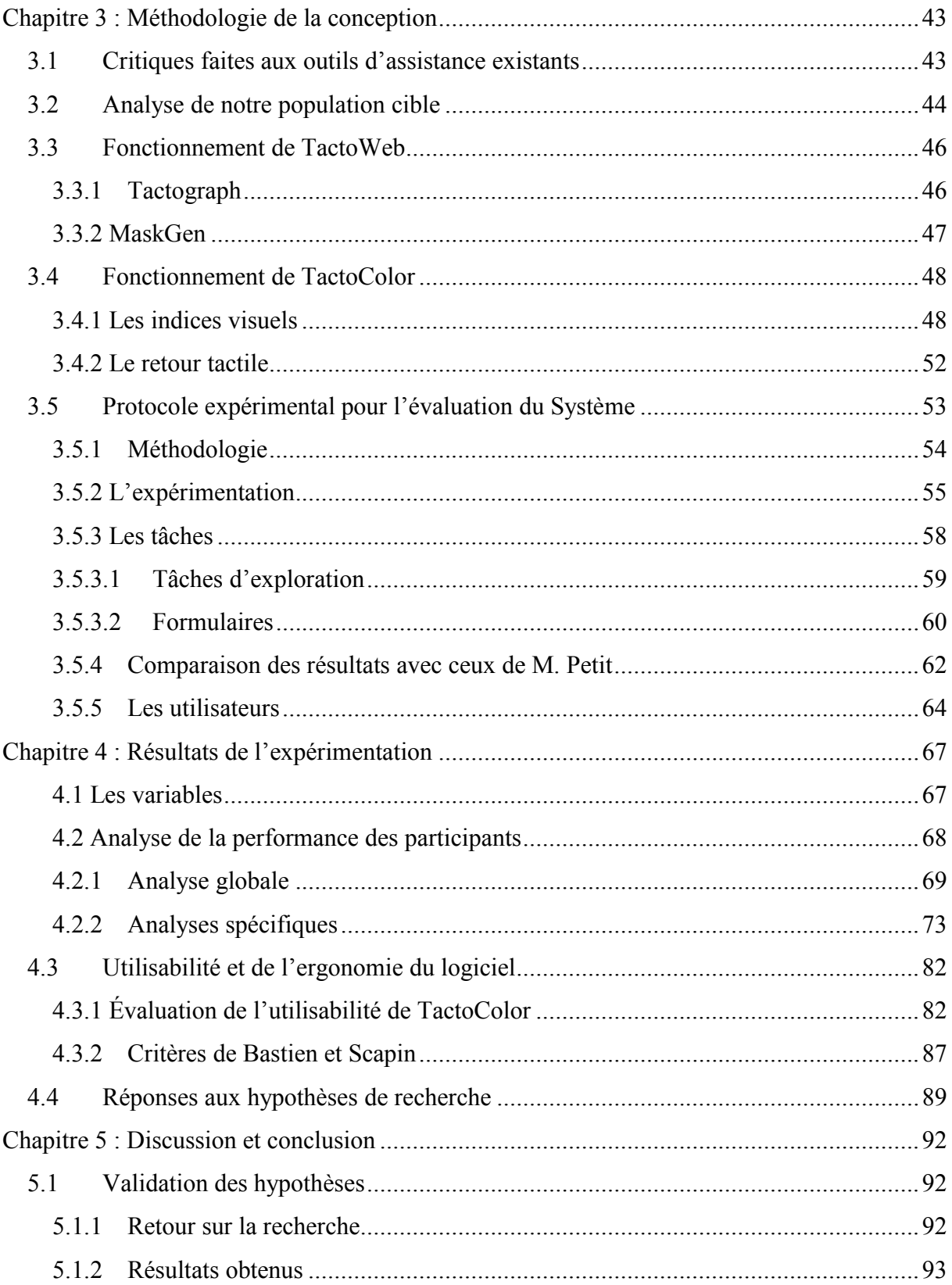

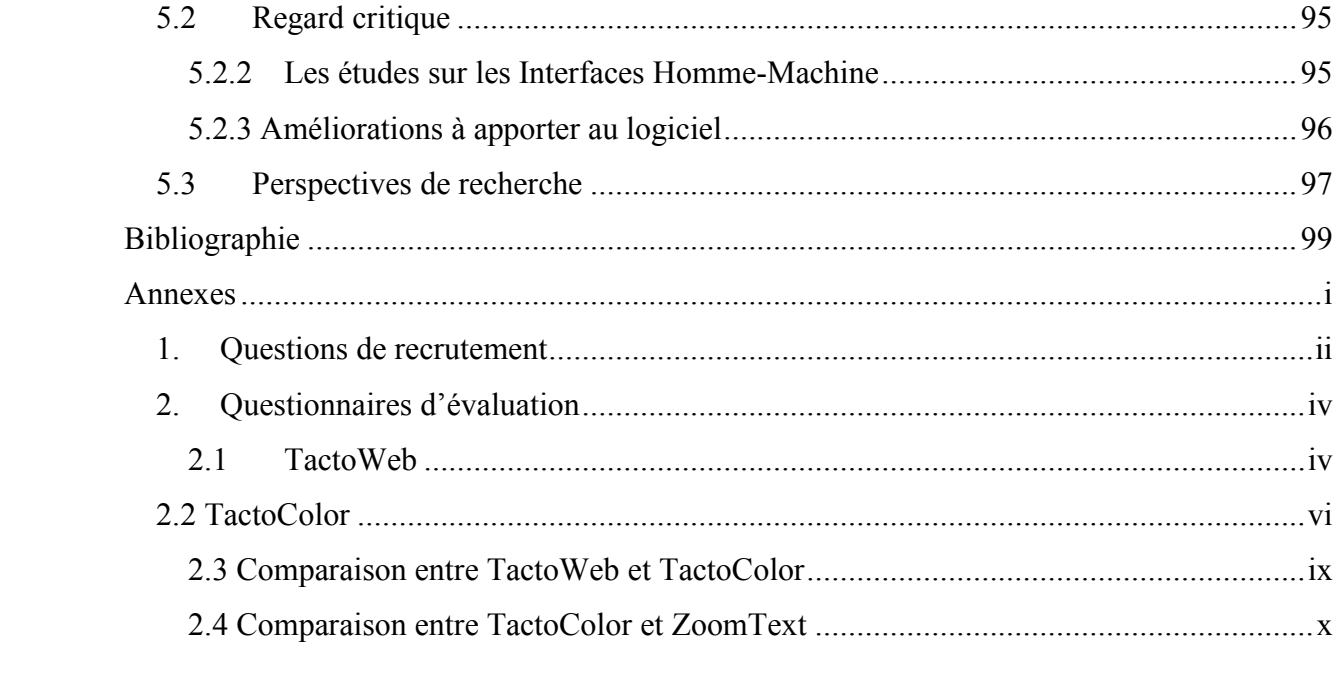

# **LISTE DES FIGURES**

<span id="page-8-0"></span>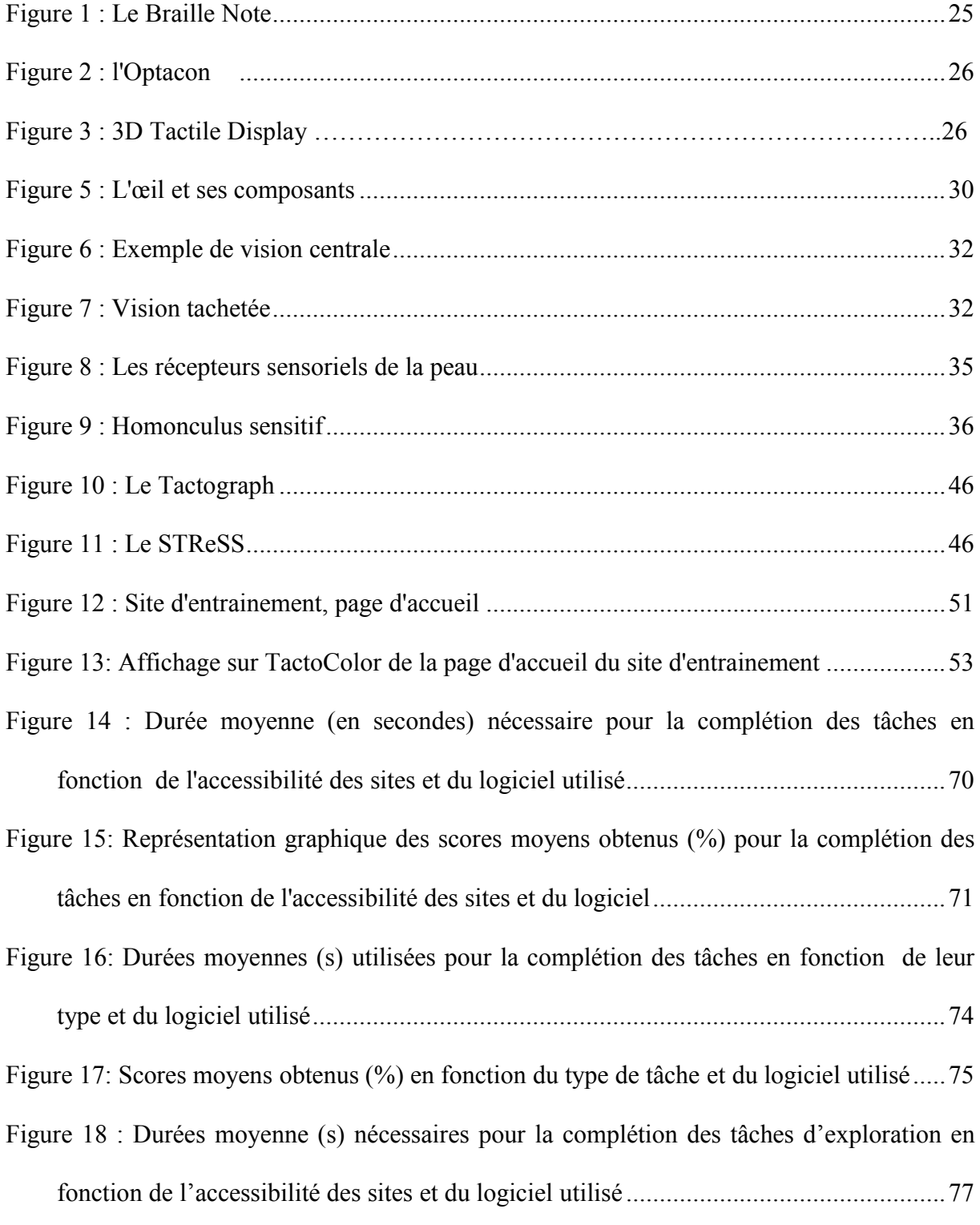

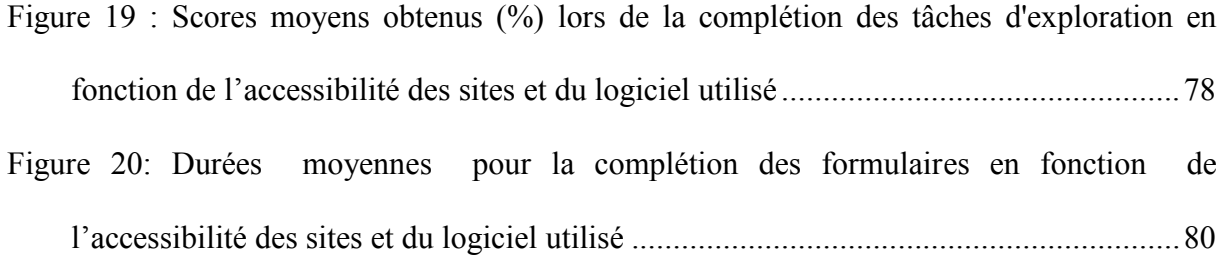

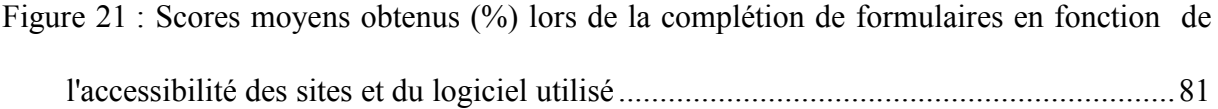

# **LISTE DES TABLEAUX**

<span id="page-10-1"></span><span id="page-10-0"></span>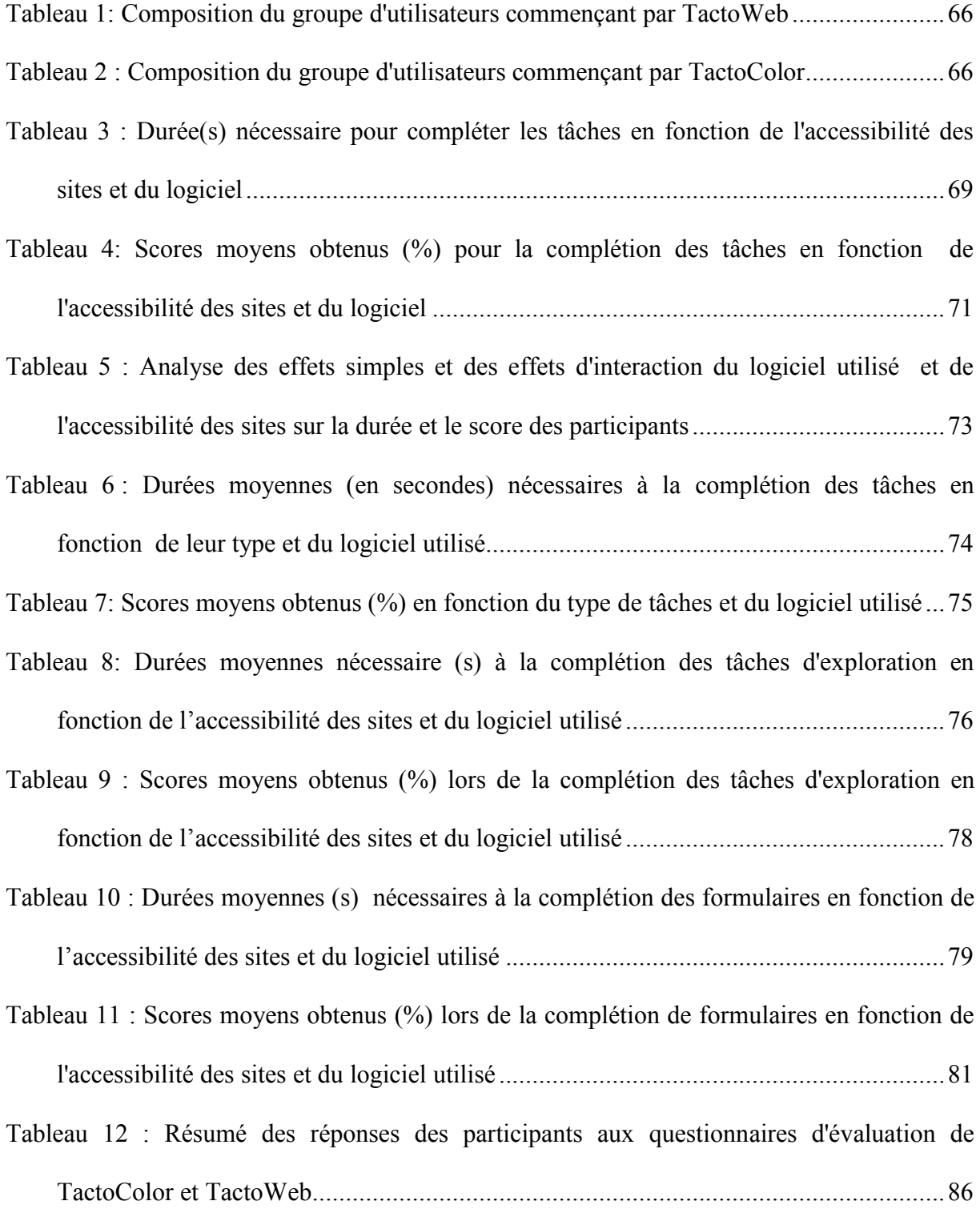

# **CHAPITRE 1 :INTRODUCTION**

Depuis quelques années, l'internet prend de plus en plus de place dans nos vies, au détriment d'autres sources d'information comme la radio. À tel point qu'il est partout avec nous, tout le temps. Le WIFI, la 3G et à présent la 4G nous permettent d'être constamment connectés. Les approches des Interfaces Homme-Machine (IHM) visent à concevoir des interfaces pour que l'utilisateur puisse plus facilement et plus efficacement se servir et contrôler des systèmes, des machines complexes. Sans cela, la communication entre humains par l'intermédiaire de systèmes informatisés, serait impossible ou réservée à une élite de personnes sachant parler le même langage que les machines. D'ailleurs, à l'apparition des ordinateurs, alors que le domaine des IHM n'était pas encore très développé, ceux-ci ne s'adressaient pas à tout le monde. Il fallait entrer des lignes de code pour ouvrir des applications, ou simplement écrire du texte. Petit à petit les logiciels dits « WYSIWYG » (pour *What You See Is What You Get*<sup>1</sup>) se sont popularisés et ont ainsi rendu plus accessibles les ordinateurs et autres machines complexes. L'accessibilité, ou le fait d'améliorer une interface pour que le plus grand nombre d'utilisateurs puissent avoir accès à de l'information, devenait une part importante des IHM. Aujourd'hui, on pourrait avoir l'impression que nous avons atteint un niveau d'accessibilité record ; l'internet est partout, tout le monde s'en sert, nous aurions donc atteint nos objectifs. Pourtant il reste des sites inaccessibles pour une partie de la population. Or, le développement du commerce électronique ou des services gouvernementaux sur l'internet rend l'accessibilité primordiale. Le domaine des Interfaces Homme-Machine (IHM) est donc prépondérant sur la

<u>.</u>

 $<sup>1</sup>$  Ce que vous voyez est ce que vous obtenez</sup>

toile, mais ce n'est pas le seul environnement sur lequel les IHM sont importantes à analyser. La vue y est le sens le plus sollicité. Ainsi, il est essentiel de s'en servir lorsque nous souhaitons acquérir une information (Shinohara, Shimizu, & Mochizuki, 1998).

Comment font alors les personnes amblyopes ou aveugles ? Elles représentent 2% de la population mondiale (Pepin, 2013) et ce chiffre ne va qu'en augmentant. En effet, grâce aux progrès de la médecine, nous vivons dans une société vieillissante et malheureusement, en gagnant en âge, les problèmes de santé se font plus pesants et présents, la vue peut notamment être très affectée. Plus de la moitié des personnes souffrant d'une déficience visuelle sont âgées de plus de 65 ans (Institut Nazareth et Louis Braille).

La dégénérescence maculaire liée à l'âge<sup>2</sup> est, au Canada, la cause la plus fréquente d'une baisse sévère de la vision (Société Canadienne D'Ophtalmologie, 2007). Le glaucome, ou encore la cataracte (première cause de cécité au monde, *cf.* Resnikoff, 2004), touchent principalement les 60 ans et plus.

En conséquence, des outils permettant aux déficients visuels d'accéder à l'internet ont été développés. Les lecteurs d'écran, les logiciels d'agrandissement ou encore les tablettes Braille se sont multipliés. Bien qu'ils soient des appareils très utiles, leurs utilisateurs se plaignent souvent de la frustration qu'ils génèrent. Les lecteurs d'écran, entre autres, sont difficiles à utiliser, car ils ne sollicitent qu'un seul de nos sens (l'ouïe), alors que nous sommes habitués à en utiliser plusieurs dans notre vie quotidienne (Oviatt, Multimodal Interfaces, 2003).

Pour pouvoir offrir une alternative appréciée, il est important d'étudier l'utilisation de ces logiciels. Ainsi, en nous basant sur la théorie « uses and gratifications » ainsi qu'en regardant dans quels contextes ils sont utilisés, nous avons contribué au développement d'un logiciel de

<sup>2</sup> DMLA

<u>.</u>

lecture d'écran multimodal. Pour ce faire, nous nous sommes basés sur le travail de M. Petit, étudiant au doctorat, qui a conçu, un nouveau type de lecteur d'écran, TactoWeb, qui vise à rendre la navigation sur l'internet plus agréable. Pensé à la base pour les aveugles, nous avons, pour notre recherche, développé une version pour malvoyants, puisque la perte visuelle se fait très souvent graduellement. Contrairement à celle de M. Petit, cette variante offre donc des composantes visuelles pour faciliter la lecture des pages *web*.

Après avoir expliqué notre choix de recherche, nous procèderons à une revue de littérature qui mettra en valeur le processus de réflexion que nous avons eu. Nous définirons également un ensemble de termes que nous emploierons tout au long de ce document. Enfin nous aborderons notre méthodologie de recherche, l'expérimentation et l'analyse des résultats.

# **CHAPITRE 2 : REVUE LITTÉRATURE**

# <span id="page-14-1"></span><span id="page-14-0"></span>**2.1 LA COMMUNICATION À L'HEURE DU NUMÉRIQUE GRÂCE AUX INTERFACES HOMME-MACHINE**

Les Interfaces Homme-Machine ou IHM sont un domaine incontournable en communication. En effet, elles permettent de concevoir des interfaces, des dispositifs matériels afin que les utilisateurs puissent interagir avec un système. En d'autres termes, les IHM donnent les clés pour qu'un usager puisse communiquer, contrôler et utiliser une machine. Le domaine des IHM définit les méthodes et les principes à respecter pour la conception et l'évaluation des interfaces des systèmes qui sont utilisés dans la présente étude.

### <span id="page-14-2"></span>**2.1.1 Les IHM et leurs principes**

Il existe deux grandes catégories d'IHM, l'approche axée sur la technologie ou techno centrée, dans ce cas l'utilisateur doit s'adapter à l'appareil, et l'approche anthropocentrée qui se concentre sur les usagers. Ce principe de la machine qui s'adapte est celui que nous avons retenu pour le développement de TactoColor. Il ne s'agit pas de se contenter de demander aux futurs utilisateurs ce qu'ils veulent, mais de voir ce qu'ils font sur l'internet et de comprendre leurs besoins pour proposer un prototype. Ensuite, lors des tests, il est nécessaire d'analyser leur satisfaction, ainsi que l'efficacité et l'efficience de leur utilisation (Boucher, 2004). Pour normaliser les recherches et afin qu'il n'y ait pas d'abus, la norme ISO 9241-210 (2010) définit 5 conditions à remplir pour qu'une recherche soit qualifiée de centrée utilisateur.

- Prendre en compte, avant toute chose, les utilisateurs, leurs tâches ainsi que leur environnement,
- Faire participer activement les utilisateurs, dans le but d'être sûr d'offrir une interface qui réponde à leurs besoins et aux exigences liées aux tâches qu'ils accomplissent
- Une répartition appropriée des fonctions entre les utilisateurs et la technologie
- Offrir des améliorations jusqu'à satisfaction des besoins des utilisateurs
- Travailler avec une équipe multidisciplinaire, afin de garantir la meilleure expérience utilisateur possible.

Pour cette recherche, nous n'avons pas pu satisfaire toutes les exigences à la lettre. Nous avons cependant gardé l'esprit de la norme ISO. Tout au long de cette recherche, l'utilisateur est resté la priorité. Si nous n'avons pas pu rencontrer de malvoyants pour concevoir TactoColor (qui existait déjà sous la forme de TactoWeb) nous avons étudié les recherches faites sur les outils d'assistance. Nous avons pu déterminer les critiques qui leur sont adressées, l'utilisation que font les malvoyants de l'internet et leurs besoins<sup>3</sup>. Une fois la conception terminée, nous avons procédé à des tests qui nous ont permis de connaitre la performance du logiciel ainsi que le degré de satisfaction des participants (notez que nous ne pourrons cependant pas proposer de versions améliorées). Enfin, nous pouvons qualifier notre équipe de recherche multidisciplinaire, car M. Petit et moi-même étudions des domaines différents, lui étant candidat au Doctorat de l'école Polytechnique de l'Université de Montréal et moi en communication.

<u>.</u>

<sup>3</sup> Cf. Parti[e 3.53.5](#page-53-0) [Protocole expérimental](#page-53-0)

Concevoir un outil qui répond aux besoins et aux exigences des utilisateurs ne suffit pas. Il faut aussi se questionner sur ce qui fait qu'un outil est adopté ou non par la population. Pour cela nous devons nous pencher sur le courant des usages et gratifications.

## <span id="page-16-0"></span>**2.1.2 Usages et appropriation**

Dans les années 60, un débat s'est développé au sein des chercheurs en communication sur le rôle des médias dans la société. Le courant « usages et gratifications » proche de l'école de Columbia commence à voir le jour. Les chercheurs se questionnent sur l'emploi, l'usage que font les gens des médias. Ces derniers ne sont plus considérés comme des entités omnipotentes influençant un public passif. Au contraire, on se demande maintenant pourquoi les gens utilisent les médias et surtout pour quoi faire? À quel(s) besoin(s) répondent-ils ? La théorie de l'usage et gratification cherche à expliquer comment les sociétés choisissent certains médias plutôt que d'autres en fonction de l'objectif recherché (West & Turner, 2007). En effet, certains médias sont plus appropriés pour apprendre, d'autre pour encourager les interactions sociales, etc. En sociologie, le terme usage est très lié à ce courant. Dans Le Robert (1999, p. 556) il est défini comme pouvant être une pratique sociale que l'ancienneté ou la fréquence rend normale dans une culture donnée ou comme étant l'utilisation particulière qu'une personne ou qu'un groupe peut faire d'un bien ou d'un objet.

Selon les théories et les domaines d'application, une personne peut adopter ou s'approprier un objet à travers son utilisation. Bien qu'il considère qu'à l'origine l'appropriation soit plus une orientation idéologique de certains travaux qu'une définition formelle, Serge Proulx (2005) dégage quatre critères à remplir pour parler d'appropriation, critères que l'application développée dans le cadre de ce mémoire devrait rencontrer pour être appropriée pour la population visée.

- Maîtriser de façon technique et cognitive l'objet : nous avons fait en sorte que l'utilisation du logiciel soit simple (la souris ne comporte que deux boutons et l'exploration spatiale est intuitive). Il faudra tout de même vérifier par les tests à quelle vitesse les participants prennent le logiciel en main.
- L'utilisation doit s'intégrer dans le quotidien de l'usager : l'utilisation de l'internet se fait majoritairement tous les jours, les amblyopes devraient donc pouvoir l'utiliser au même rythme. Il reste à déterminer, par les tests, s'ils aiment suffisamment son fonctionnement pour l'utiliser en lieu et place ou en complément des outils d'assistance qu'ils ont déjà.
- Son emploi répété amène à une utilisation créative : l'utilisation du logiciel devrait être régulière sinon quotidienne. Il faut donc évaluer son utilisation dans différents contextes (exploration ou formulaire) pour savoir s'ils s'en serviraient régulièrement.
- Au niveau sociétal, les usagers doivent être pris en compte dans le processus d'innovation et représentés dans l'établissement des politiques publiques : nous avons impliqué les usagers pour la conception. Grégory Petit a travaillé avec l'Institut Nazareth et Louis Braille ainsi qu'avec des étudiants mal voyants pour concevoir le logiciel. Le problème du handicap visuel est de plus en plus pris en compte. Beaucoup d'efforts sont faits pour tout rendre accessible.

Ainsi, la théorie des usages et gratification nous guide dans l'analyse de l'emploi de l'internet par les personnes malvoyantes. Nous pourrons déterminer pourquoi et comment elles se servent de ce média. Grâce à cette cartographie de leur utilisation, nous pourrons établir les

caractéristiques que doit avoir TactoColor pour répondre aux besoins de cette population. Aussi, nous utiliserons les critères d'appropriation pour l'évaluation du dispositif. En effet, nous avons posé diverses questions aux participants à l'étude, afin de déterminer si TactoColor est un outil potentiellement adoptable<sup>4</sup>.

### <span id="page-18-0"></span>**2.1.3 L'utilisabilité, principe de base**

Dans le domaine des Interactions Homme-Machine, il est important de connaitre la définition du terme utilisabilité. En effet, ce terme constitue la base de la mesure de la qualité de l'interaction dans les IHM. La norme ISO 9241–11, créée en 1998, définit les prérequis en matière d'ergonomie concernant tout travail sur l'écran d'un système informatisé<sup>5</sup>. Cette norme pose l'utilisabilité comme suit :

> L'utilisabilité est le degré selon lequel un produit peut être utilisé par des utilisateurs identifiés, pour atteindre des buts définis, avec efficacité, efficience et satisfaction, dans un contexte d'utilisation spécifié (ISO, 1998).

Un logiciel, par exemple, est donc considéré comme « utilisable » lorsque des utilisateurs identifiés parviennent au résultat prévu en utilisant un minimum de ressources et ce, en étant satisfaits de leur navigation dans le logiciel. Jakob Nielsen, expert en utilisabilité, considère cependant que l'utilisabilité est un ensemble de notions qui sont : la facilité d'apprentissage, d'appropriation et d'utilisation ainsi que la fiabilité (Nielsen, 1993, pp. 23-37).

<u>.</u>

 $4$  Cf. Annexes 2.1 et 2.2

<sup>5</sup> *Ergonomic requirements for office work with visual display terminals*.

Ces critères, importants pour la création de notre logiciel, sont, bien sûr, au centre de notre évaluation de TactoColor. De même, nous nous sommes basés sur les critères ergonomiques de Christian Bastien et Dominique Scapin, qui décrivent les caractéristiques que doivent rencontrer les logiciels pour être utilisables. Ce guide comporte principalement huit points à suivre pour concevoir une bonne interface (Bastien & Scapin, 1993) :

- Le guidage, c'est-à-dire, les différentes façons utilisées pour faciliter et orienter l'utilisateur du site dans ses actions. Il peut s'agir, par exemple, d'indiquer sur la page le format d'une date que l'on doit inscrire : JJ/MM/AA ou bien AA/MM/JJ.
- Minimiser la charge de travail à effectuer par l'utilisateur. Il faut limiter la taille d'un texte ou encore le nombre d'action (de clics) à faire pour parvenir à la page désirée, sans pour autant compromettre la clarté du site.
- L'utilisateur doit également sentir qu'il contrôle les actions qu'il fait. Il doit pouvoir arrêter de remplir un document s'il le souhaite, ou encore le valider avant qu'il ne soit envoyé. Il doit également pouvoir revenir sur ses actions pour les modifier au besoin.
- L'interface doit être personnalisable, c'est-à-dire s'adapter (au moyen de paramètres, par exemple) à l'utilisateur. Du simple « Bonjour M. Untel » à la personnalisation des couleurs du site, il faut que l'interface soit compatible avec nos exigences, préférences et compétences.
- Il est important de parer à toutes les éventualités et mettre en place des moyens afin d'éviter le plus possible les erreurs et de les corriger si besoin est, comme revenir sur le champ d'un formulaire mal complété.
- Au plan de l'esthétique mais surtout de la cohérence, il est par exemple important de laisser le logo au même endroit sur toutes les pages ou encore de garder la même signification à un bouton partout dans le système. Le choix des couleurs est également important. Culturellement, le rouge renvoie à un interdit ou un aspect négatif alors que le vert indique l'approbation. Inverser leur utilisation serait perturbant. Mais il faut faire attention car la symbolique des couleurs ou des signes peut varier selon les cultures.
- Lors de l'utilisation de symboles ou d'abréviations, il faut veiller à ce qu'ils correspondent à ce que Bastien et Scapin appellent un référent. La disquette par exemple, symbolise l'enregistrement et ne pourrait plus être utilisé dans une autre circonstance. Le symbole est utilisé dans diverses applications car les gens y sont habitués, même si dans les faits, les disquettes ne sont plus vraiment utilisées.
- Enfin, la compatibilité des termes employés est importante. Il est nécessaire qu'ils soient cohérents avec la tâche à accomplir, mais aussi qu'ils soient adaptés à l'utilisateur et son vocabulaire pour qu'il puisse comprendre ce qui lui est demandé.

Même si ces critères s'appliquent à la création d'un site, nous pouvons en utiliser certains pour évaluer et améliorer TactoColor, comme le niveau de personnalisation et l'emploi des couleurs et des symboles.

# <span id="page-21-0"></span>**2.2 LA DÉFICIENCE VISUELLE À L'ÈRE DES INTERFACES GRAPHIQUES**

### <span id="page-21-1"></span>**2.2.1 Le** *web* **et l'accessibilité**

Il existe une nuance entre utilisabilité et accessibilité qui, malheureusement, n'est parfois pas prise en compte par les développeurs ou administrateurs de sites internet. En effet, l'utilisabilité vise à ce que l'on puisse se servir d'un site ou d'une page *web* pour atteindre des buts définis, avec efficacité, efficience et satisfaction. Cette norme s'adresse à tous les utilisateurs sans tenir compte des handicaps potentiels de chacun d'entre eux.

L'accessibilité, quant à elle, cherche, entre autres, à ce que les personnes handicapées ne soient pas désavantagées par rapport à celles qui ne le sont pas (Henry, 2006). Il est donc important de rendre le texte, les images ainsi que les parties audio et vidéo des sites *web* accessibles aux personnes présentant un handicap (quelle qu'en soit la nature) et, plus précisément, les rendre déchiffrables par les outils qu'ils utilisent pour la navigation sur internet.

Plusieurs organismes ont défini leurs propres critères d'accessibilité dont la *web* Accessibility Initiative rattachée au W3C (World Wide *web* Consortium). Leur dernière version de 2008 est divisée en quatre points (W3C, 2008) :

- la perception : cela englobe, entre autres, les textes alternatifs aux images, ou la présentation d'un même contenu sous différentes formes (ceci est très utilisé en ce moment car les supports du *web* vont du téléphone intelligent à l'écran de télévision),
- l'utilisabilité : faciliter l'orientation spatiale, rendre accessible les fonctionnalités au clavier,
- la compréhension : aider l'utilisateur à éviter et corriger les erreurs, rendre le contenu lisible et compréhensible,
- la robustesse : optimiser la compatibilité avec les agents utilisateurs.

En Juillet 2012, le Québec a, lui aussi, émis des standards d'accessibilité. Le SGQRI 008-01 donne les règles pour que tous les sites *web*, publics, intranet ou extranet, soient accessibles dans le but de faciliter leur utilisation par tous, handicapés ou non.

## <span id="page-22-0"></span>**2.2.2 Outils disponibles**

Plusieurs mesures sont aujourd'hui mises en œuvre pour aider et faciliter l'accès à l'information des personnes amblyopes, mais peu, à notre connaissance, pour rendre la navigation sur l'internet plus agréable. Les systèmes déjà existants comme les lecteurs d'écran, les logiciels d'agrandissement ou encore les tablettes Braille n'offrent pas entière satisfaction à leurs utilisateurs.

Au contraire, beaucoup de déficients les trouvent frustrants, notamment à cause de leur lecture linéaire des pages internet, qui créée un manque de repères spatiaux (Lazar, 2007 et Leporini & Paternò, 2004). La frustration vient également du fait que les lecteurs ne sollicitent qu'un seul sens, alors que nous sommes habitués à en utiliser plusieurs dans notre vie quotidienne (Oviatt, Multimodal Interfaces, 2003).

#### **Les lecteurs d'écran**

Les lecteurs d'écran existaient déjà avant l'arrivée de l'internet, mais ce dernier a compliqué les choses. En fait, ils ne lisent pas réellement notre écran mais plutôt le DOM, ou Document Object Model. Ce fichier, créé par les explorateurs internet, est écrit dans une langue neutre, le XML (nous ne rentrerons pas ici plus avant dans les détails techniques). Le document est généré pour permettre aux explorateurs d'afficher les pages internet dans la forme que nous leur connaissons. Le DOM est un langage codé qui n'est pas visible. Il spécifie quelles sont les composantes de la page (titre, boutons, formulaire) et comment les afficher suivant les Styles (CSS).

Les lecteurs d'écran lisent ce document car il est plus simple, donc plus facile à déchiffrer. Cependant, dans le DOM (tout comme dans le code), la hiérarchisation des informations ne se fait pas forcément en fonction de leur position sur l'écran (Thatcher & al, 2006). Ainsi, il se peut qu'un menu soit retransmis par la synthèse vocale en dernier alors qu'il apparait tout en haut de la page. Dans ce contexte, il n'est pas évident du tout de se repérer, ce qui, comme nous l'avons vu plus tôt, engendre de la frustration chez les utilisateurs et parfois une plus grande difficulté à atteindre ces objectifs. En 2007, Lazar *et al.* ont procédé à une étude de l'utilisation des lecteurs d'écran auprès d'une centaine de personnes malvoyantes. Ils ont alors pu mettre en exergue les différents motifs de frustrations vécus par les utilisateurs. Parmi les sept raisons évoquées, trois ont trait à la linéarité de la lecture de l'écran, à savoir : une mauvaise mise en page troublant le retour sonore du lecteur d'écran, des formulaires mal conçus et mal libellés ainsi que des liens ambigus. Notre projet tentait principalement d'enrayer ces problèmes en abandonnant le principe de linéarité de lecture des pages internet et en améliorant l'affichage des formulaires.

Les quatre autres éléments de frustration cités sont dus soit à des problèmes techniques, soit à une mauvaise conception du site : des fichiers PDF inaccessibles, des plantages du lecteur d'écran, un conflit entre l'application et le lecteur d'écran et l'absence de texte alternatif pour les images. Bien que ces divers problèmes ne touchent pas le cœur de notre recherche, nous en tiendrons compte afin d'obtenir le logiciel le plus performant possible. Il est également à noter que les lecteurs d'écran se contrôlent à l'aide de raccourcis clavier qui sont souvent compliqués, ce qui ne les rend pas accessibles à tous. En effet, les systèmes d'exploitation de nos ordinateurs et les explorateurs *web* peuvent également se commander par des raccourcis qui doivent tous être distincts entre eux. Dans le cas contraire, des problèmes de conflit peuvent apparaitre et entraîner des effets indésirables lors de la manipulation. Ainsi, la durée d'apprentissage de ces logiciels peut être très longue, ce qui peut décourager certaines personnes.

#### **Les agrandisseurs d'écran**

Des agrandisseurs d'écran sont aussi disponibles pour les personnes qui ont encore un bon résidu visuel. Ces logiciels fonctionnent comme des loupes et grossissent tout ou partie de l'écran, jusqu'à 32 fois en général. Mais, plus l'agrandissement est important, moins il y a d'informations affichées à l'écran. Nous retrouvons ainsi notre problème d'orientation spatiale auquel les distributeurs de ces logiciels ont trouvé une alternative. En effet, il est souvent possible de diviser l'écran. Une partie peut afficher la page sans modification, les autres un zoom sur une section de la page, un paragraphe ou encore une ligne en fonction du résidu visuel de chacun. Certains logiciels comme ZoomText proposent de combiner agrandisseur et lecteur d'écran. Ainsi, il est possible de continuer à les utiliser malgré une dégradation de la vue.

#### **Les afficheurs Braille**

Souvent, les synthèses vocales ne sont pas très claires ou causent une certaine fatigue car cela demande un niveau de concentration élevé pour retranscrire en image mentale les indices oraux. En conséquence, les lecteurs sont compatibles avec des tablettes Braille qui permettent de lire, en Braille, les informations affichées à l'écran.

Certaines tablettes sont plus élaborées que d'autres et permettent de prendre des notes grâce à un ordinateur intégré comme le Braille Note (Figure 1). L'utilisation de ces tablettes permet d'éviter la synthèse vocale et les problèmes qui en découlent.

Cependant, la sensibilité des doigts se fatigue vite et ne peut pas être sollicitée trop longtemps sous peine de ne plus pouvoir distinguer les lettres pendant quelques instants. L'utilisation du lecteur braille doit se combiner avec des commandes clavier pour la navigation dans les menus, les boites de dialogue et le texte, ce qui en complique l'utilisation. Aussi, ils ne règlent pas le problème du rendu de l'organisation spatiale des éléments.

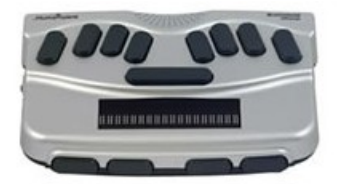

Figure 1 : Le Braille Note

#### <span id="page-25-0"></span>**Les lecteurs tactiles**

TactoWeb n'est pas le premier logiciel à faire appel au sens du toucher. D'autres appareils ont déjà été développés, comme l'Optacon (pour Optical to TActil CONverter), qui fut très populaire ces trente dernières années (Figure 2). Son fonctionnement simple, sa portabilité, ainsi que le fait que l'utilisateur n'ait pas besoin de savoir lire le Braille ont permis son succès. Le lecteur n'a qu'à faire passer une caméra sur sa ligne de lecture (comme on le fait pour lire le Braille) qui analyse la lettre survolée pour la retranscrire en relief et non son équivalant en Braille. De plus, il est possible de l'adapter en fonction de son acuité tactile, car l'appareil permet de choisir la grosseur de la lettre (Efron, 1977). Cependant, comme pour le Braille, ce système de lecture engendre une certaine fatigue tactile.

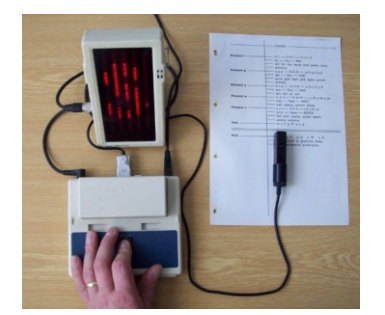

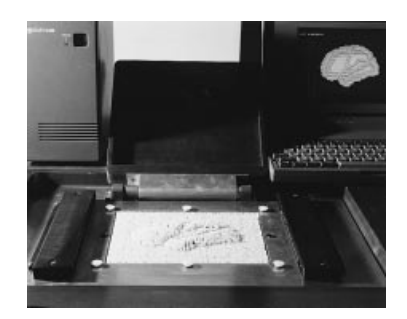

Figure 2 : l'Optacon Figure 3 : 3D Tactile Display

<span id="page-26-1"></span>Le Three-Dimensional Tactile Display de Shinohara (Figure 3) offre la possibilité d'explorer un graphisme avec ses deux mains (Shinohara, Shimizu, & Mochizuki, 1998). Grâce à la tablette, qui met en relief l'image, et la surface de couverture importante, cet appareil permet une exploration plus grande que l'Optacon, par exemple, ce qui améliore la compréhension et l'orientation spatiale.

### <span id="page-26-0"></span>**2.2.3 La multi modalité**

Comme nous venons de l'évoquer, les utilisateurs des outils d'assistance actuellement disponibles sont souvent frustrés car ces derniers ne sollicitent qu'un seul de nos sens, alors que nous nous reposons habituellement sur plusieurs d'entre eux. Ainsi, les avancées en termes de multi modalité sont extrêmement importantes pour notre recherche. En nous basant sur les études faites à ce sujet, nous pourrons développer un logiciel de qualité.

Il existe deux grandes types de logiciels multimodaux, ceux qui offrent plusieurs façons d'entrer des données (clavier/souris ou souris/reconnaissance vocale, par exemple) et ceux qui les transmettent (sortie) de plusieurs façons. D'une manière générale il est plus rare de parler de multi modalité dans ce dernier cas (Vernier & Nigay, 2000).

Pourtant, nous ne nous intéresserons ici qu'au second type d'interface, puisque TactoWeb et TactoColor sont des interfaces utilisant plusieurs périphériques pour transmettre l'information aux utilisateurs. Nous pensons, de cette façon, palier les problèmes de frustration qu'ils évoquent, car l'être humain est foncièrement multi modal (on ne peut s'empêcher de sentir et de voir en même temps, par exemple). Ainsi, nos cinq sens nous permettent de glaner des données (entrée) pour ensuite pouvoir agir en conséquence (sortie). Les interfaces multimodales correspondent plus à nos façons de fonctionner car chacun peut utiliser, ou favoriser la modalité avec laquelle il/elle est le plus à l'aise. Elles sont donc prises en main plus facilement et plus rapidement par les utilisateurs (Oviatt, Multimodal interfaces, 2003). En effet, qui dit multi modalité ne dit pas multi modalité en tout temps. Les utilisateurs peuvent alterner, choisir la modalité dont ils veulent se servir ou encore en privilégier une en fonction de la tâche à accomplir, ou de leurs compétences (Oviatt, DeAngeli, & Kuhn, 1997). Ceci ajouté au fait qu'elles correspondent à nos façons d'interagir, les interfaces multimodales sont plus efficaces. En effet, en choisissant les modalités au cas par cas, les erreurs sont moindres (*Ibid*).

Dufresne, Martial et Ramstein (1995) ont testé l'apport de la multi modalité auprès de malvoyants et d'aveugles. Ces derniers devaient accomplir quelques tâches simples comme sélectionner des objets, déplacer des icônes ou encore entrer dans des menus. Pour les accomplir, les participants pouvaient s'aider soit d'un retour audio, d'un retour tactile ou des deux afin de déterminer la source qui avait le plus d'impact sur l'utilisabilité du système. Non seulement les résultats ont été meilleurs avec l'interface multi modale, mais elle a de surcroit été la plus appréciée par les participants. Le retour sonore, quant à lui, a été le moins aimé, ce qui corrèle l'avis des utilisateurs de lecteurs d'écran et la frustration qu'ils évoquent régulièrement. Ces données nous confortent donc dans l'idée qu'une interface multimodale sonore et tactile comme TactoColor peut répondre à une demande très importante.

Après l'étude de l'aspect communicationnel et technique du projet, il est important de se pencher sur le handicap visuel qui représente une des plus grande contrainte de l'élaboration du logiciel.

## <span id="page-28-0"></span>**2.3 LA DÉFICIENCE VISUELLE**

#### <span id="page-28-1"></span>**2.3.1 Définitions**

Contrairement à ce que l'on pourrait penser, les critères pour être considéré comme aveugle ou malvoyant varient d'un pays à l'autre. De même, les termes employés ne sont pas identiques. Le Canada et le Québec, entre autres, n'utilisent pas les mêmes définitions.

#### **Acuité visuelle**

En premier lieu, il nous apparaît important d'expliquer le système de notation de l'acuité visuelle. Une personne qui voit parfaitement dispose d'une acuité de 20/20, c'est-à-dire qu'à 20 mètres elle voit parfaitement un objet que l'on doit pouvoir voir à cette même distance. Quelqu'un qui a une acuité de 6/20 doit se mettre à 6 mètres pour distinguer un objet qu'une personne sans problème de vue verrait à 20 mètres.

#### **Les termes liés à l'amblyopie**

Au Québec, les définitions en vigueur sont celles figurant dans la loi de l'Assurance Maladie du Québec. Ainsi, une personne est dite déficiente visuelle si elle a une acuité visuelle inférieure à 20/70 (données en pieds) et/ou ou un champ de vision inférieur à 60° dans les méridiens - horizontal (180°) ou vertical (90°) - pour chaque œil et si elle est inapte à lire, écrire ou à se déplacer dans un environnement inconnu (Regroupement des aveugles et Amblyopes du Québec, 2006). Il existe, par ailleurs, deux catégories de déficients visuels : les fonctionnellement aveugles se servent principalement de leur quatre autres sens pour interagir avec leur environnement et les fonctionnellement voyants, eux, s'appuient encore surtout sur leur vision.

Au Canada, une personne sera considérée légalement aveugle si, après correction, son acuité est d'au plus 7/70 (elle doit donc se mettre à 7 pieds pour voir correctement ce qu'elle aurait dû voir à 70 pieds, Association québécoise des parents d'enfants handicapés visuels). Il est délicat de dire que le Canada est plus strict dans ses définitions car les notions d'aveugle légal et de déficient visuel (ou fonctionnellement aveugle) diffèrent quelque peu. Il reste toutefois évident que les définitions touchant au handicap visuel sont loin d'être universelles. Notez que nous emploierons pour cette recherche la terminologie Québécoise. Aussi, les mots malvoyants et amblyopes seront considérés comme synonymes.

## <span id="page-30-0"></span>**2.3.2 L'œil et son fonctionnement**

La vision est un processus complexe faisant intervenir plusieurs parties de notre œil et de notre cerveau (figure 4) ce qui explique les multiples sortes de déficiences visuelles. La lumière traverse d'abord la cornée (couche externe de l'œil) puis la pupille. L'iris fait varier la taille de cette dernière afin de laisser passer la quantité de lumière optimale en tout temps. Les rayons lumineux traversent ensuite le cristallin qui, à cause de sa forme bi convexe,

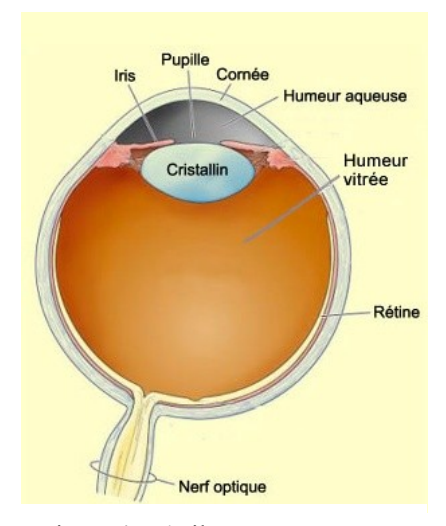

Figure 4 : L'œil et ses composants

projette une image inversée sur la rétine. Notre cerveau interprète alors les signaux qu'il reçoit par le nerf optique et remet l'image à l'endroit (Le cerveau à tous les niveaux, 2013). La rétine est composée, entre autres, de cellules sensibles à la lumière et de cellules ganglionnaires, ce sont elles qui partent dans le nerf optique pour envoyer le signal au cerveau. Il existe deux sortes de cellules sensibles à la lumière : les cônes et les bâtonnets. Les cônes se divisent en trois catégories, chacune captant une couleur différente : bleu, vert et rouge. Les bâtonnets sont plus sensibles à la lumière que les cônes mais ne distinguent aucune couleur. Les cellules sensibles à la lumière, et plus spécifiquement les cônes, nous intéressent particulièrement pour notre recherche car ils ne seraient pas atteints lors de rétinite (mais aussi de DMLA, de cataracte ou encore de Glaucome qui sont les principales causes de déficiences visuelles, Strougo, et al., 1992). Ainsi l'utilisation de couleurs dans TactoColor peut s'avérer très efficace, car elles sont accessibles aux amblyopes et attireraient rapidement l'attention. Comme dans tout processus, chacune de ses étapes peut être mal exécutée et causer, dans ce cas-ci, une déficience visuelle différente.

### <span id="page-31-0"></span>**2.3.3 La vue, sa puissance et ses maladies**

La vue est le sens le plus utilisé et le plus sollicité chaque jour. Il est si puissant qu'il peut influencer notre jugement et nos autres sens (Massaro, 1998). L'expérience de McGurk et McDonald a mis en avant la complexité de notre perception, et notamment un conflit entre ce que l'on voit et ce que l'on entend. Une personne A peut entendre le son « ba ». En même temps, elle voit (sans entendre) B remuer les lèvres de façon à faire le son « ga ». Si l'on demande à A ce qu'elle a entendu, il y a de très forte chance qu'elle réponde « da ». La vue, qui n'intervient normalement pas dans l'écoute, perturbe notre ouïe (ainsi que notre cerveau) et nous fait croire à un son jamais prononcé.

La vue étant un sens très complexe, il n'existe pas qu'une sorte de handicap visuel mais des centaines : de naissance, tardif, à cause de l'âge ou encore d'une maladie, comme le diabète, les raisons sont multiples et les impacts différents. D'après l'Encyclopédie Canadienne*,* les quatre principales causes de malvoyance au Canada sont la dégénérescence maculaire, la rétinopathie diabétique (1ère cause de cécité chez les moins de 65 ans), le glaucome et la cataracte. Ces maladies sont donc responsables de graves problèmes de vision tardifs (en général ils apparaissent autour de 70 ans). Perdre la vue ou ne jamais l'avoir eue engendre des différences importantes au niveau de l'apprentissage et de l'adaptation. En effet, les personnes ayant déjà vu peuvent avoir une certaine facilité car elles ont déjà eu l'occasion de voir une page internet, par exemple, contrairement aux aveugles de naissance qui ne peuvent compter que sur leur imagination. Le fait d'avoir déjà vu peut aussi, au contraire, engendrer des problèmes d'apprentissage si la personne a du mal à accepter son handicap et continue de faire comme si elle voyait plutôt que de trouver des alternatives.

Cinq grands types d'atteintes de la vision sont répertoriés. Leur développement ainsi que la gêne visuelle qu'ils induisent varient en fonction de la gravité de la maladie (Regroupement des aveugles et Amblyopes du Québec, 2006).

- La vision centrale : certaines maladies comme le Glaucome ou la rétinite touchent la vision périphérique. Petit à petit celle-ci diminue et la personne ne voit plus que ce qu'il y a au centre de sa vision (figure 5)

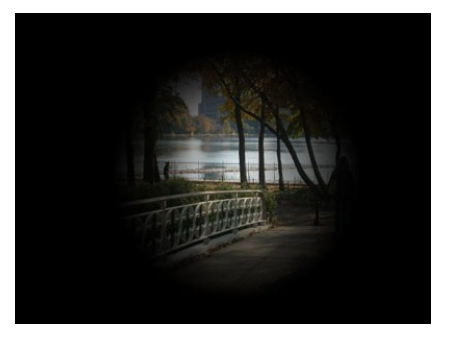

Figure 5 : Exemple de vision centrale

- La vision périphérique : d'autres pathologies, comme la DMLA, brouillent la vision centrale pour ne laisser que la vision périphérique.
- La vision floue, causée notamment par la cataracte. Le cristallin s'épaissit et trouble la vision, mais rend également les personnes sensibles à la lumière.
- Vision tachetée : les taches peuvent apparaitre à divers niveau, le handicap causé varie donc d'une personne à l'autre (figure 6).

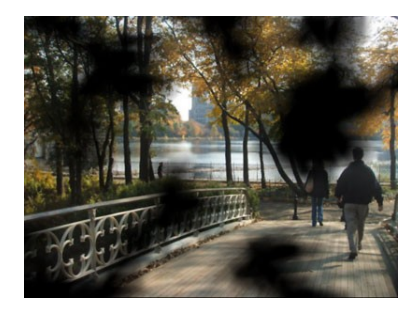

Figure 6 : Vision tachetée

La cécité totale : ces personnes sont complètement aveugles. Elles ne peuvent même pas percevoir la luminosité.

Il est important de noter que d'autres problèmes peuvent s'ajouter à ces différentes atteintes de la vision. Une personne atteinte d'un glaucome peut avoir une vision centrale moins nette à cause d'une myopie, par exemple. Ces différents problèmes de vue engendrent, pour les cas les plus légers, un inconfort de lecture différent à chaque fois et, pour les cas les plus graves, une limitation sévère de la capacité de lecture. Ainsi, la problématique de l'ergonomie et de la présentation des sites *web* est très difficile à résoudre. En effet, les couleurs jouent un rôle important dans la lisibilité des pages. Certains vont donc préférer lire un texte bleu sur un fond clair, alors que d'autres préféreront du jaune sur un fond foncé.

### <span id="page-33-0"></span>**2.3.4 Statistiques sur la déficience visuelle**

Statistique Canada (2006) a procédé à une étude de la population pour connaitre la proportion de personnes de 15 ans et plus atteintes de problèmes de vue. Sur les 25 422 280 de répondants, 816 250 rapportent avoir une limitation visuelle. Parmi ces derniers, 87 830 seraient diagnostiqués comme aveugles au sens de la loi canadienne (le conditionnel est employé ici car il s'agit des déclarations des personnes interrogées, il n'y a pas eu vérification de la part de Statistiques Canada). Les 75 ans et plus ont le taux d'aveugles le plus élevé de toutes les tranches d'âge avec 2,1% de personnes atteintes. Toujours d'après le feuillet d'information de Statistique Canada, 46,2 % des personnes souffrant de problèmes de vue et qui utilisent internet déclarent qu'il a augmenté leur capacité à communiquer. 60% disent même qu'il a amélioré soit de beaucoup, soit de façon modérée leur qualité de vie. Le travail de recherche fait avec TactoWeb et TactoColor peut donc avoir une grande portée. L'augmentation des problèmes de vision et l'importance qu'internet a pris dans nos vies font qu'il est nécessaire d'améliorer les systèmes d'aide aux personnes amblyopes.

# <span id="page-34-0"></span>**2.4 LE TOUCHER, UNE ALTERNATIVE À LA VISION ?**

TactoColor étant un outil d'exploration mêlant retour visuel et tactile, il nous parait nécessaire d'étudier le sens du toucher au même titre que celui de la vue.

## <span id="page-34-1"></span>**2.4.1 Le toucher omniprésent**

In utéro, le toucher est le premier de nos sens à se développer. Dès 6 semaines, les récepteurs tactiles apparaissent et des réactions peuvent être observées autour de la bouche. À 20 semaines, tout le corps du fœtus est capable de réagir à des stimuli. Il joue alors avec le cordon ombilical, sent les contractions du ventre, touche les parois du sac amniotique, etc. Après la naissance, cette exploration de son environnement continue. Tout ce que le bébé arrive à appréhender passe par sa bouche, ce qui lui donne un ensemble d'informations comme le goût, la texture ou encore la comestibilité. Le porter lui permet d'estimer son poids, de façon moins précise qu'un adulte puisqu'il ne connait pas d'échelle de mesure, mais il peut au moins savoir si l'objet est léger ou trop lourd pour lui.

Deux grands types de toucher sont à distinguer : le volontaire, ou actif (dans le sens où nous choisissons de toucher quelque chose) et le non volontaire, ou passif, comme sentir le vent souffler sur nous.

## <span id="page-34-2"></span>**2.4.2 La peau et le toucher**

La peau est, après le cerveau, l'organe le plus développé chez l'Homme. De la tête aux pieds, nous sommes couverts par plus de 800 000 récepteurs qui nous permettent d'ajuster nos actes comme retrouver notre équilibre si l'on marche sur une bille, ou enlever notre main qui s'approche d'une source de chaleur trop intense.

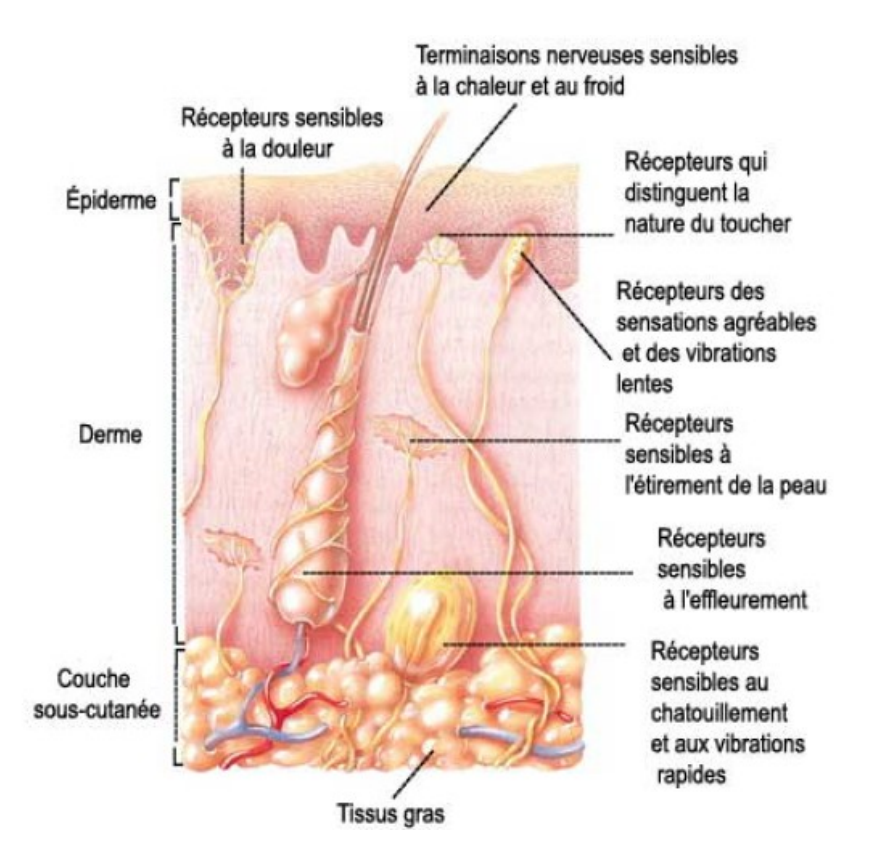

Figure 7 : Les récepteurs sensoriels de la peau

Grâce à plusieurs types de récepteurs (figure 7), notre peau est capable de nous fournir quatre sortes d'informations :

Les récepteurs de pression sont sensibles à la localisation, à la pression, à la vitesse d'un stimulus, aux vibrations ou encore à l'étirement de la peau. TactoColor sollicitera principalement cette dernière catégorie de récepteurs (étirement). Les capteurs de vibration répondent aux vibrations de 30 à 1500Hz. Enfin, les récepteurs liés aux tacts nous transmettent des informations lorsqu'il y a contact léger avec notre peau (Champagnat & Le Roy, 2006).
- Les récepteurs de température. Appelés thermorécepteurs, ils nous permettent de savoir s'il fait chaud ou froid. En dessous de 10° et au-dessus de 45°, se sont les récepteurs de douleur qui sont sollicités.
- Les récepteurs de la douleur. Les nocicepteurs sont sensibles aux multiples douleurs auxquelles l'Homme peut être sujet. Elles peuvent être liées à la température, à la digestion, aux maladies, aux contraintes (lorsqu'on nous serre trop fort la main, par exemple).
- Les récepteurs du toucher profond. Ces sensations ne sont pas perceptibles consciemment. Les propriocepteurs, par exemple, sont situés dans les articulations, les muscles et les tendons. Ils sont réceptifs à la force, aux mouvements et à la position du corps. Ce sont eux, entre autres, qui nous permettent de garder l'équilibre.

Ces sensations sont toutes involontaires. Encore une fois, il est possible de choisir ce que l'on touche, mais on ne peut empêcher nos capteurs sensoriels d'agir. C'est pourquoi nous ignorons la plupart des informations tactiles. Notre cerveau les traite sans que l'on n'y porte vraiment attention.

Il existe d'ailleurs, une représentation de l'homme, appelée *homonculus sensitif* (Figure 8), où la taille de chaque partie du corps est fonction de l'importance du cortex cérébral qui y est associé (Champagnat & Le Roy, 2006). Si tout notre corps est sensible, nos mains (et notre bouche) restent notre première source d'information tactile.

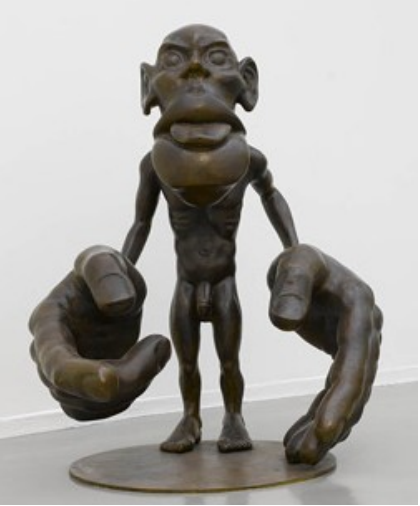

Figure 8 : Homonculus sensitif

D'ailleurs, Lederman et Jones (2006) ont, elles, déterminé quatre utilisations de la main :

- Le tactile : contact simple, la main est immobile,
- L'haptique : la main évolue de façon volontaire sur l'objet,
- La préhension : tenir un objet dans sa main,
- Le mouvement : la main bouge de façon volontaire sans entrer en contact avec un objet (le langage des signes, par exemple, entre dans cette catégorie).

Nous décrirons plus tard le fonctionnement de TactoColor de manière plus précise, mais notons que nous nous intéresserons aux aptitudes tactiles.

#### **2.4.3 Le toucher tout aussi important que la vue**

#### **Une main pour voir**

Plusieurs études ont montré l'importance de la main non seulement pour agir, mais aussi pour percevoir au même titre que nos yeux. En effet, la vue, aussi importante soit-elle, peut être trompeuse. Combien d'illusions d'optique nous ont leurrés ? Ainsi, en prenant un objet en main, nous ne faisons pas, si vous nous permettez l'expression, aveuglément confiance à notre vue. Nous touchons, tournons l'objet, étudions ses courbes et sa texture avec nos mains et nos doigts en particulier. Gibson (1962) parle d'ailleurs de complémentarité. Si seule notre vue peut nous informer sur la couleur d'un objet, notre peau, elle, nous rend capables de donner sa température ou sa texture.

Édouard Gentaz, chercheur en psychologie et neurocognition au CNRS (2004), mène depuis plusieurs années une expérience liant tactile et apprentissage de la lecture auprès d'élèves de 5 ans. Le chercheur divise les classes en deux groupes. Le premier est le contrôle, c'est-à-dire qu'ils suivent la méthode traditionnelle. Le second apprend ses lettres en les voyant mais aussi en les touchant. La comparaison des résultats des deux groupes permet de dire s'il y a amélioration de l'apprentissage. Pour ne pas fausser les résultats, le chercheur procède d'abord à une évaluation de leur niveau pour faire des groupes homogènes. Une fois par semaine, les enfants, dont on sollicite le sens tactile, doivent toucher des lettres en mousse qui, au fil de l'expérience, sont remplacées par des plus petites. Au tout début, ils peuvent voir les lettres, puis elles sont dissimulées afin qu'ils n'utilisent que leur toucher. En fin d'année scolaire, on évalue la correspondance entre un son et sa lettre par la lecture de « pseudo mots » comme ti, ita, ari. Tous les enfants font des progrès, mais ceux qui ont suivi l'apprentissage tactile performent mieux. Ils reconnaissent plus de pseudo mots. Aussi, un suivi en première année montre qu'ils apprennent plus vite à lire que les autres enfants. D'autres tests doivent être faits, mais cette facilité se retrouve année après année chez les enfants participant à l'expérience, ce qui laisse penser que les deux sens sont liés.

S'il ne sait pas encore exactement pourquoi le sens du toucher aide l'apprentissage de la lecture, Édouard Gentaz a tout de même quelques théories. D'après lui, la vue traite de façon instantanée l'information alors que l'ouïe travaille de façon séquentielle. Le toucher permettrait aux enfants de visualiser de façon tout aussi séquentielle la lettre. Ce traitement des données aiderait à créer plus facilement un lien entre le son et la représentation de la lettre.

#### **La méthode Kangourou**

Chez les bébés prématurés, l'importance du toucher est prouvée et reconnue. En effet, la méthode Kangourou consiste à mettre les nouveaux nés toute la journée contre leurs parents, à même la peau. Le taux de mortalité chez les prématurés suivant cette technique est bien moindre. Ils souffrent également moins d'infections, ont un meilleur sommeil et rythme cardiaque. Ces bébés sortent généralement plus vite de l'hôpital (Société canadienne de pédiatrie, 2012). Cette méthode, peu couteuse et efficace, est encouragée par beaucoup de grands organismes de la santé, dont la Société Canadienne de Pédiatrie. L'Organisation Mondiale de la santé a même sorti un guide à cet effet en 2004 afin d'organiser les soins spécialisés et de permettre aux parents et hôpitaux de pratiquer la méthode Kangourou de façon sécuritaire, notamment là où les ressources sont limitées (OMS, 2004).

Le toucher est donc un sens primordial pour explorer le monde alentour et se l'approprier, c'est pourquoi nous pensons qu'utiliser ce sens pourrait permettre une meilleure navigation sur l'internet tant au niveau de l'efficacité que de la satisfaction de l'utilisateur

#### **2.4.4 Les troubles du toucher**

Il existe plusieurs sortes d'altérations du toucher. En effet, la sensibilité des récepteurs peut simplement diminuer ou complètement disparaitre. Ces disfonctionnements sont le résultat de blessures, de sections de nerf ou du système nerveux central comme la moelle épinière. Ils peuvent aussi provenir de maladie comme l'alcoolisme ou le diabète (Encyclopédie Larousse). Nous devrons donc faire une sélection minutieuse des participants qui testeront TactoColor. Une acuité tactile parfaite n'est pas exigée, mais une atteinte sévère du toucher pourrait biaiser nos résultats.

À l'inverse il est également possible d'être le sujet de sensations incommodantes. Appelés paresthésie, il s'agit parfois d'un trouble bénin et passager. Des fourmillements, entre autres peuvent survenir si un nerf est comprimé ou que les récepteurs ne sont pas suffisamment oxygénés pour fonctionner normalement. Ces sensations peuvent cependant être permanentes si un nerf est sectionné, suite à un traumatisme par exemple. Aussi, des lésions au cerveau dans les zones responsables du toucher peuvent engendrer des perturbations de ce sens (Champagnat & Le Roy, 2006). Enfin, il arrive souvent que les personnes à qui il manque un membre ressentent des douleurs à ce dernier. Il s'agit du syndrome du membre fantôme.

# **2.4.5 L'acuité tactile des voyants et des amblyopes**

À en juger par leur habileté manuelle, il serait normal que les malvoyants aient une meilleure acuité tactile que les voyants. Pourtant, nous sommes tous faits de la même façon. La densité des capteurs sensoriels varie sur le corps, mais est similaire pour chaque zone d'un individu à un autre. Le bout de nos doigts peut sentir deux points s'ils sont distants d'au moins 2,5mm. Pour le dos de la main, cette distance minimale est d'1,5 cm (Champagnat & Le Roy, 2006). Pour s'en convaincre, il n'y a qu'à observer les magiciens (voyants) qui font preuve d'une dextérité et d'une acuité remarquable. En fait, pour Édouard Gentaz, si les malvoyants sans sortent mieux avec leurs mains, c'est une simple question de traitement de l'information. Grâce à un apprentissage intensif dans leurs activités du quotidien, ils développent non pas une meilleure acuité tactile, mais un sens du toucher plus fort. Pour y parvenir, l'entrainement n'est pas suffisant, le cerveau a aussi son rôle à jouer. Puisque la partie traitant normalement les informations visuelles n'est plus utilisée (ou beaucoup moins), elle est « recyclée » pour s'occuper du toucher.

Cela a même été prouvé avec des voyants que l'on prive temporairement de leur vue. Ces derniers apprenaient le Braille plus rapidement que les voyants pouvant utiliser leurs yeux pour reconnaitre les lettres en Braille (Kauffman, Théoret, & Pascual-Leone, 2002). Le retour tactile de TactoColor ne nécessitant pas un sens du toucher extraordinaire, il semble que les malvoyants pourront tout de même s'en servir facilement et s'orienter grâce à lui.

Maintenant que nous avons étudié tous les éléments de cette étude, nous pouvons mettre en place notre problématique de recherche ainsi que nos hypothèses de travail.

# <span id="page-41-0"></span>**2.5 PROBLÉMATIQUE**

<u>.</u>

Comme nous l'avons vu, la perte de la vision se fait très souvent petit à petit. Ainsi, nous pensons qu'un logiciel personnalisable à souhait, qui pourrait s'adapter à l'évolution d'une maladie, serait une avancée conséquente dans le domaine des outils d'assistance pour amblyopes. Notre recherche consistait à créer une version de TactoWeb pour malvoyants où le résidu visuel des utilisateurs serait donc sollicité. De cette façon, ils pourront se servir indéfiniment<sup>6</sup> du logiciel en modifiant les paramètres d'affichage selon le niveau de leur handicap. L'exploration non-linéaire (que l'on fait naturellement avec nos yeux) proposée par TactoWeb est extrêmement intéressante, car elle faciliterait la lecture et la compréhension de l'organisation d'une page internet. Les utilisateurs seraient moins déstabilisés qu'avec un lecteur d'écran qui lit un site de façon linéaire. Les informations visuelles devraient permettre aux malvoyants de mieux s'orienter et leur donner une plus grande satisfaction qu'une interface noire.

 $6$  À partir du moment où ils ne sont plus capable de lire car TactoWeb et TactoColor n'affichent aucun texte.

Notre problématique de recherche est de savoir si une exploration non-linéaire et trimodale (toucher, ouïe et vue) d'une page internet est plus adaptée aux personnes souffrant d'une déficience visuelle sévère.

En d'autres termes, nous posons 5 hypothèses :

Hypothèse 1 : TactoColor (donc d'un logiciel trimodale) permet, chez les déficients visuels, une navigation plus agréable, efficace et efficiente qu'une interface bimodale comme TactoWeb.

Hypothèse 2 : TactoColor permet une navigation plus agréable et efficace que celui offert aujourd'hui par l'agrandisseur d'écran ZoomText.

Hypothèse 3 : TactoColor permet de mieux se repérer sur une page

Hypothèse 4 : TactoColor répond aux frustrations évoquées par les malvoyants

Hypothèse 5 : TactoColor permet de remplir un formulaire plus facilement que TactoWeb Grâce à ses recherches préliminaires nous pouvons concevoir un logiciel qui réponde aux attentes des personnes malvoyantes. Pour ce faire, nous avons d'abord étudié les critiques faites aux outils d'assistance actuels afin de ne pas faire les mêmes erreurs avec TactoColor. Après avoir expliqué la conception du logiciel, nous pourrons parler de l'évaluation, de son déroulement et des sujets pour finir avec les résultats.

# **CHAPITRE 3 : MÉTHODOLOGIE DE LA CONCEPTION**

Pour concevoir TactoColor, nous avons adapté TactoWeb, logiciel sur lequel nous avons peu travaillé puisqu'il était presque terminé quand nous avons pris part à l'étude. Ainsi, nous ne pourrons pas justifier les choix de conception de TactoWeb, par contre, nous le ferons pour les adaptations que nous avons faites.

# **3.1 CRITIQUES FAITES AUX OUTILS D'ASSISTANCE EXISTANTS**

Nous avons déjà évoqué les reproches souvent cités par les malvoyants (ou mis en exergue par des chercheurs)<sup>7</sup>. Nous reprendrons ici les critiques principales pour plus de facilité de lecture.

La linéarité des outils est ce qui cause le plus de problèmes. En effet il est très difficile de se repérer sur une page lorsque la synthèse vocale ne suit pas son agencement. Si l'on ne sait pas où l'on est, il est difficile d'arriver à ses fins (Lazar, 2007 & Leporini, 2004).

La mauvaise construction des pages *web* est aussi un problème : Souvent, il manque les textes alternatifs aux images (la synthèse vocale indique donc sa présence sans plus d'information), dans les formulaires mal construits les malvoyants ont des difficultés à déterminer où écrire les informations (Lazar *et al*. 2007).

1

<sup>&</sup>lt;sup>7</sup> Cf. Partie 2 : Revue de littérature, Outils [disponibles](#page-22-0) page  $23$ 

La difficulté d'utilisation de certains logiciels est également souvent citée. Certains vont s'en servir sans connaitre toutes les fonctionnalités et pourront naviguer sur le *web* mais de façon moins efficaces que ceux qui auront passé énormément de temps à apprendre les astuces et raccourcis difficiles qui permettent d'aller plus vite.

# **3.2 ANALYSE DE NOTRE POPULATION CIBLE**

La norme ISO qui encadre les recherches centrées utilisateurs oblige à faire de ces derniers la base de l'étude. Nous avons donc étudié leurs caractéristiques, leur utilisation de l'internet ainsi que leur besoin. Toutes ces données nous ont permis d'apporter à TactoWeb des modifications pertinentes qui facilitent l'emploi de TactoColor.

Nous avons passé en revue certains points spécifiques à notre groupe cible dans le but de faire ressortir les aspects essentiels que nous devons prendre en compte pour obtenir un produit satisfaisant :

- Âge : varié. L'internet est accessible à tous, les enfants sont très tôt en contact avec des ordinateurs et les interfaces de plus en plus intuitives sont accessibles aux plus jeunes comme aux ainés.
- Caractéristiques physiques : personnes présentant une déficience visuelle importante (sans être non-voyant). Il existe énormément de types de handicap visuel. Le défi consiste donc à concevoir une interface qui puisse convenir à la majorité de la population cible, sinon à son ensemble. Pour évaluer le prototype, nous avons dû faire

évaluer la même interface par tous les participants. Ils ne pouvaient donc pas choisir l'affichage des couleurs. Cette possibilité devrait être offerte si le logiciel est commercialisé.

- Expérience avec les outils d'assistance : variée. L'aisance avec la navigation sur l'internet varie beaucoup d'une personne à l'autre. En effet, certaines personnes sont très à l'aise et naviguent aisément, elles devraient manipuler notre logiciel sans grandes difficultés. D'autres, au contraire, utilisent difficilement les logiciels adaptés, elles en font donc un usage limité il faudra donc regarder les problèmes qu'elles rencontrent pour concevoir une interface accessible à la majorité.
- Le contexte d'utilisation : utilisation privée et spécifique (pour les personnes déficientes visuelles).
- Caractéristiques de l'utilisation : navigation sur l'internet. L'internet peut être utilisé de plusieurs façons. Nous pouvons nous en servir pour une navigation ludique, sans but précis, ou au contraire pour chercher une information spécifique. Nous pouvons également naviguer pour remplir un formulaire, ou tout simplement lire ou écrire un message (ou texte). Nous testerons le logiciel sur 3 de ces 4 grandes catégories d'utilisation. En effet, les tâches étant chronométrées, nous ne voulons pas favoriser les personnes maîtrisant bien leur clavier. Nous avons donc choisi de ne pas faire écrire les participants pour cette première évaluation de TactoColor.
- Contraintes techniques : le codage du logiciel. Pour notre interface, nous voulions afficher les images. Il est pour l'instant impossible de le faire car nous n'avons pas trouvé comment y parvenir (au niveau du codage informatique), l'usager n'a donc accès

qu'à la représentation de la zone de l'image avec son descriptif. Aussi, aucun texte ne peut s'afficher. Pour pouvoir transmettre des informations tactiles par l'intermédiaire de la souris, il est impératif de modéliser la sensation allouée à un élément de page sur l'écran. Superposer la modélisation et le texte ne serait pas efficace car ce dernier serait illisible sans les fonctions d'agrandissement comme celles de ZoomText.

# **3.3 FONCTIONNEMENT DE TACTOWEB**

Tout comme l'Optacon ou le 3D tactile Display, TactoWeb et TactoColor se basent sur une stimulation tactile, mais d'un nouveau genre, qui s'est déjà révélé être très satisfaisante pour ses utilisateurs (Petit, 2008).

TactoWeb est une combinaison ingénieuse de deux outils : le Tactograph, développé à l'Université McGill et le MaskGen.

#### **3.3.1 Tactograph**

<span id="page-46-1"></span><span id="page-46-0"></span>Le Tactograph a été développé dans le laboratoire haptique à l'Université McGill (Wang & Hayward, 2006). Il utilise un appareil tactile appelé le STReSS (pour Stimulator of Tactile Receptors by Skin Stretch) qui sollicite l'acuité tactile en étirant la peau du bout d'un doigt de l'utilisateur. À la surface du STReSS [\(Figure 10\)](#page-46-0) se situe une cellule tactile de 9x11mm, soit à peu près la taille de l'extrémité de l'index (qui est généralement le doigt le plus sensible). Cette cellule est composée de 64 lamelles distantes de 1,2×1,4mm, parallèles les unes aux autres, pouvant non seulement bouger dans plusieurs sens (latéral, vertical), vibrer, onduler, mais aussi se courber de 0,1mm vers la droite ou la gauche (Petit, Dufresne et *al.* 2008).

Cette pluralité de sensations permet de vivre une exploration internet de façon plus précise qu'avec le Three Dimensional Tactile Display (Figure 3). Un picotement peut-être associé aux liens, alors qu'une vibration indiquera un menu par exemple. Le STReSS est intégré au Tactograph, une sorte de grosse souris qui se déplace sur une surface de 24x17 cm [\(Figure 9\)](#page-46-1) sur laquelle est « projetée » tactilement la page internet ouverte. Ainsi, les sensations sont transmises en fonction de ce que l'on survole avec la souris. Ce système plus avancé est celui qui a été choisi et adapté par Grégory Petit pour développer TactoWeb.

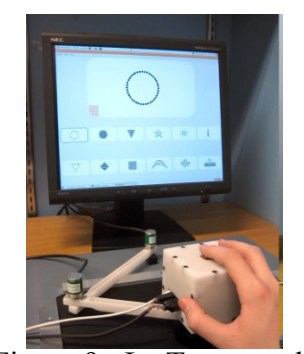

Figure 9 : Le Tactograph Figure 10 : Le STeSS

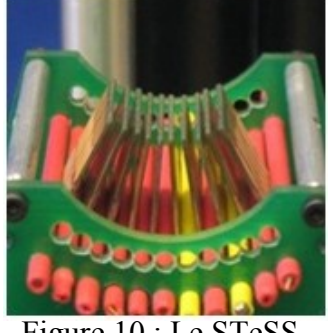

## **3.3.2 MaskGen**

Après avoir simplifié une image, il est possible de la faire analyser par MaskGen afin qu'elle soit retranscrite en informations audio-tactiles compréhensibles par le Tactograph (Petit, 2008). En fait, l'image devient un schéma en noir et blanc que MaskGen transforme en zones auxquelles on attribue une sensation particulière (pour la bordure ainsi que pour les zones intérieures) et un retour vocal. Ensemble, le Tactograph et le MaskGen peuvent représenter une solution aux divers problèmes évoqués par les utilisateurs de lecteurs d'écran. Nous espérons, en combinant ces outils prometteurs, parvenir à un logiciel tout à fait satisfaisant d'un point de vue ergonomique.

Notons que la seule différence existant entre TactoWeb et TactoColor se trouve au niveau de l'interface visuelle. La première version du logiciel a été pensée pour aveugles, il n'y donc aucun indice visuel. Pour notre version, nous avons ajouté des couleurs selon le type d'élément (lien, menu, bouton, etc.) pour faciliter l'exploration. Il nous faut maintenant analyser la population cible, afin d'offrir un choix de couleurs qui soit le plus approprié pour traduire l'interface en fonction des déficiences visuelles.

# **3.4 FONCTIONNEMENT DE TACTOCOLOR**

#### **3.4.1 Les indices visuels**

TactoWeb a été testé sans utiliser le retour visuel existant qui nous permet, à nous chercheurs, de vérifier si la page s'est correctement affichée. Pour créer une version pour malvoyants, nous nous sommes basés sur celle-ci en y apportant quelques éléments visuels. Nous avons choisi de mettre en valeur certains éléments dans le but d'améliorer l'orientation et de faciliter l'exploration et la saisie de données. Ainsi, les menus, les liens, les images et les champs de formulaire sont en couleur. Il nous est apparu évident de mettre en avant les menus, car ils sont essentiels à la navigation. Nous avons choisi de les afficher en rose vif. Les images sont très présentes sur internet. Les distinguer permet de savoir où elles se trouvent mais aussi, à l'inverse, où sont les textes. Ainsi, les utilisateurs peuvent rapidement déterminer où ils souhaitent se rendre sur la page. Les images sont représentées par un rectangle orange pour les tests, mais il sera possible de les afficher correctement dans la version finale du logiciel car l'utilisateur pourra paramétrer l'apparence des pages en fonction de son acuité visuelle.

Le rose vif et l'orange ont été choisis car ces couleurs ont la particularité d'attirer l'attention (Birren, 1979). Aussi, une étude réalisée à l'Université de Laval montre que les personnes souffrant de dégénérescence maculaire ou de rétinopathie pigmentaire performent mieux des tâches de la vie quotidienne lorsqu'elles sont rehaussées de couleurs vives comme le rose et le orange (Viger, 2006). Nous avons donc pensé que ce choix de couleur serait judicieux et améliorerait la réussite des participants.

Les liens, eux, sont explicites sur les pages *web* « classiques » et sont reconnaissables à leur couleur spécifique. De plus, ils sont des outils importants lors de la navigation car ils permettent d'aller sur d'autres pages. Les rendre plus voyant permet de diminuer le risque de cliquer dessus par inadvertance et de se retrouver sur un site différent sans qu'on le sache. Ici, nous avons pris pour référence la règle d'ergonomie de Bastien et Scapin (1993) visant à limiter les erreurs, les prévenir et offrir une possibilité de rattrapage le cas échéant. Celle de la cohérence peut, aussi, s'appliquer. Comme nous l'avons dit, les liens sont mis en avant sur les sites internet, les utilisateurs y sont habitués, il est donc cohérent de reprendre cette fonctionnalité mais surtout la même couleur, c'est pourquoi les liens sont présentés dans ce bleu vif que nous leur connaissons. Nous voulons également qu'ils apparaissent en violet une fois que l'utilisateur a cliqué dessus mais, pour l'instant, nous n'avons pas pu installer cette fonction. Pour nos tests, cela ne pose aucun problème puisque les participants n'auront pas à naviguer entre plusieurs liens.

TactoColor sera également testé sur sa capacité à faciliter le remplissage de formulaire. En effet, les étiquettes ne sont parfois pas associées aux champs, ce qui rend les formulaires difficiles à remplir. En tant que voyant, il est facile de le faire car nous voyons :

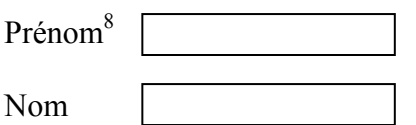

Il facile de comprendre où écrire quoi.

Par contre, si l'association entre l'étiquette et le champ n'est pas fait, voici ce qu'un malvoyant entend avec un lecteur d'écran (si le formulaire est mal construit<sup>9</sup>):

« Nom, Prénom, Entrez du texte, Entrez du texte »

Dans ce cas il est bien plus difficile de savoir où écrire quoi. On peut deviner que dans le premier « entrez du texte » nous devons écrire notre nom. Ce cas est simple car il n'y a que 2 données à entrer, mais si vous avez 20 champs à remplir, il va devenir plus compliqué de se rappeler de l'ordre des étiquettes.

Avec TactoColor voici ce que l'on verrait et entendrait :

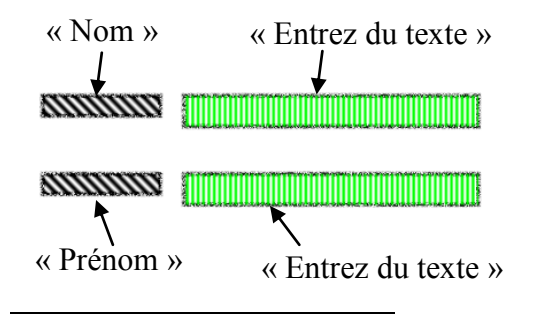

<sup>&</sup>lt;sup>8</sup> Prénom et nom sont les étiquettes. Les rectangles représentent les champs où l'on doit entrer l'information correspondante.

<sup>&</sup>lt;sup>9</sup> S'il était bien fait nous entendrions « entrez du texte prénom » par exemple

Compléter un formulaire devrait donc être plus simple. Le vert a été choisi ici car il est utilisé pour marquer une autorisation, ou quelque chose à faire (Morton, 2012). Il nous a semblé judicieux de l'employer pour signifier qu'il fallait écrire à cet endroit.

Pour tous ces éléments, nous avons choisi des couleurs de façon logique, mais également arbitraire. Comme nous l'avons vu dans la première partie sur la vue, chaque déficience visuelle est différente et peut engendrer un inconfort de lecture avec certaines couleurs.

Pour les besoins du test, nous devons faire évaluer TactoColor avec les mêmes couleurs par tous les malvoyants, mais il sera possible de modifier tous les paramètres dans la version finale. Ainsi, TactoColor pourra s'adapter à tous et suivre l'évolution du handicap.

Pour mieux comprendre l'affichage de TactoColor, voici la page internet qui sert pour l'apprentissage des logiciels [\(Figure 11\)](#page-51-0). Il s'agit du site de Grégory Petit sur lequel figure les principaux types d'éléments que l'on trouve communément sur Internet.

<span id="page-51-0"></span>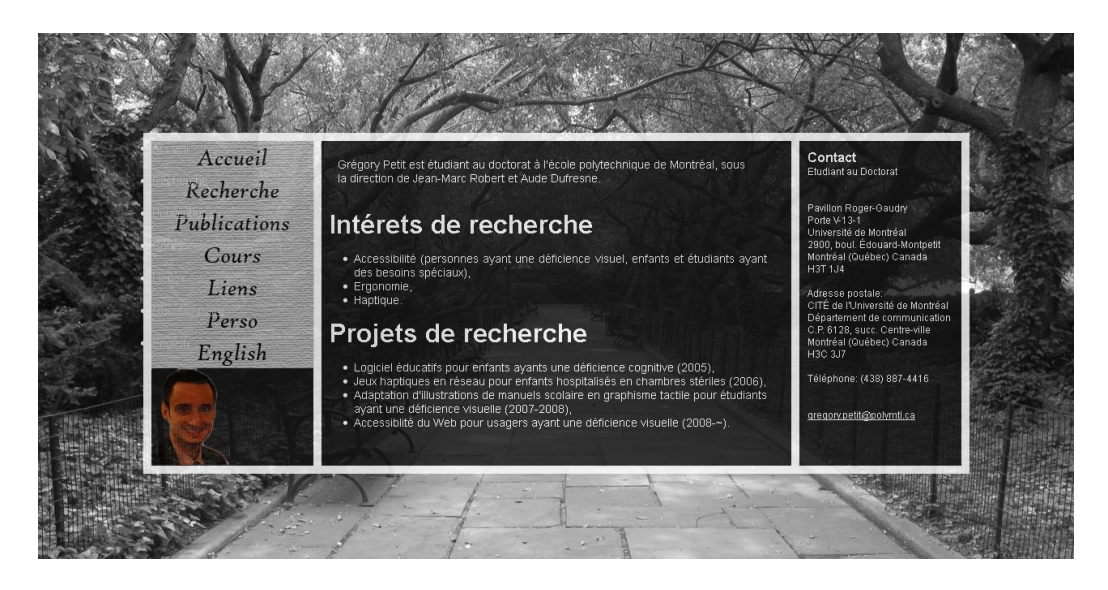

Figure 11 : Site d'entrainement, page d'accueil

À gauche, on trouve un menu vertical, suivi d'une image. Au milieu on peut voir du texte précisant ses intérêts de recherche, enfin à droite ses coordonnées.

Dans TactoColor [\(Figure 12\)](#page-53-0), les éléments gardent leur disposition, mis à part l'image de fond qui n'est pas retranscrite<sup>10.</sup> Les trois colonnes d'informations sont bien présentes. Le menu de gauche est rose, la photo en dessous est orange. Le texte au milieu est noir, car en général les textes constituent la majeure partie d'une page, on ne veut donc pas lui attribuer une couleur qui attire œil.

# **3.4.2 Le retour tactile**

Les traits à l'intérieur des zones de textes correspondent au mouvement que font les lamelles de la surface tactile. Pour les menus, l'ondulation est horizontale et très rapprochée alors que pour l'image, le mouvement est oblique et très espacé, ce qui procure un retour tactile moins intense pour l'utilisateur (Figure 12).

La densité de la sensation a été choisie en fonction de l'importance de l'information. Il faut noter que le lien, en bleu, et le menu, en rose, ont la même représentation tactile car chaque élément de menu est un lien qui mène vers une autre page.

 $10$  Cf. Figure 11

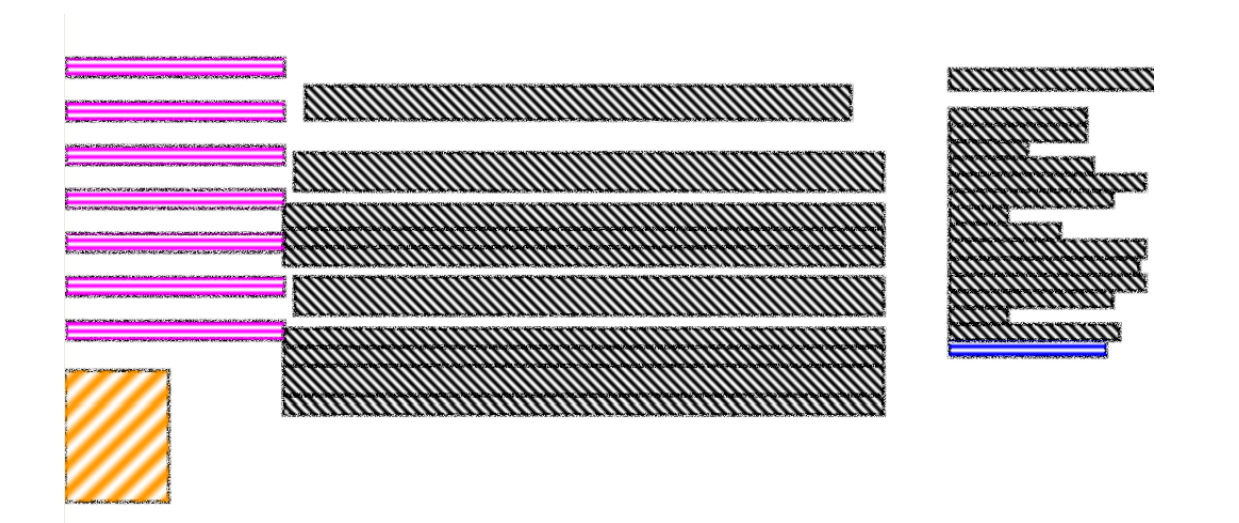

Figure 12: Affichage sur TactoColor de la page d'accueil du site d'entrainement

<span id="page-53-0"></span>Tous les éléments sont entourés d'une bordure (que l'on voit en gris). Le retour tactile associé à ce cadre est extrêmement intense, pour permettre aux utilisateurs de savoir qu'ils frôlent une zone. Ils peuvent donc se diriger vers l'élément en suivant la sensation qui s'accentue en se rapprochant.

# **3.5 PROTOCOLE EXPÉRIMENTAL POUR L'ÉVALUATION DU SYSTÈME**

Pour l'expérimentation nous avons demandé aux sujets d'expérimenter les deux versions du logiciel, soit TactoColor et TactoWeb. Mais pour ne pas créer un effet d'ordre nous avons expérimenté selon deux groupes le premier commençait avec TactoColor et l'autre avec TactoWeb. Les deux versions ayant un fonctionnement similaire, nous ne voulions pas en privilégier une.

#### **3.5.1 Méthodologie**

Au préalable, il est important de noter que cette expérimentation faisait partie du protocole expérimental de M. Petit, qui a été approuvé par le CRIR, Centre de Recherche Interdisciplinaire en Réadaptation. Ainsi, nous avons pu proposer un amendement qui a été validé par le CRIR le 23 Janvier 2013.

L'objectif de notre recherche est de démontrer que l'ajout d'indices visuels offre aux amblyopes une exploration non-linéaire plus satisfaisante que sans retour graphique. Pour ce faire, nous avons comparé cette version TactoColor à TactoWeb, celle de M. Petit. Nous avons analysé plusieurs données : l'enregistrement audio des tests, les commentaires spontanés des participants, les résultats des évaluations et du questionnaire<sup>11</sup>. Nous avons ainsi eu une vision d'ensemble de la performance des deux versions. Nous connaissions l'avis spontané des participants grâce à l'enregistrement, leur avis réfléchi par l'intermédiaire du questionnaire et leur niveau de réussite. Pour évaluer cette dernière, nous tenions compte de la rapidité et de la facilité à trouver de l'information.

Nous avons ensuite effectué une autre comparaison avec le logiciel ZoomText, mais uniquement par l'intermédiaire de questions car les sujets le connaissaient déjà. Ce logiciel est un agrandisseur d'écran populaire chez les malvoyants qui offre la possibilité de combiner l'outil loupe à une synthèse vocale. Comme TactoColor, cet agrandisseur veut suivre l'évolution du handicap. Il offre une loupe plus importante que ses concurrents avec un zoom x36. ZoomText permet également de se repérer sur la page en divisant l'écran en 2 ou en 3.

<sup>&</sup>lt;sup>11</sup> Cf. Annexes 2.1 et 2.2 : Questions d'évaluation page [iv](#page-107-0)

Sur une partie, la page peut être affichée normalement alors que, sur une autre, un seul paragraphe est visible. Enfin, un groupe de mots peut être lu dans la 3ème fenêtre. Il est intéressant de connaitre l'avis des participants sur TactoColor car, contrairement à ZoomText, il n'affiche aucun texte.

## **3.5.2 L'expérimentation**

#### **La phase d'entrainement**

Chaque test a débuté par un tutoriel sur TactoWeb ou TactoColor. Nous avons, pour cela, utilisé la page d'accueil du site de Grégory Petit<sup>12</sup>. Il l'a modifiée de façon à ce qu'elle comporte tout ce qui figure généralement sur une page lambda. Nous y avons également ajouté un formulaire, car dans les tâches du test, les participants doivent en remplir quatre. Ainsi, les participants ont eu un premier contact avec les sons, les textures et éventuellement les couleurs associées à chaque élément.

Les formulaires ont été évalués car ils sont souvent mal construits, c'est-à-dire que les étiquettes et les champs ne sont pas associés. Les amblyopes ont des difficultés à les remplir. Nous voulions donc voir si, en gardant l'agencement des éléments, il était plus facile de le faire. Nous voulions nous assurer qu'après ce premier contact avec l'appareil les participants étaient capables de se servir de TactoColor et pourraient faire les tâches demandées (Fernandez & Rubens, 2005). Nous avons donc déterminé les choses essentielles que les participants devaient maitriser pour leur donner des exercices adaptés.

 $12$  Cf. [Figure 11](#page-51-0)

La première chose est de comprendre le fonctionnement de l'appareil et plus précisément l'utilisation de la souris. Le participant doit pouvoir utiliser les boutons (clics droit et gauche) et saisir le fonctionnement de la souris, à savoir que la synthèse vocale et les vibrations se rapportent uniquement à ce que l'utilisateur survole. Dans un premier temps, nous laissions donc le participant étudier librement la souris et la surface tactile pour qu'il découvre de quelle façon il était plus à l'aise pour l'utiliser. Ensuite nous l'avons guidé dans l'exploration de la page de tutoriel pour lui faire découvrir « l'écho à la souris » (synthèse et sensations tactiles liées à ce que l'on survole).

Ensuite, nous devions nous assurer que le participant comprenait le principe de l'exploration spatiale. Nous devions expliquer que la meilleure façon de naviguer dans une page était d'aller de haut en bas et de droite à gauche. Il fallait également insister sur le fait que TactoWeb et TactoColor gardaient les proportions de chaque zone.

Sur la partie « contact » à droite sur le site d'entrainement<sup>13</sup>, il est très clair que chaque ligne de texte n'a pas la même longueur. Ainsi, un participant qui se déplace de haut en bas sur la partie droite des informations sautera plusieurs lignes. Nous devions également être sûrs que les participants pourraient identifier les divers éléments présents sur les pages (menus, images, liens, texte, titre, etc.). Pour ce faire, nous les invitions à se concentrer sur les sons et sensation tactiles associés à chaque élément et, s'il y avait lieu, aux couleurs.

 $13$  Cf. [Figure 12](#page-53-0)

Enfin, les participants devaient être capables de remplir des formulaires. Ils devaient donc, là aussi, pouvoir différencier les étiquettes des champs et surtout identifier le type de réponse à apporter (cocher une case, écrire un texte ou encore sélectionner un élément dans une liste). Pour lui montrer les diverses possibilités, nous remplissions le formulaire du tutoriel avec lui.

Pour s'assurer que les participants étaient fin prêts, nous posions 3 questions qui lui permettaient de naviguer, sans notre aide, dans les deux pages d'exercices. S'ils répondaient bien, nous passions au test, dans le cas contraire nous reprenions les explications (notez que cela ne nous est jamais arrivé de devoir recommencer les exercices).

#### **Le test**

Durant le test, les participants devaient effectuer huit tâches<sup>14</sup>, dont quatre sur TactoColor et quatre sur TactoWeb, réparties sur sept sites d'intérêts généraux différents. Pour les deux versions, ils devaient effectuer deux types de tâches : soit trouver une information en navigant et en explorant librement un site *web*, soit remplir et soumettre un formulaire. Pour chaque outil, nous avions deux tâches de chaque type, une se faisait sur un site accessible aux personnes présentant un handicap visuel et l'autre sur un site inaccessible, c'est-à-dire un site qui ne répond pas aux normes d'accessibilité et qu'un logiciel linéaire, comme une synthèse vocale, aurait des difficultés à rendre clair à l'utilisateur.

 $14$  Cf. Partie 3, Les tâches page [60](#page-59-0)

Nous avons donc programmé plusieurs ordres précis de tâches. Nous avons :

- Eu autant de personnes commençant par TactoWeb que par TactoColor,
- Fait tester autant de fois les sites accessibles (et inaccessibles) avec TactoWeb et TactoColor,
- Fait évaluer deux recherches d'information et deux formulaires par outils à chaque participant.

Une fois l'évaluation d'une première version terminée, nous remplissions le questionnaire d'évaluation avec le participant puis nous lui proposions une pause avant de procéder au test de l'autre logiciel, où nous reprenions le même processus. L'entraînement était allégé pour ne montrer que les différences avec la version essayée en premier. Ensuite, nous procédions au second test avec quatre autres tâches similaires et nous terminions avec le questionnaire.

#### **3.5.3 Les tâches**

Les sites à parcourir et les tâches à accomplir ont été choisis pour simuler une exploration courante. Nous avons mis TactoWeb et TactoColor à l'épreuve sur des sites d'intérêts généraux, comme ceux du gouvernement Québécois ou de la Bibliothèque et Archives Nationales du Québec. Les utilisateurs devaient simplement naviguer sur les pages et dans les menus, trouver une information précise ou encore s'inscrire à une infolettre. Nos demandes, en tant que telles, ne sont pas difficiles. Elles représentent ce que l'on fait habituellement sur l'internet pour pouvoir déterminer si le logiciel peut s'avérer utile et performant pour une utilisation quotidienne.

Notons que pour contrebalancer l'effet d'apprentissage dans les tâches, nous avons créé un carré latin afin que l'ordre des tâches soit différent pour chaque participant. Aussi, nous les avons divisées en deux catégories : les tâches liées à l'exploration et les formulaires.

## <span id="page-59-0"></span>**3.5.3.1 Tâches d'exploration**

#### **Sites accessibles :**

#### S1. **Déménagement - Gouvernement du Québec** <http://www.gouv.qc.ca/portail/quebec/pgs/commun/>

Intitulé : Vous déménagez prochainement, vous voulez savoir comment aviser les différents services gouvernementaux de votre changement d'adresse. Vous débutez sur la page d'accueil du gouvernement du Québec.

Succès : arriver sur la page Déménager.

#### S2. **Services adaptés - Bibliothèque et archives nationales du Québec**

<http://www.banq.qc.ca/accueil/>

Intitulé : On vous a parlé du Service québécois du livre adapté de la Grande bibliothèque de Montréal. Vous désirez obtenir plus d'information sur ce service. Vous débutez sur la page d'accueil des Bibliothèques et archives nationales du Québec.

Succès : arriver sur la page Services adaptés.

#### **Sites non accessibles :**

#### S3**. Tarifs des chambres - Auberge du Jardin au Petit Saguenay**

#### <http://www.aubergedujardin.com/index.html>

Intitulé : Vous partez bientôt en voyage dans le Saguenay. Un ami vous a parlé de l'auberge du Jardin, qui se situe au Petit Saguenay. Vous souhaitez consulter le tarif de leur chambre confort pour 2 personnes, incluant le petit déjeuner. Vous débutez sur la page d'accueil de l'auberge du Jardin.

Succès : donner le bon tarif = 65\$.

S4. **Collège André-Gasset – Admission** <http://www.canadiensensante.gc.ca/ra/index-fra.php>

Intitulé : Vous venez de vous renseigner sur le programme "Science de la nature" du collège André-Gasset pour votre fils/fille. Vous souhaitez connaitre les conditions d'admission pour ce collège. Vous débutez sur la page du programme "Science de la nature" du collège André-Gasset.

Succès : arriver sur la page des conditions d'admission.

# **3.5.3.2 Formulaires**

#### **Sites non accessibles :**

Q1. **S'inscrire à la Newsletter du journal Le Point**. <http://inscription.infos-lepoint.fr/default.asp?idfrom=2>

Intitulé : Vous souhaitez vous inscrire à l'infolettre du journal Le Point. Vous débutez sur la page d'inscription à l'infolettre du journal Le Point.

Succès : remplir correctement le formulaire et le soumettre.

#### Q2. **S'inscrire chez le disquaire Martin Lévesque**

#### [http://lrcm.com.umontreal.ca/greg/TactoWeb/form.html](http://lrcm.com.umontreal.ca/greg/tactoweb/form.html)

Intitulé : Vous souhaitez vous inscrire sur le site du disquaire Martin Lévesque pour acheter des disques de musique venant de ce magasin sur Internet. Vous débutez sur la page d'inscription du disquaire Martin Lévesque.

Succès : remplir correctement le formulaire et le soumettre.

#### **Sites accessibles :**

Q3. **Joindre le gouvernement du Québec** <http://www.gouv.qc.ca/portail/quebec/pgs/commun/nousjoindre/courriel?lang=fr&s=0>

Intitulé : Vous souhaitez contacter le gouvernement du Québec pour leur indiquer que leur service de dépôt direct pour le crédit d'impôt ne vous est pas accessible. Vous débutez sur la page de contact par courriel du gouvernement du Québec.

Succès : remplir correctement le formulaire et le soumettre.

#### Q4. **Inscription à l'info-bulletin d'IGA**

<http://www.iga.net/ci/index.php/fr/infobulletin/>

Intitulé : Vous souhaitez vous inscrire à l'info-bulletin d'IGA. Vous débutez sur la page

d'inscription à l'info-bulletin d'IGA.

Succès : remplir correctement le formulaire et le soumettre.

## **3.5.4 Comparaison des résultats avec ceux de M. Petit**

Nous souhaitions comparer les résultats de notre expérience avec ceux de Grégory Petit qui a comparé TactoWeb au lecteur d'écran le plus utilisé par les aveugles : Jaws. Nous avons donc choisi les tâches de concert afin de les utiliser pour les deux recherches. Il fallait donc choisir les sites en fonction de deux critères, à savoir trouver des tâches d'exploration et des questionnaires sur des sites :

- accessibles avec TactoWeb et Jaws,
- ou non accessibles avec Jaws mais accessibles sur TactoWeb.

Ceci étant, le but de notre recherche est de proposer un outil qui peut répondre aux attentes des malvoyants. En effet, comme nous l'avons vu dans la partie intitulée « la déficience visuelle à l'ère des interfaces graphiques », Lazar *et al.* (2007) ont déterminé que les lecteurs d'écran sont sources de frustration à cause de la mauvaise orientation spatiale engendrée par la linéarité de la lecture. Les formulaires sont également qualifiés de frustrants lorsqu'ils sont mal libellés, car cela rend leur complétion difficile.

L'expérimentation doit permettre de déterminer si les hypothèses<sup>15</sup> formulées sur TactoColor sont correctes ou non (voir Section 2.5). En effet, comme tous les usagers ont fait les mêmes tâches sur les mêmes sites nous pourrons, en nous basant sur les performances des participants, vérifier l'hypothèse 1 c'est-à-dire, si TactoColor permet, chez les déficients visuels, une navigation plus agréable, efficace et efficiente qu'une interface bimodale comme TactoWeb.

<sup>&</sup>lt;sup>15</sup> Cf. Partie 2, Problématique pag[e 43](#page-41-0)

Nous avons comparé TactoColor et ZoomText grâce à des questions ouvertes posées aux participants. Elles nous ont permis de vérifier l'hypothèse 2 demandant si TactoColor permettait une navigation plus agréable et efficace que celle offerte aujourd'hui par l'agrandisseur d'écran ZoomText.

Les hypothèses 3 et 4 ayant respectivement trait à l'orientation spatiale et à la frustration des utilisateurs seront vérifiées en utilisant les questionnaires d'évaluation.

Enfin l'hypothèse 5, selon laquelle les utilisateurs de TactoColor rempliraient plus facilement les formulaires, sera vérifiée en se basant sur les résultats des participants lors de l'expérimentation.

Le questionnaire d'évaluation comprend en tout une cinquantaine de questions qui nous ont permis d'évaluer la facilité d'utilisation de TactoColor, le degré de satisfaction des participants, et l'impact de l'exploration spatiale. Ainsi, nous avons interrogé tous les participants après l'évaluation de chaque version. Le fonctionnement, le retour tactile, visuel et audio, la complétion des formulaires, la facilité d'utilisation et de prise en main y sont, entre autres, questionnés.

De plus, nous avons pu savoir si les deux versions du logiciel répondent aux critères du W3C en termes d'utilisabilité et de compréhension<sup>16</sup>. En effet, en offrant un outil permettant d'avoir une meilleure orientation et de mieux comprendre l'agencement de la page, nous avons limité les risques d'erreurs. En conséquence, nous devions trouver un taux de frustration bas et une bonne compréhension de l'organisation de la page dans les réponses au questionnaire d'évaluation.

1

<sup>16</sup> Cf. Partie 2, Le *web* et l'accessibilité page 22

Enfin, en comparant la performance des participants dans TactoWeb et TactoColor sur le même type de tâches, nous avons également déterminé si l'emploi de couleurs est efficace, c'est-à-dire si elles permettent de mieux se repérer mais aussi de mieux interagir avec la page.

#### **3.5.5 Les utilisateurs**

#### **Critères de sélection**

En considérant la difficulté à trouver des participants répondant à nos critères (majeurs, malvoyants - ayant au plus 20/70 d'acuité visuelle - et utilisateurs de ZoomText avec synthèse vocale), nous ne cherchions pas à faire tester TactoWeb et TactoColor par un groupe homogène avec autant d'hommes que de femmes ou avoir un équilibre des âges des participants. Aussi, nous n'avons dû chercher que dans la population francophone, car les sites choisis pour l'expérimentation étaient en français.

L'expérimentation a impliqué huit participants répartis en deux groupes qui ont testé TactoWeb et TactoColor dans un ordre différent, pour ne pas en favoriser un plutôt que l'autre. Les testeurs devaient être considérés déficients visuels au Québec. Ils avaient une acuité visuelle d'au plus 6/21 (ou 20/70 pi). En effet, l'interface n'affichant pas de texte, il nous fallait choisir des personnes qui ne sont plus, ou presque plus, capables de lire. Dans le cas contraire, TactoWeb et TactoColor risquaient de ne pas les satisfaire. Si nous avons uniquement fait tester les logiciels par des déficients visuels, nous n'avons cependant pas pu établir de lien entre l'acuité visuelle restante et la réussite des participants lors de la complétion des tâches.

Tous les participants ne connaissaient pas leur acuité et parmi ceux qui nous la donnaient, ils ne le faisaient pas sous la même forme. Certains évoquaient un pourcentage alors que d'autres nous la transmettaient sous la forme officielle (4/60, par exemple). Ces différences ne nous ont pas permis de comparer leur résultat en fonction de l'acuité résiduelle.

L'acuité tactile des participants devait être bonne pour pouvoir s'aider des informations véhiculées par la souris tactile. Nous avons donc posé des questions à cet effet lors de l'entretien téléphonique servant à déterminer l'admissibilité d'une personne. Les diabétiques graves<sup>17</sup>, par exemple, ne pouvaient pas participer car leur maladie cause une insensibilité rendant ainsi le retour tactile inutile pour eux.

Le recrutement des participants s'est fait par l'intermédiaire de l'Institut Nazareth et Louis Braille. Une fois en contact avec un éventuel participant, nous lui avons posé un petit nombre de questions<sup>18</sup> sur son profil (tranche d'âge, nature du handicap visuel) et ses habitudes d'utilisation des outils adaptés (lecteur d'écran, agrandisseur d'écran, etc.) pour pouvoir faire des statistiques à partir de plusieurs données.

Pour l'étude nous avons eu 5 femmes et 3 hommes, âgés en moyenne entre 41 et 50 ans. Tous les participants avaient une déficience visuelle de naissance mais n'avaient pas besoin d'utiliser la synthèse vocale depuis le même nombre d'années.

<sup>&</sup>lt;sup>17</sup> Le diabète peut entrainer une déficience visuelle

<sup>&</sup>lt;sup>18</sup> Cf. annexe 1 : Questions de recrutement pag[e ii](#page-105-0)

# **Composition des groupes d'utilisateurs**

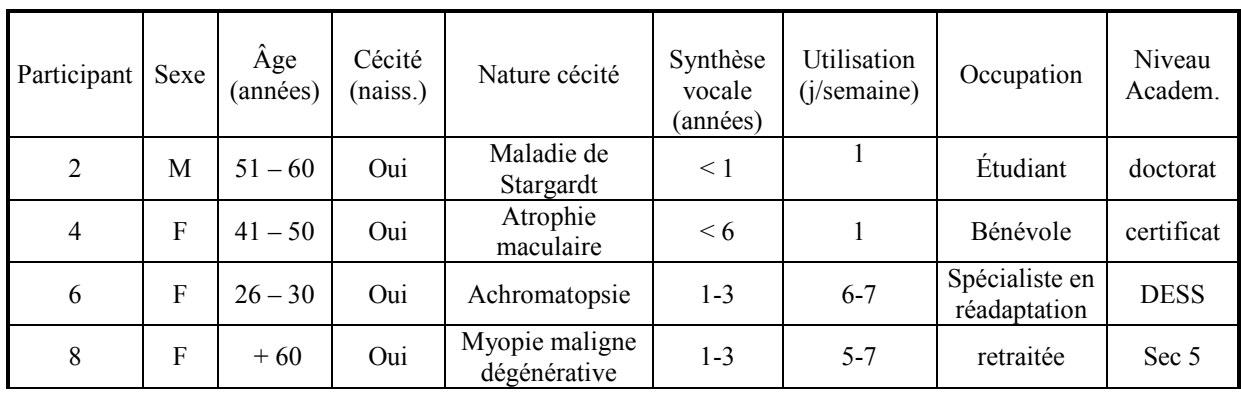

Tableau 1: Composition du groupe d'utilisateurs commençant par TactoWeb

Tableau 2 : Composition du groupe d'utilisateurs commençant par TactoColor

| Participan | Sexe | Âge<br>(années | Cécité<br>(naiss.) | Nature cécité            | Synthèse<br>vocale<br>(années) | Utilisation<br>$(i$ /semaine) | Occupation                              | Niveau<br>Academ. |
|------------|------|----------------|--------------------|--------------------------|--------------------------------|-------------------------------|-----------------------------------------|-------------------|
|            | М    | $31 - 40$      | Oui                | Rétinite<br>pigmentaire  | $+6$                           | $6 - 7$                       | Agent de liaison                        | Universitaire     |
| 3          | F    | $41 - 50$      | Oui                | Rétinite<br>pigmentaire  | $+6$                           | $6 - 7$                       | Retraitée                               | Bac               |
| 5          | M    | $+60$          | Oui                | Atrophie nerf<br>optique | $4-6$                          | $6 - 7$                       | Retraité                                | Bac               |
| $\tau$     | F    | $41 - 50$      | Oui                | Naissance +<br>thrombose | $-1$ an                        | $6 - 7$                       | Temps partiel<br>action main<br>d'œuvre | Sec 5             |

# **CHAPITRE 4 : RÉSULTATS DE L'EXPÉRIMENTATION**

Pour étudier les résultats de l'expérimentation, nous devons au préalable déterminer quels critères nous allons prendre en considération et de quelle façon. Ainsi nous devons déterminer des variables qui nous permettront de répondre à nos problématiques.

# **4.1 Les variables**

Pour rendre cette étude la plus complète possible, nous avons étudié plusieurs variables. Certaines étant prédéterminées (variables indépendantes), nous avons pu les contrebalancer grâce à un ordre spécifique des tâches. D'autres étaient calculées, les variables dépendantes. Commençons par ces dernières :

- Le succès de la tâche : nous avons choisi de le calculer sous forme de pourcentage. Le participant obtient 100% s'il trouve l'information voulue. Pour les formulaires, nous avons calculé ce pourcentage au prorata. S'il y avait 10 champs et qu'il n'en complète que 5, le participant aura un résultat de 50%. Pour la tâche de l'auberge, le participant a 100% s'il trouve le bon prix, s'il se trompe d'une ligne ou d'une colonne il n'obtient que 75%, s'il se trompe de 2 lignes ou colonnes on lui donne 50% enfin s'il abandonne on lui attribue 0%.
- Le temps nécessaire à la complétion de la tâche : nous avons chronométré chaque tâche en commençant dès que le participant bougeait la souris et en l'arrêtant lorsque le participant arrivait sur la bonne page ou soumettait un formulaire.

Afin de déterminer si certaines caractéristiques d'utilisations influencent les résultats, nous avons choisi d'analyser de façon croisée les variables indépendantes suivantes :

- Le logiciel utilisé TactoColor ou TactoWeb: en effet, nous voulions déterminer si l'utilisation des couleurs et plus généralement le retour visuel constitue une aide. Il fallait donc comparer les résultats des participants sur les deux versions.
- Les tâches : nous souhaitions voir si l'exploration spatiale permet ou pas une navigation plus aisée, tant dans la recherche d'information que dans la complétion d'un questionnaire. C'est pourquoi nous avons choisi de faire du type de tâche (exploration ou questionnaire) une variable indépendante.
- Accessibilité du site : pour déterminer le réel apport de l'exploration spatiale, nous devions comparer les résultats des tests aux tâches sur les sites accessibles et sur les sites non accessibles.

#### **4.2 Analyse de la performance des participants**

Nous avons choisi de faire des MANOVA, statistiques se basant sur les moyennes des résultats des participants. Ayant plusieurs variables, nous présenterons nos données sous forme de tableaux et de graphiques pour une lecture optimale. Ce choix nous permet également de mettre en parallèle les effets des variables indépendantes sur les variables dépendantes. Chaque test étudiait les différentes variables indépendantes pour pouvoir mettre en exergue leur effet d'interaction, mais aussi leur effet propre. L'étude cherchait à mesurer l'effet des variables indépendantes, soit l'outil utilisé, l'accessibilité (ou non) du site et le type de tâches sur les différentes variables dépendantes (soit la durée, la performance (le score) et l'évaluation.

# **4.2.1 Analyse globale**

Pour cette première analyse, nous avons choisi de comparer globalement les deux logiciels, sans tenir compte du type de tâche. Cela nous permet, d'une part, d'avoir une vision d'ensemble de l'expérimentation et, d'autre part, de pouvoir comparer les résultats lorsque nous ferons intervenir les tâches.

# **Tests portant sur le logiciel et l'accessibilité**

o Durée nécessaire pour compléter les tâches

Le tableau 3 et la Figure 13 montrent la durée moyenne qui a été nécessaire à tous les participants pour compléter les tâches (exploration et formulaires confondus) sur les sites accessibles et non accessibles

Tableau 3 : Durée(s) nécessaire pour compléter les tâches en fonction de l'accessibilité des sites et du logiciel

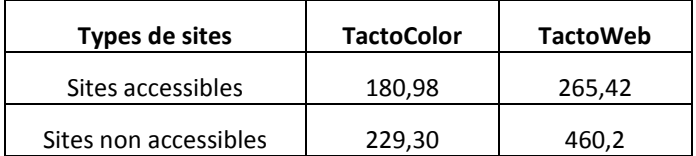

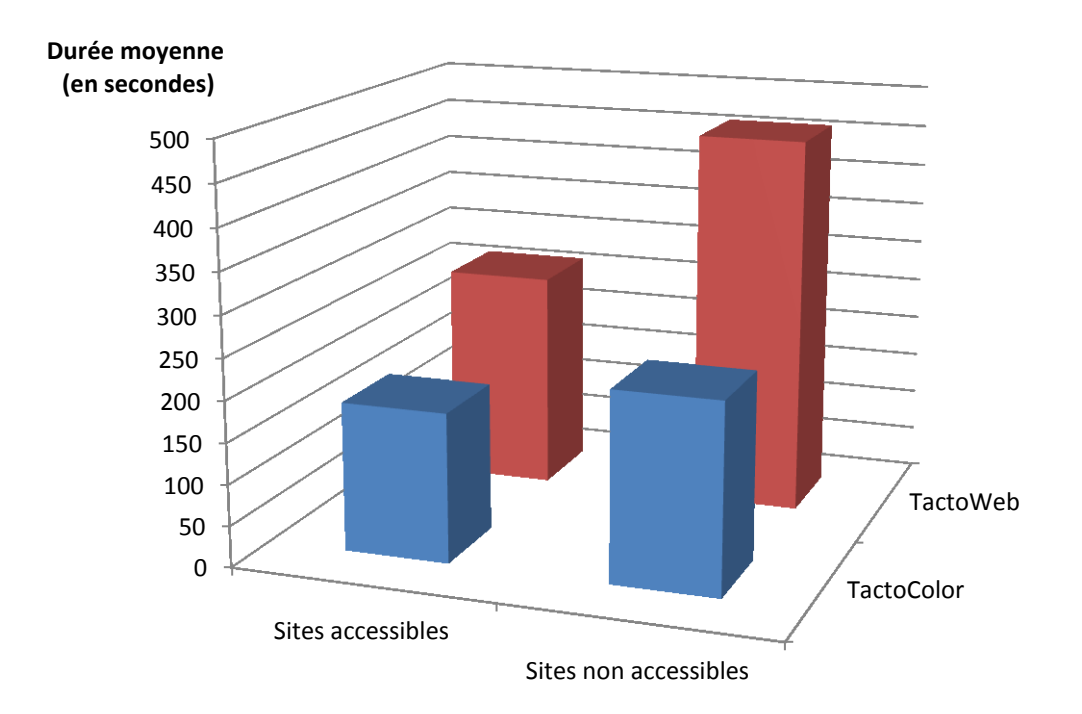

<span id="page-70-0"></span>Figure 13 : Durée moyenne (en secondes) nécessaire pour la complétion des tâches en fonction de l'accessibilité des sites et du logiciel utilisé

Il semble que TactoColor permet un gain de temps par rapport à TactoWeb (voir Tableau 3 et [Figure 13\)](#page-70-0). Grâce à TactoColor, il faut 230 secondes de moins pour accomplir une tâche sur un site non accessible, soit un gain de temps de 50 %. Sur les sites accessibles, la différence est moindre. Les participants ont mis 84,4 secondes de plus sur TactoWeb que sur TactoColor pour accomplir les mêmes tâches.

o Scores moyens obtenus par les participants pour les deux types de tâches

Le tableau 4 et la Figure 14 montrent les scores qu'ont obtenus les participants en fonction du logiciel et de l'accessibilité des sites.

Tableau 4: Scores moyens obtenus (%) pour la complétion des tâches en fonction

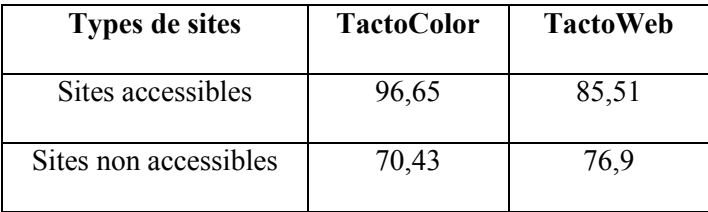

de l'accessibilité des sites et du logiciel

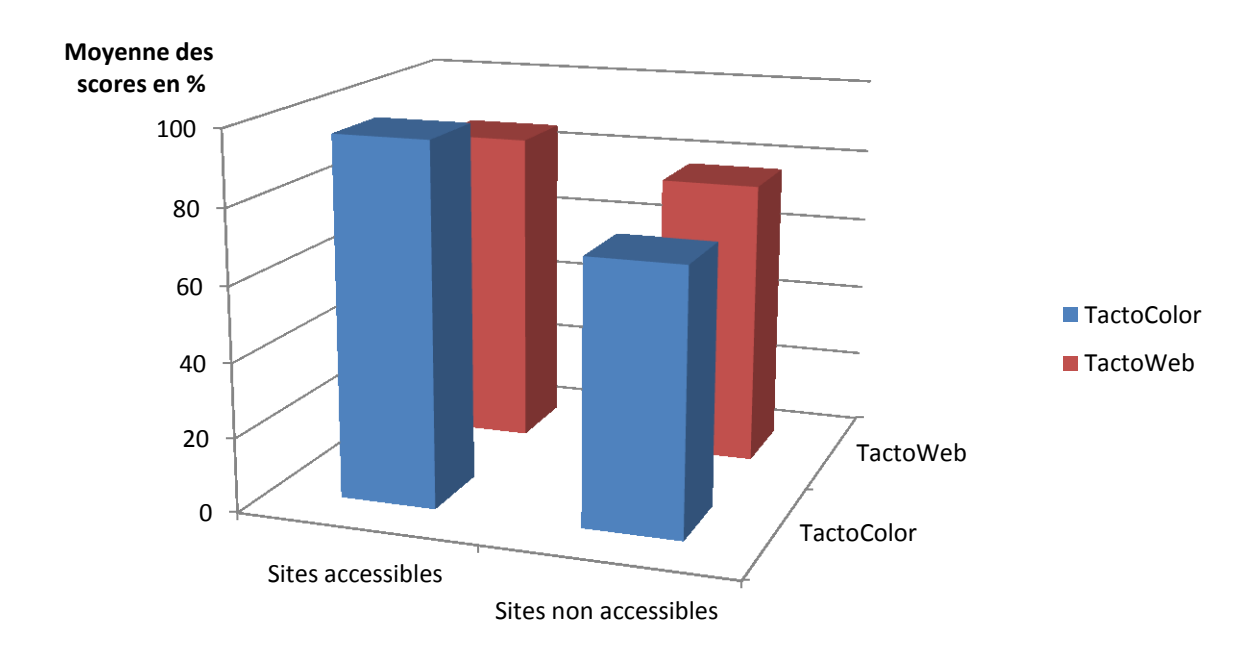

Figure 14: Représentation graphique des scores moyens obtenus (%) pour la complétion des tâches en fonction de l'accessibilité des sites et du logiciel
Les scores obtenus par les deux logiciels sont semblables (voir [Tableau 4](#page-71-0) et [Figure 14\)](#page-71-1). Sur les sites accessibles, TactoColor a de meilleurs résultats avec 11,14 % de plus que TactoWeb. Cependant, sur les sites non accessibles, c'est avec TactoWeb que les participants ont le mieux performé (6,47 point de plus). Bien que surprenants, ces résultats sont satisfaisants. En effet, les 2 versions paraissent, d'après ce test, efficaces. Elles permettent toutes les deux de compléter les tâches avec un haut niveau de bonnes réponses.

Le [Tableau 5](#page-73-0) ci-après présente l'analyse MANOVA des effets simples et d'interactions du logiciel employé (système) et de l'accessibilité des sites internet explorés. La colonne de droite, « Sig. », nous permet de déterminer quelles sont les différences significatives.

Comme on peut le voir, il n'y a que le système qui a une influence significative sur la durée nécessaire à la complétion des tâches (chiffre encadré en rouge). Il est donc significativement plus rapide d'utiliser TactoColor pour explorer une page *web* ou remplir un formulaire.

Par contre il n'a pas d'influence sur les résultats en fonction de l'accessibilité du site. En effet, peu importe la version utilisée les participants ont mis plus de temps, pour accomplir leurs tâches, sur les sites non accessibles.

#### Tableau 5 : Analyse des effets simples et des effets d'interaction du logiciel utilisé

<span id="page-73-0"></span>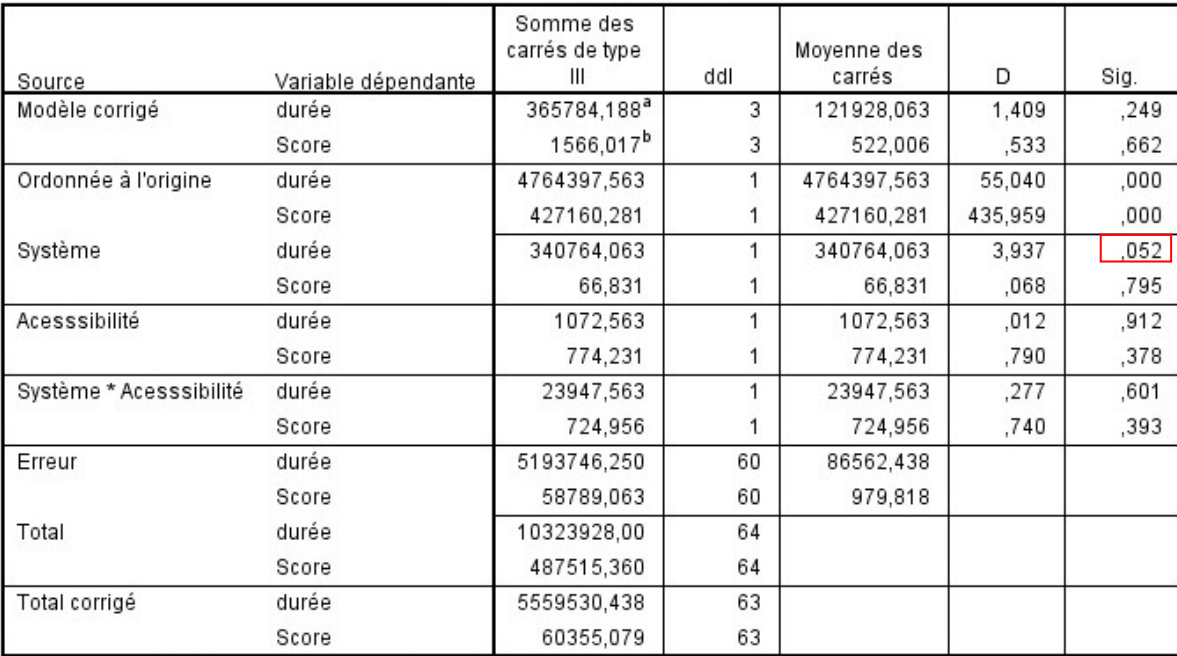

et de l'accessibilité des sites sur la durée et le score des participants

a. R deux = ,066 (R deux ajusté = ,019)

b. R deux = ,026 (R deux ajusté = -,023)

# **4.2.2 Analyses spécifiques**

Nous étudierons ici les durées nécessaires à la complétion des tâches ainsi que les résultats obtenus en fonction du type de navigation, c'est-à-dire pour tâches d'exploration ou pour les formulaires.

## **Relation entre le type de tâche et le logiciel utilisé**

o durée moyenne pour la complétion des tâches

Le [Tableau 6](#page-74-0) et la [Figure 15](#page-74-1) montrent l'impact de l'outil utilisé et du type de tâche sur la durée de complétion.

<span id="page-74-0"></span>Tableau 6 : Durées moyennes (en secondes) nécessaires à la complétion des tâches en fonction

de leur type et du logiciel utilisé

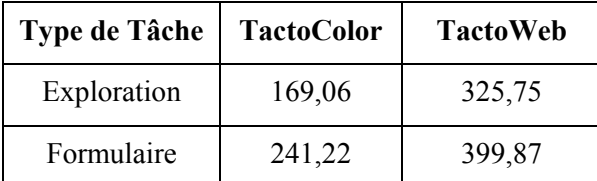

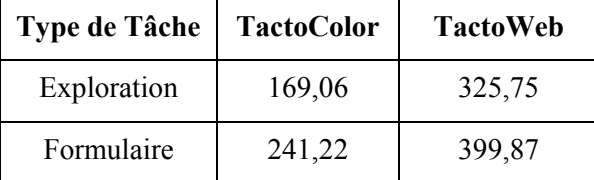

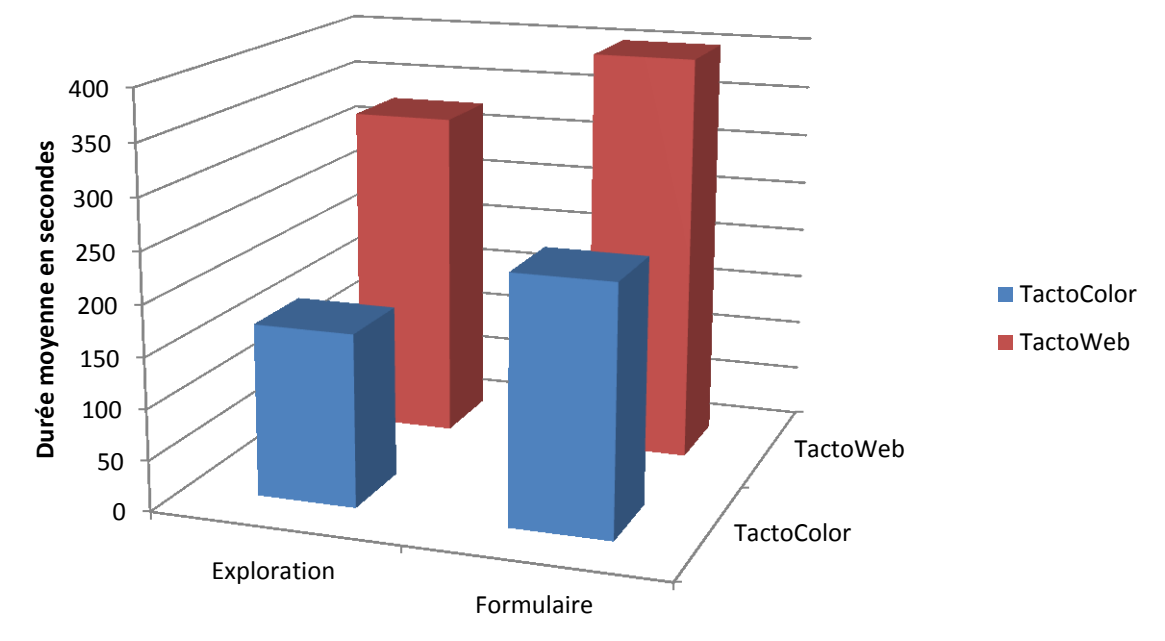

<span id="page-74-1"></span>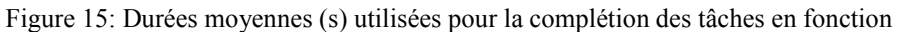

de leur type et du logiciel utilisé

Encore une fois, sur le Tableau 6 et la Figure 15, le temps gagné grâce à l'utilisation de TactoColor est visible. On note tout de même qu'avec les deux outils, les formulaires prennent plus de temps pour être complétés que les tâches d'exploration. Pour ces dernières, il a fallu aux participants 156,69 secondes de plus sur TactoWeb, soit une augmentation de près de 93%. Pour les formulaires, la différence est légèrement plus basse avec 158,65 secondes de moins sur TactoColor ou une diminution du temps d'environ 40% du temps par rapport à TactoWeb.

o Scores moyens obtenus par les participants pour les deux types de tâches

Le [Tableau 7](#page-75-0) et la [Figure 16](#page-75-1) montrent l'impact de l'outil utilisé et du type de tâche sur le score obtenu.

<span id="page-75-0"></span>Tableau 7: Scores moyens obtenus (%) en fonction du type de tâches et du logiciel utilisé

| Type de tâches | <b>TactoWeb</b> | <b>TactoColor</b> |
|----------------|-----------------|-------------------|
| Exploration    | 80.94           | 85,94             |
| Formulaire     | 81,46           | 81,15             |

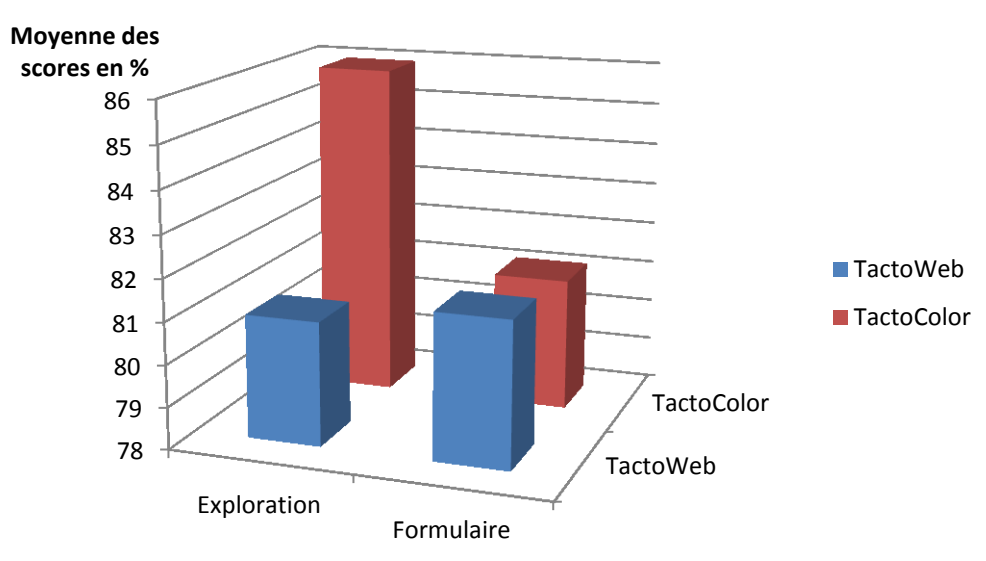

<span id="page-75-1"></span>Figure 16: Scores moyens obtenus (%) en fonction du type de tâche et du logiciel utilisé

Il existe une différence nette entre les résultats obtenus pour les tâches d'exploration avec une moyenne de 5% de bonnes réponses supplémentaires (voir Tableau 7 et Figure 16). Pour les formulaires, la différence n'est pas significative, avec en moyenne 0,31% de bonnes réponses en plus sur TactoWeb.

Ainsi, à la lumière de ces deux analyses, nous pouvons en déduire que TactoColor permet une complétion des tâches plus rapide avec un résultat équivalent ou meilleur (sans différence significative). Les commentaires des participants nous laissent penser que le faible contraste existant entre les zones colorées et le fond de l'écran n'a pas permis à tous les utilisateurs de profiter au maximum de la présence des couleurs pour se repérer.

#### **Relations entre l'accessibilité des sites et le logiciel utilisé**

o Durée moyenne pour la complétion des tâches d'exploration.

Le Tableau 8 et la Figure 17 montrent les durées moyenne (s) nécessaires pour la complétion des tâches d'exploration en fonction de l'accessibilité des sites et du logiciel utilisé

Tableau 8: Durées moyennes nécessaire (s) à la complétion des tâches d'exploration en fonction de l'accessibilité des sites et du logiciel utilisé

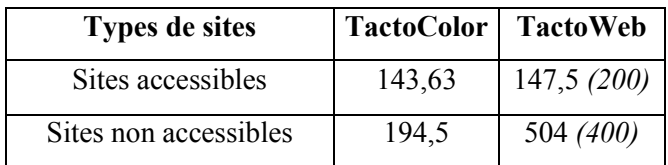

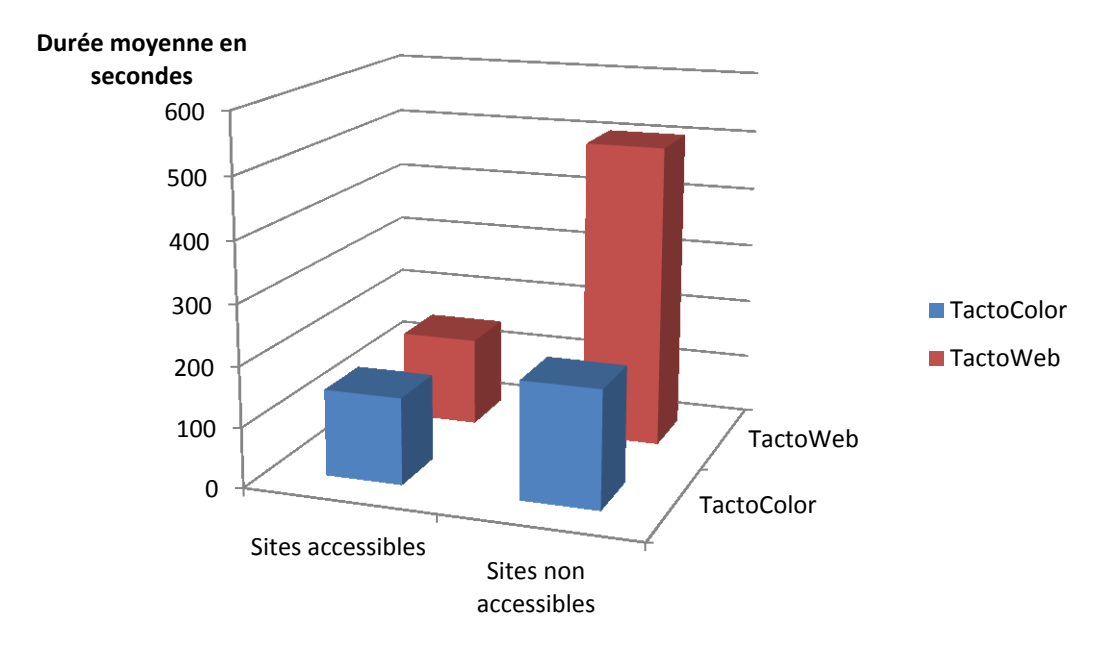

Figure 17 : Durées moyenne (s) nécessaires pour la complétion des tâches d'exploration en fonction de l'accessibilité des sites et du logiciel utilisé

Grâce à cette analyse légèrement plus pointue, nous voyons très nettement qu'en termes de temps, les deux versions se valent lors d'exploration de sites accessibles (en moyenne les participants ont mis 4 secondes de plus sur TactoWeb). Par contre, il en est tout autre sur les sites non accessibles. Ils ont mis 309,5 secondes de moins sur TactoColor pour effectuer les mêmes tâches.

Les chiffres en italique dans la colonne de TactoWeb représentent les temps moyens en secondes que les participants aveugles de Grégory Petit ont mis, lors de ses tests, pour compléter les tâches. Sur les sites accessibles, ses participants sont allés plus doucement que ceux de notre étude. À l'inverse sur les sites inaccessibles ils sont allés plus vite. Il est intéressant de noter que les participants aux deux études n'ont donc pas eu le même comportement sur TactoWeb.

o Scores moyens obtenus lors des tâches d'exploration

Le Tableau 9 et la Figure 18 montrent les scores moyens qu'ont obtenus les participants en fonction du logiciel utilisé et de l'accessibilité du site

Tableau 9 : Scores moyens obtenus (%) lors de la complétion des tâches d'exploration en fonction de

l'accessibilité des sites et du logiciel utilisé

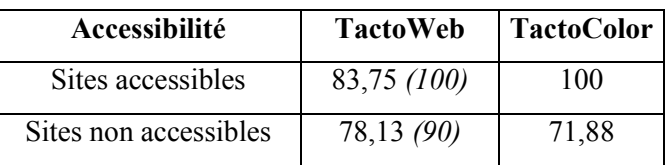

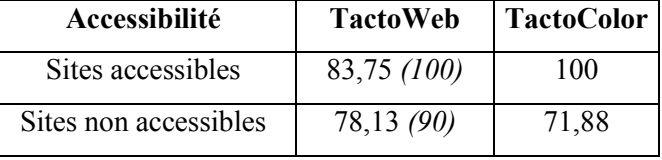

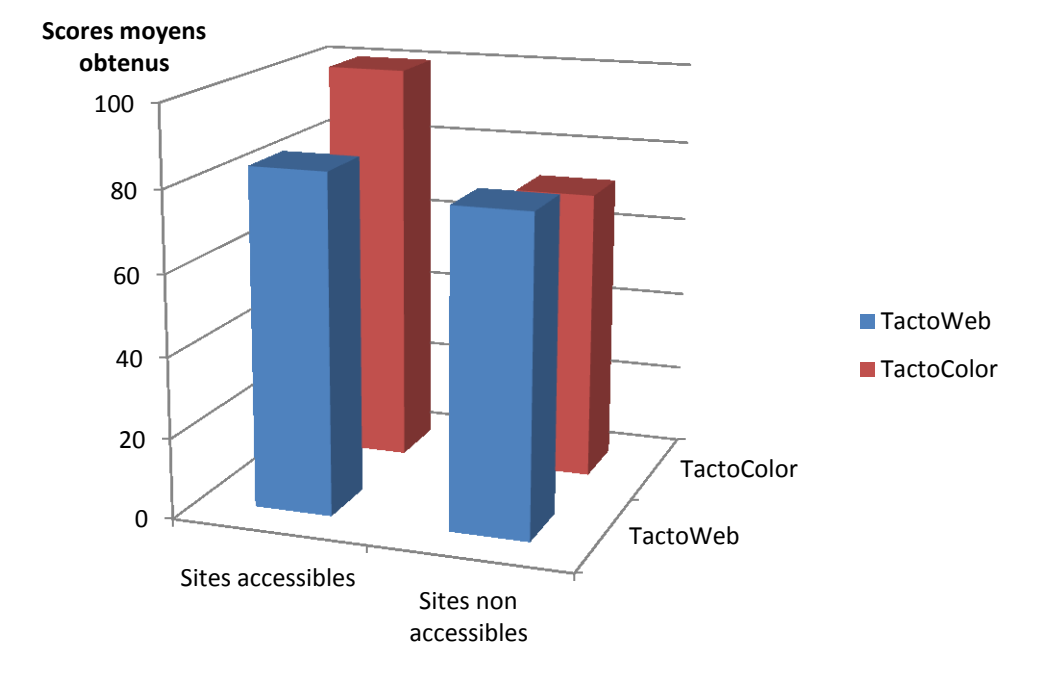

Figure 18 : Scores moyens obtenus (%) lors de la complétion des tâches d'exploration en fonction de l'accessibilité des sites et du logiciel utilisé

Encore une fois, TactoColor obtient de meilleurs résultats sur les sites accessibles avec en moyenne plus 25% de bonnes réponses. Par contre, sur les sites non accessibles, TactoWeb est plus performant avec un peu plus de 6% de meilleures réponses en moyenne (voir Tableau 9 et Figure 18). D'après nos observations, nous supposons que les participants étaient plus concentrer sans retour visuel. Avec l'écran, ils voulaient aller plus vite et étaient beaucoup moins attentifs à ce qu'ils faisaient. Les participants de M. Petit ayant obtenu de meilleurs scores (chiffres en italique dans la colonne TactoWeb), nous pouvons en déduire qu'il est possible d'avoir de bons résultats avec les deux versions du logiciel. Le niveau des participants de cette étude était peut-être un peu plus faible.

# **Tests étudiant la complétion des formulaires sur les sites accessibles et non accessibles**

o Durée moyenne nécessaire pour les tâches de formulaire

Le [Tableau 10](#page-79-0) et la [Figure 19](#page-80-0) montrent les durées moyennes nécessaires pour la complétion des tâches dans les formulaires.

<span id="page-79-0"></span>Tableau 10 : Durées moyennes (s) nécessaires à la complétion des formulaires en fonction de l'accessibilité des sites et du logiciel utilisé

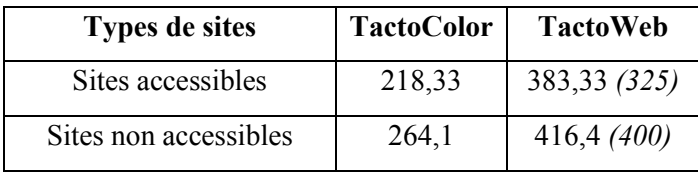

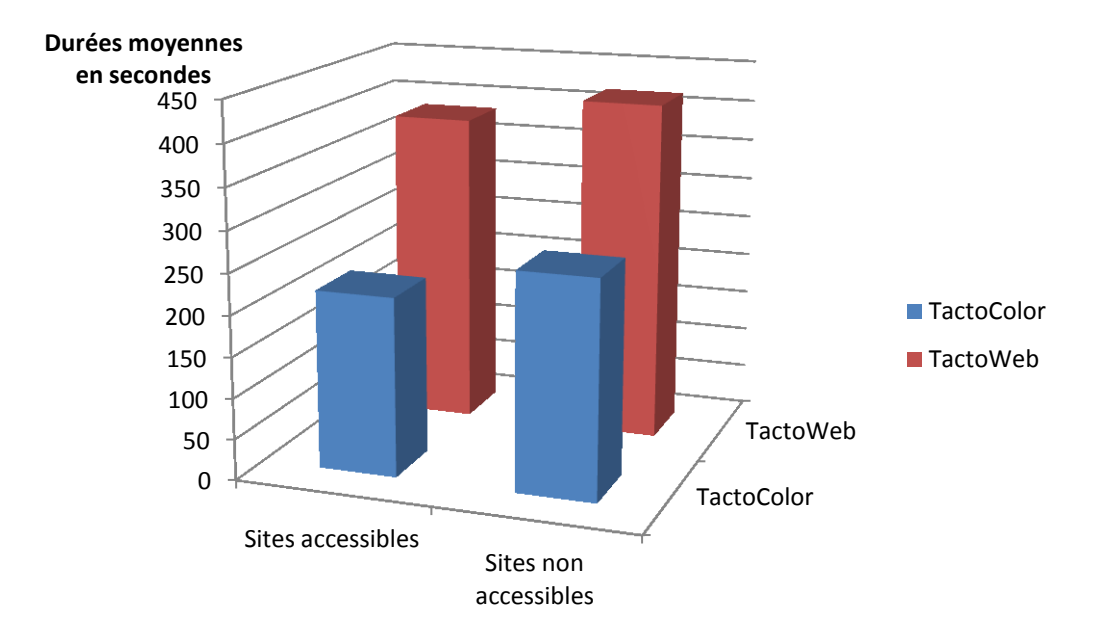

Figure 19: Durées moyennes pour la complétion des formulaires en fonction de l'accessibilité des sites et du logiciel utilisé

<span id="page-80-0"></span>De nouveau, TactoColor a de meilleurs résultats. En effet, il faut en moyenne aux participants 165 secondes de moins sur les sites accessibles (43% de moins que TactoWeb) et 152 secondes de moins sur les non accessibles pour remplir les formulaires. TactoColor semble donc à première vue le logiciel le plus performant (voir Figure 19 et Tableau 10). Pour en être sûrs, voyons avec quel logiciel les formulaires ont été le mieux rempli.

#### o Scores moyens obtenus lors de la complétion des formulaires

Le [Tableau 11](#page-81-0) et la Figure 20 montrent les résultats obtenus par les participants pour la complétion des formulaires.

<span id="page-81-0"></span>Tableau 11 : Scores moyens obtenus (%) lors de la complétion de formulaires en fonction de l'accessibilité des

sites et du logiciel utilisé

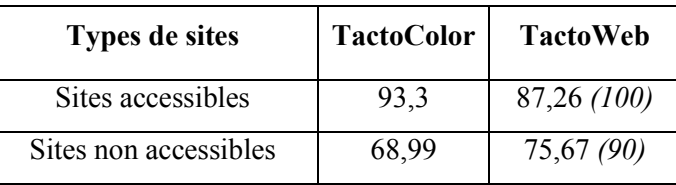

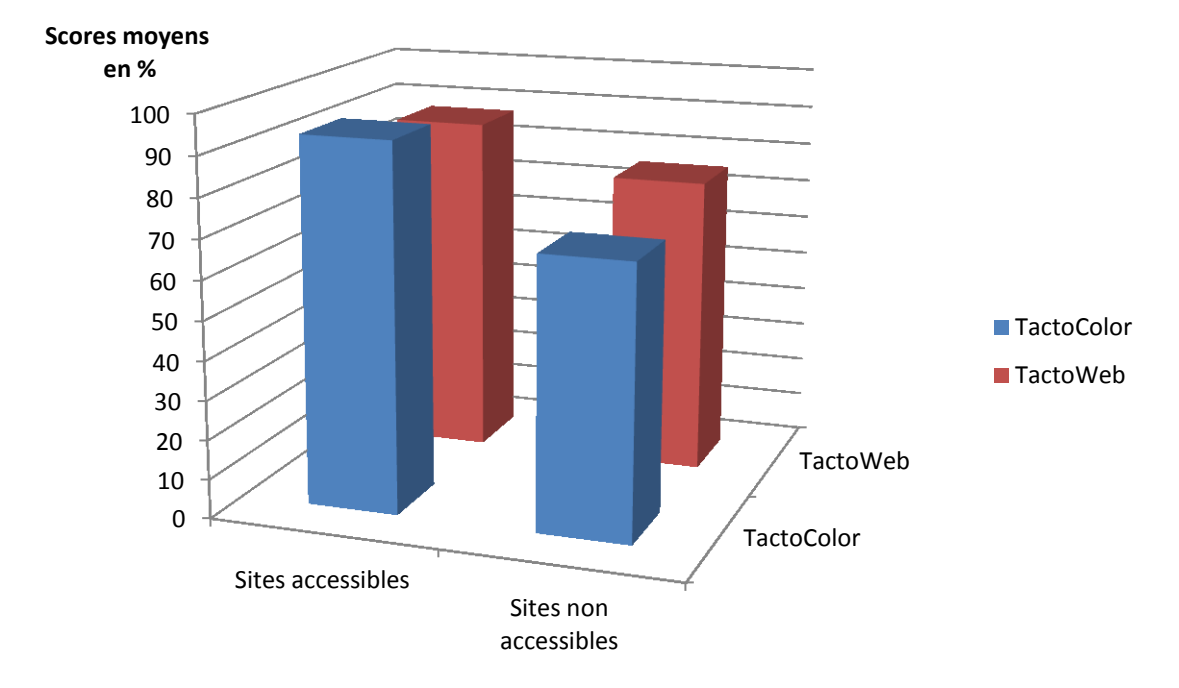

Figure 20 : Scores moyens obtenus (%) lors de la complétion de formulaires en fonction

de l'accessibilité des sites et du logiciel utilisé

Comme pour les tâches d'exploration, TactoColor obtient de meilleurs résultats sur les sites accessibles mais pas sur les sites non accessibles (voir Tableau 11 et Figure 20). En moyenne, sur TactoColor, les participants ont donné 6% de meilleures réponses sur les sites accessibles. Sur les non accessibles, par contre, TactoWeb devance TactoColor de près de 13 points. Nous expliquons encore une fois ces résultats par le manque d'attention des participants sur TactoColor, mais également par le manque de contraste entre les zones colorées et le fond d'écran, qui conduisait, pour certains participants, à une utilisation limitée des couleurs ainsi qu'à une fatigue visuelle importante. De plus, l'hypothèse concernant le niveau des participants à l'air de se vérifier. Pour la complétion des formulaires sur TactoWeb, les participants aveugles de Grégory Petit sont allés plus vite et ont obtenus de meilleurs scores que nos participants malvoyants sur les mêmes tâches.

# **4.3 UTILISABILITÉ ET DE L'ERGONOMIE DU LOGICIEL**

# **4.3.1 Évaluation de l'utilisabilité de TactoColor**

La norme ISO 9241<sup>19</sup> définit l'utilisabilité en se basant sur plusieurs points tels que l'efficacité, la rapidité de prise en main, etc. Grâce à l'analyse des résultats ainsi qu'au tableau 15 qui résume les réponses des participants, nous pouvons vérifier l'utilisabilité de TactoColor.

 $19$  Cf. Chapitre 2 page 19

Les critères d'utilisabilité sont :

- Efficacité : le logiciel n'a pas tout à fait atteint les résultats escomptés. Le taux de réussite était plus élevé avec TactoWeb, autant lors de l'exploration des pages que lors de la complétion de formulaires. Nous avons émis, à ce sujet, trois hypothèses (manque d'attention, contraste faible, fatigue visuelle) qui demanderaient d'autres expérimentations pour les valider. Les résultats étant tout de même bons (scores d'au moins 75%), nous pensons que l'efficacité de TactoColor est avérée et qu'avec quelques modifications elle pourrait être meilleure.
- Efficience : en termes de rapidité d'exécution des tâches, TactoColor est très performant. Les scores obtenus par les participants sont également très bons puisqu'ils ont obtenu au minimum 75%. Nous concluons donc que le logiciel est efficient.
- Satisfaction de l'utilisateur : TactoColor a été très apprécié par la majorité des participants. 75% des participants ont déclaré (dans le questionnaire d'évaluation) avoir trouvé la navigation ainsi que l'utilisation générale de TactoColor agréable ou très agréable. Seules deux personnes ont eu un avis négatif à cause du manque de contraste des couleurs, qui leur a donné beaucoup de difficultés pour se servir du retour visuel. 75% ont trouvé que la quantité d'information à gérer en même temps était correcte. Pour la complétion des tâches, TactoColor obtient un score moyen de  $4.13$  sur  $5^{20}$  (3.44 pour TactoWeb) qui correspond, dans l'intitulé des questions à « facile ».

<sup>&</sup>lt;sup>20</sup> Cf. Question 1 du tableau 16 page 91

Les participants ont également donné 4,13 à l'utilisation du logiciel, ce qui correspond à une utilisation agréable. Pourtant, ils ont déclaré ne vouloir s'en servir qu'à l'occasion<sup>21</sup> (3,13 sur 5). Deux des participants ayant eu beaucoup de difficulté avec les contrastes ont fait baisser la moyenne de TactoColor en disant ne vouloir l'utiliser que rarement dans sa présentation actuelle. Ils ont cependant ajouté avoir aimé son fonctionnement et qu'avec un contraste plus marqué, ils voudraient l'utiliser régulièrement. 7 participants ont déclaré préférer TactoColor par rapport à TactoWeb. La majorité a évoqué une plus grande facilité grâce au retour visuel. Seulement 1 personne sur 2 trouve l'utilisation de TactoColor plus facile que celle de ZoomText, mais 7 sur 8 l'ont trouvé plus plaisant. La même proportion déclare pourtant préférer ZoomText, d'une part car les textes sont présents, d'autre part car il y a plusieurs possibilité de lecture. Les participants ont également rapporté aimer le fait de pouvoir « faire taire la synthèse vocale » de ZoomText, contrairement à TactoColor.

Le degré de satisfaction dépend également de l'orientation spatiale. En effet, nous avons vu précédemment qu'un manque de repères frustrait les utilisateurs. À ce point de vue, TactoColor obtient de très bons résultats, 75% de nos participants ont répondu avoir une bonne ou une très bonne image globale des pages qu'ils ont explorées (en moyenne 4,25 sur  $5^{22}$ ), contre 50% pour TactoWeb (en moyenne 3,62 sur 5). Ils donnent également 4 sur 5 à TactoColor pour retrouver des éléments de page, ce qui correspond à facile.

 $21$  Cf. question 21 du tableau 16 page 91

 $22$  Cf. Question 9 du tableau 16 p. 91

- Facilité d'apprentissage : 75% ont dit avoir trouvé son utilisation facile ou très facile. Encore une fois, 2 personnes ont prononcé un avis plus négatif pour les raisons évoquées plus haut (satisfaction de l'utilisateur). 7 personnes rapportent également trouver TactoColor plus facile que TactoWeb. De plus, la majorité des participants ont également évoqué le fait qu'avec un peu plus de pratique, leurs réponses et leurs résultats auraient certainement été meilleurs, car ils ont trouvé le logiciel vraiment simple d'utilisation.
- Facilité de prise en main : le logiciel et la souris ont été vite pris en main. 7 des 8 participants ont déclaré qu'ils trouvaient l'utilisation des boutons de la souris très facile, soit un score moyen de  $4,88$  sur  $5^{23}$ . Une seule personne l'a trouvé très difficile, car les boutons sont trop petits.
- Facilité d'utilisation : 86% des participants ont rapporté identifier les différents sons de façon très facile (score moyen de  $4.71$ )<sup>24</sup>, mais 76% ont trouvé que TactoColor demandait beaucoup de concentration. En combinant ces données avec la facilité de prise en main et d'apprentissage, nous concluons que TactoColor est facile d'utilisation.
- Fiabilité : malgré des scores plus faibles que ceux espérés, TactoColor a tout de même était performant. Il semble, notamment pour les formulaires avoir un degré correct de fiabilité.

<sup>23</sup> Cf. Question 8 du tableau 16 p. 91

<sup>&</sup>lt;sup>24</sup> Cf. question 16 du Tableau  $16$  page 91

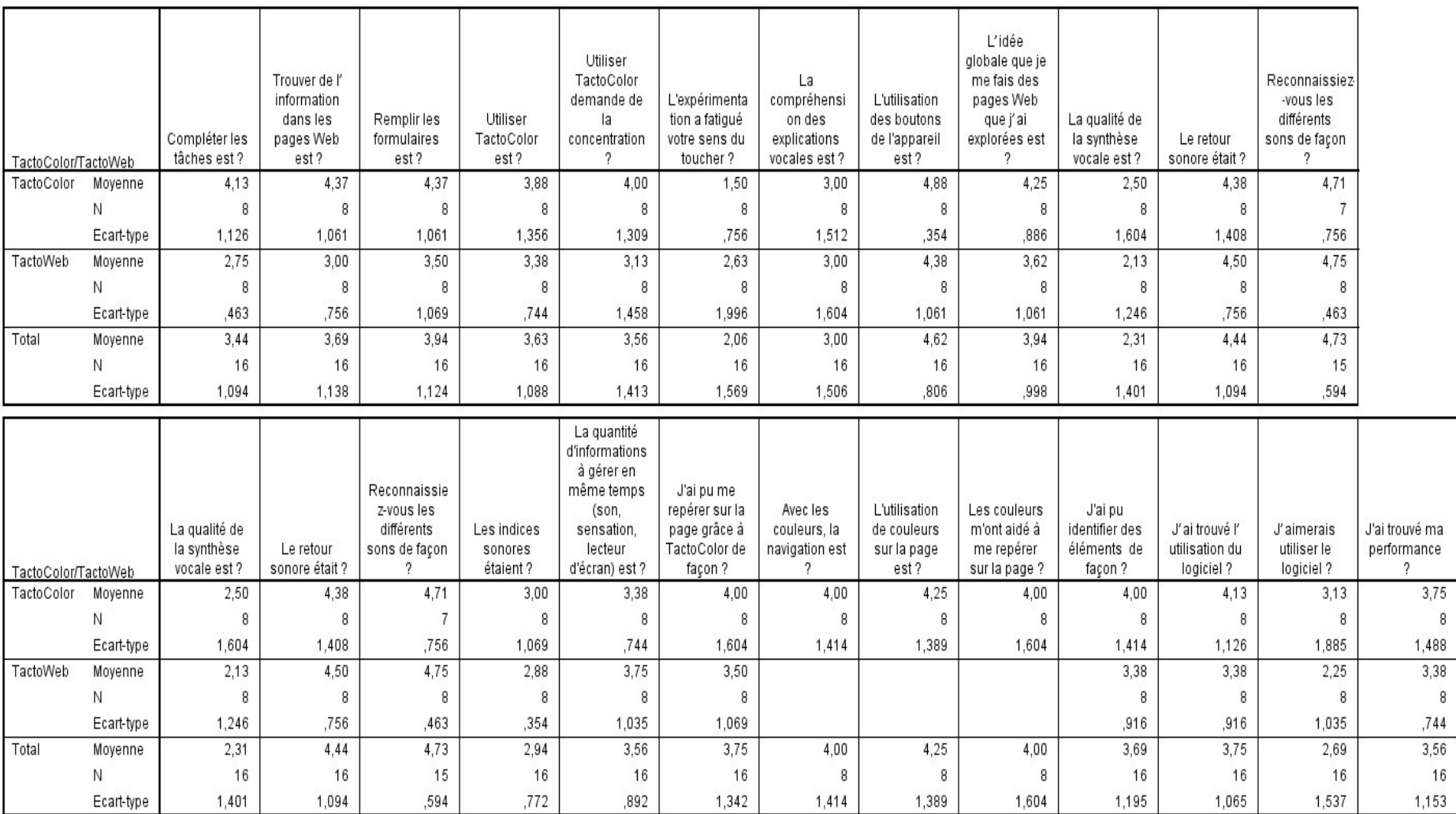

### Tableau 12 : Résumé des réponses des participants aux questionnaires d'évaluation de TactoColor et TactoWeb

## **4.3.2 Critères de Bastien et Scapin**

Nous avons utilisé la grille de Bastien et Scapin pour évaluer l'ergonomie de notre logiciel. Leurs critères étant pensés pour des sites internet, nous ne pouvons pas tous les appliquer à TactoColor. Les critères sont détaillés dans la seconde partie de ce document<sup>25</sup>, nous nous contenterons de voir ici, en tant qu'expert en utilisabilité, ce que nous avons observé durant l'expérimentation sur les qualités du système TactoColor, dans la mesure où ces critères s'appliquent.

- Le guidage : il est bien mis en place dans TactoColor. En effet, les couleurs guident les utilisateurs dans leurs déplacements et, dans les formulaires, elles permettent de savoir où répondre. Les couleurs pourraient éventuellement être adaptées davantage aux préférences et handicaps des utilisateurs pour qu'ils puissent s'en servir sans gêne.
- Minimiser la charge de travail à effectuer par l'utilisateur : TactoColor n'est pas directement responsable de la quantité de travail à faire par l'utilisateur puisqu'il ne fait que « transmettre » les sites parcourus. Par contre, l'emploi des couleurs permet de se déplacer rapidement. En effet, si l'utilisateur cherche un élément précis, tel un lien ou un menu, il pourra s'y rendre directement grâce aux couleurs qui permettent de les identifier. Aussi, les durées nécessaires à la complétion des tâches étaient plus longues sur les sites non accessibles ce qui prouve que la présence des couleurs à ses limites. Elles ne rendent pas accessible un site mal construit mais facilitent grandement les déplacements des internautes. En effet, en comparaison les participants étaient beaucoup plus lent sur les sites non accessibles avec TactoWeb.

 $\overline{a}$ 

 $25$  Cf. Chapitre 2 page 20

- L'utilisateur doit également sentir qu'il contrôle les actions qu'il fait : Il est difficile d'évaluer ce point car les participants ne pouvaient utiliser que la souris. Leurs actions n'avaient aucun impact possible puisqu'ils n'entraient aucune information à l'aide du clavier. Cependant, étant donné que les utilisateurs ne voient pas bien l'écran, il est certain qu'ils ont besoin de sentir qu'ils contrôlent ce qu'ils font mais aussi de savoir qu'ils peuvent arrêter toute mauvaise manipulation. Nous pensons donc qu'il serait judicieux d'ajouter des retours sonore pour les erreurs comme, entre autres, lorsque l'utilisateur ne remplit pas correctement les formulaires et écrit sur une étiquette au lieu du champ.
- L'interface doit être personnalisable, c'est-à-dire s'adapter (au moyen de paramètres, par exemple) à l'utilisateur : à terme cela sera possible. Pour l'expérimentation, nous ne pouvions cependant pas adapter l'interface à chaque utilisateur pour faire tester le logiciel sous les mêmes conditions avec chaque participant. Nous souhaitons, tout de même, que chaque utilisateur puisse choisir les couleurs des éléments, la taille de la police, sa couleur ainsi que celle du fond de l'écran. Nous voulons que TactoColor s'adapte à chacun pour rendre son utilisation la plus agréable possible.
- Il est important de parer à toutes les éventualités et de mettre en place des moyens afin d'éviter le plus possible les erreurs et de les corriger si besoin est, comme revenir sur le champ d'un formulaire mal complété. Cela pourrait être développé dans TactoColor. Nous pensons ajouter des sons lorsque l'utilisateur fait une erreur comme mal remplir un formulaire. Pour cette évaluation nous n'avons pas développé de moyen pour éviter ou corriger les erreurs puisque les participants ne devaient pas entrer d'informations lors des tâches.
- Esthétique et cohérence : nous avons gardé les mêmes couleurs et formats sur toutes les pages testées. Au niveau des couleurs, nous avons également tout fait pour être cohérents au plan sémantique et avec ce qui est visible pour les voyants. Les liens, par exemple, sont affichés en bleu comme sur tous les sites. Le vert a été employé pour signifier les champs où les utilisateurs doivent écrire leur réponse.
- Les catégories symboles et abréviations et compatibilité des termes employés ne s'appliquent pas à TactoColor puisqu'il n'affiche pas de représentation symbolique ou de texte.

# **4.4 RÉPONSES AUX HYPOTHÈSES DE RECHERCHE**

Nous aborderons ici les hypothèses que nous avions formulées<sup>26</sup> pour évaluer notre logiciel. À la lumière des résultats présentés nous pouvons déterminer quelles hypothèses se vérifient.

Hypothèse 1 : TactoColor (donc un logiciel trimodal) permet, chez les déficients visuels, une navigation plus agréable, efficace et efficiente, qu'une interface bimodale comme TactoWeb.

D'après les performances des participants et leurs commentaires, notre hypothèse est partiellement vérifiée. TactoColor offre une navigation plus agréable aux déficients visuels, par contre nous ne pouvons pas conclure que la navigation est plus efficace. En effet, les participants sont allés beaucoup plus vite avec TactoColor qu'avec TactoWeb, mais leurs scores sont moins élevés qu'avec la version sans retour visuel. Il nous faudrait faire d'autres

 $\overline{a}$ 

 $26$  Cf. Chapitre 2, Problématique page[.43](#page-41-0)

tests pour déterminer s'il s'agit là d'un problème de niveaux des participants ou si le retour d'écran n'était pas adapté à tous les participants. Plusieurs d'entre eux nous ont notamment demandé s'il était possible d'inverser la polarité (fond foncé et police plus claire) car la configuration choisie leur causait une fatigue oculaire.

Hypothèse 2 : TactoColor permet une navigation plus agréable et efficace que celui offert aujourd'hui par l'agrandisseur d'écran ZoomText.

Là encore, d'après les questions ouvertes posées aux participants la réponse est mitigée. Les participants à l'étude ont déclaré trouver la navigation plus agréable avec TactoColor, même si beaucoup d'entre eux aimeraient avoir la possibilité d'y afficher du texte. Au niveau de l'efficacité, les résultats sont moins nets. L'utilisation est quelque peu différente, ainsi les participants ont souvent évoqué le fait de préférer ZoomText pour certains types de tâche, comme chercher une information précise dans un texte ou lire en grande quantité, car cela se fait tout seul. Pour des recherches moins centrées sur le texte, ou pour les formulaires, TactoColor serait mieux.

Hypothèse 3 : TactoColor permet de mieux se repérer sur une page.

D'après les réponses aux questionnaires cette hypothèse se confirme. La majorité des participants à l'étude ont évoqué mieux se repérer sur la page grâce à TactoColor. La seule personne ayant répondu par la négative était vraiment très gênée par le contraste. Elle a indiqué que si la polarité avait été inversée sa réponse aurait été très positive.

Hypothèse 4 : TactoColor répond aux frustrations évoquées par les malvoyants.

Cette hypothèse a été confirmée par les réponses données par les participants. Personne n'a trouvé l'utilisation de TactoColor frustrante. La plus mauvaise notation que le logiciel ait reçu est : ni frustrante ni agréable.

Hypothèse 5 : TactoColor permet de remplir un formulaire plus facilement que TactoWeb.

Cette hypothèse a pu être confirmée grâce aux performances des participants. TactoColor a permis de remplir les formulaires de façon rapide avec un taux élevé de bonnes réponses. Cependant, le taux de réussite n'était pas toujours meilleur avec cette version. Les participants ont aussi très bien complété les formulaires sur TactoWeb. Il faudrait faire d'autres tests pour déterminer si, en améliorant le retour visuel, les utilisateurs rempliraient mieux les formulaires sur TactoColor.

# **CHAPITRE 5 : DISCUSSION ET CONCLUSION**

# **5.1 VALIDATION DES HYPOTHÈSES**

#### **5.1.1 Retour sur la recherche**

Le but premier de notre recherche était de participer à l'élaboration d'un logiciel qui puisse donner les bases d'une nouvelle génération d'outils d'assistance qui seraient agréables et efficaces. Pour ce faire, nous avons étudié les différents types d'aide dont disposent les déficients visuels à l'heure actuelle. Nous avons passé en revue tant leurs points positifs que négatifs, ce qui nous a permis de dresser une liste de ce qu'un logiciel doit offrir pour être efficace et agréable. Ainsi, nous avons pu adapter TactoWeb pour en faire TactoColor.

Ces deux logiciels offrent aux utilisateurs de naviguer spatialement dans les pages *web*, pour en finir avec les outils linéaires qui s'avèrent très frustrants (mais aussi performants pour certaines tâches). Ce type d'exploration correspond à celle que nous avons naturellement. En effet, nous n'avons pas l'habitude de traverser une page de façon linéaire, où la synthèse vocale renvoie toutes les informations d'une page sans logique d'exploration (menu en dernier, par exemple). Les utilisateurs ont, dans ces conditions, une très mauvaise idée de l'organisation de la page, ce qui rend l'orientation très compliquée. Le second reproche, fait aux outils disponibles aujourd'hui, concerne la méthode de retour d'information choisie. La plupart n'offrent qu'une seule modalité de sortie, comme le retour vocal. Or, l'être humain est foncièrement multimodal. Nous utilisons constamment plusieurs sens pour communiquer, interagir, apprendre ou encore se repérer. TactoWeb possède donc deux modalités de communication, vocale et tactile, alors que TactoColor offre, en plus, un retour visuel.

Afin de faire évaluer correctement les deux versions, le défi consistait à guider les participants lors de la phase d'entrainement. Cette partie était cruciale, les résultats dépendant entièrement de la maitrise du logiciel et de l'exploration spatiale. Il a été plus difficile de commencer par TactoWeb, car les participants devaient se représenter mentalement l'agencement de la page pour apprendre à y naviguer. Avec TactoColor, il était possible de s'appuyer sur le retour visuel pour montrer le fonctionnement du logiciel. Les résultats très concluant de TactoWeb, en termes de score, montrent que la phase d'entrainement était bien adaptée aux objectifs et tâches du test. Il semble donc que les deux versions permettent d'explorer spatialement les pages *web* et de remplir des formulaires de façon satisfaisante (tant au niveau des résultats que du ressenti des participants).

#### **5.1.2 Résultats obtenus**

TactoColor a globalement été préféré à TactoWeb. Les rares participants qui n'ont pas aimé le retour visuel choisi ont précisé qu'ils auraient mieux évalué TactoColor s'ils avaient pu adapter les couleurs à leur vision, de façon à identifier plus facilement les éléments. Ainsi, nous pensons que cela pourrait être le sujet d'une autre étude. En faisant tester TactoWeb et TactoColor (personnalisé pour chacun des participants), il serait possible de déterminer si c'est le retour visuel non adapté du logiciel qui a fait en sorte que les scores étaient parfois plus faibles avec TactoColor. Aussi, il est important de noter que le comportement des participants sur TactoColor et TactoWeb était très différent. Sur TactoWeb ils étaient tous très attentifs et se concentraient pour accomplir du mieux possible leurs tâches. Pour ce faire, ils s'appuyaient beaucoup sur le retour tactile et sonore. À l'inverse, sur TactoColor, les participants ne s'aidaient plus (ou très peu) de la souris, et certains même n'écoutaient plus les audicônes. Ils allaient très vite et portaient moins attention à ce qu'ils faisaient. Il serait intéressant de procéder à d'autres tests pour déterminer si les participants se sont uniquement concentrés sur le retour visuel, parce que nous privilégions ce type d'information au détriment de ceux glanés par les autres sens, ou si l'effort qu'ils ont eu à faire pour voir l'écran les a empêchés de s'appuyer pleinement sur les retours sonores et tactiles.

Nos hypothèses de recherche se sont donc majoritairement confirmées. L'exploration multimodale non linéaire est agréable, pas du tout frustrante (hypothèses 1 et 4). Elle permet de bien se repérer sur la page, ce qui diminue énormément les problèmes d'orientation (hypothèse 3). Par contre, son efficacité n'a été que partiellement démontrée. Encore une fois, il faudrait d'autres tests pour déterminer avec certitude les raisons des scores mitigés des participants. Est-ce une question de fatigue visuelle, d'attention ou de niveau ? En effet, les participants de M. Petit ont mieux performé sur TactoWeb que ceux de cette étude sur le même logiciel. Nous pouvons donc nous demander s'il faut remettre en cause leur niveau de maitrise de l'internet ou le logiciel.

Rappelons également que TactoColor a été très bien noté lorsque mis en concurrence avec ZoomText (hypothèse 2). Même si les participants répondaient préférer de manière générale l'agrandisseur, ils ont presque tous admis que c'était surtout une question d'habitude. Certains ont également précisé que l'absence de texte était un facteur négatif, faisant en sorte de limiter l'utilisation de TactoColor. Aussi, la lecture y est plus difficile et plus lente, car il faut se déplacer de phrase en phrase puisque TactoColor s'arrête de lire à chaque fin de phrase.

ZoomText avec synthèse vocale, par contre, peut lire une page entière sans que l'utilisateur n'ait besoin d'intervenir, ce qui fait considérablement gagner du temps en plus de rendre la lecture plus fluide. Pour les participants, la principale qualité de ZoomText réside dans la possibilité de le personnaliser. Ils peuvent changer la voix, la police, les couleurs, le type de navigation, etc. Le fait d'avoir une version imposée de TactoColor l'a défavorisé. Les plus négatifs à son égard sont ceux qui voyaient moins bien les éléments de pages (ce n'était pas forcément ceux qui avaient l'acuité visuelle la plus basse). Enfin, en termes de facilité d'utilisation, l'évaluation de TactoColor est meilleure que celle de l'agrandisseur, ce qui laisse à penser qu'avec un peu plus de pratique, les résultats pourraient encore s'améliorer sur TactoColor.

# **5.2 REGARD CRITIQUE**

#### **5.2.2 Les études sur les Interfaces Homme-Machine**

Dans une recherche centrée sur les IHM, il est essentiel de développer un modèle qui corresponde aux attentes et besoins des futurs usagers. Il faut donc, comme nous l'avons fait, se demander comment rendre l'interface à développer facile et agréable d'utilisation. Pour ce faire, une analyse des utilisateurs, de leurs besoins (en termes de couleurs par exemple) et de leur pratique (sur internet, dans ce cas-ci) est indispensable. De cette façon, nous nous sommes assurés de faciliter leur apprentissage au maximum. D'ailleurs, les résultats le montrent bien. En quelques heures, les participants à l'étude savaient se servir de TactoColor et TactoWeb. Cette faible durée d'utilisation constitue également une limite de notre étude. En effet, pour une évaluation complète il aurait fallut laisser les participants s'habituer à notre système et se l'approprier. Aussi, cela aurait permis de tester TactoColor sur d'autres tâches, d'autres sites et surtout en situation réelle de navigation. Même si nos résultats ont montré une prise en main rapide, il existe toujours une phase d'adaptation assez longue. D'ailleurs, les participants ont admis préférer ZoomText par habitude. En faisant de TactoColor un outil de leur quotidien nous aurions peut-être pu faire diminuer cette tendance et améliorer les résultats des participants. En effet, ceux qui n'ont, par exemple, pas bien rempli les formulaires s'en serraient rendus compte immédiatement (alors que pendant l'expérimentation nous ne pouvions pas leur dire qu'ils se trompaient) et se seraient corrigés. Dans notre contexte de recherche cette limite est acceptable mais ne nous permet pas de conclure sur l'apport réel qu'aurait TactoColor après une utilisation prolongée.

Aussi, il nous faut revenir sur un autre choix méthodologique : l'absence du clavier. Chaque tâche étant chronométrée, nous ne voulions pas risquer de changer les résultats en faisant remplir au clavier les formulaires. En effet, nous testions l'utilisation du logiciel et non la rapidité avec laquelle les participants pouvaient compléter les champs de texte. Ceci étant, notre choix a aussi influencé l'utilisation de TactoColor puisqu'ainsi nous ne pouvions pas mettre en place de raccourcis clavier (ce qui a été critiqué par les participants). Il est évident que dans sa forme commercialisée (ou évaluer sur du long terme) le clavier et des raccourcis seraient ajoutés pour améliorer son utilisation et ses performances.

## **5.2.3 Améliorations à apporter au logiciel**

Les participants ont suggéré d'apporter des améliorations au logiciel. La principale serait, bien entendu, de contraster les éléments visuels pour offrir plus de confort aux utilisateurs. Ensuite, il faudrait étudier la possibilité d'ajouter du texte au retour visuel. Les participants qui arrivent encore à lire ont tous dit vouloir le faire tant que ça leur est possible. Enfin, toujours dans le domaine de la lecture, certains participants ont suggéré l'idée de mettre en place des raccourcis pour lancer la synthèse vocale de la page, sans forcément avoir besoin de se déplacer avec la souris, notamment pour la lecture d'un long texte. Ils souhaitent également avoir la possibilité de l'arrêter à leur guise, car la synthèse vocale (de manière générale) entraine une certaine fatigue. Ces dernières modifications permettraient de faire de TactoColor un outil complet. D'après les participants, la forme actuelle de TactoColor (sans texte et synthèse vocale limité) bride son utilisation. Les utilisateurs ne pourraient pas en faire leur outil d'assistance principal, car TactoColor est trop lent et pas optimisé pour certaines tâches. S'il était commercialisé tel quel, les malvoyants utiliseraient les 2 logiciels (TactoColor et ZoomText) en parallèle, en choisissant le plus adapté à ce qu'ils souhaitent faire. En ajoutant le texte et en offrant d'autres modalités de lecture à la synthèse vocale, TactoColor pourrait concurrencer ZoomText. D'autres expérimentations devraient être faites pour déterminer si cette opinion se confirme.

## **5.3 PERSPECTIVES DE RECHERCHE**

Pour compléter notre recherche et déterminer le réel impact que pourrait avoir TactoColor nous pensons qu'il serait judicieux de le faire tester sur plusieurs semaines dans une forme adaptée à chacun (notamment les couleurs). Ainsi, nous pourrions déterminer si le retour visuel imposé dans cette recherche a fait en sorte que les résultats des participants n'étaient parfois pas très bons avec TactoColor. De plus, cela permettrait de savoir si les participants se sont focalisés sur les éléments visuels, parce que naturellement ce sens est privilégié ou, si cela était dû à l'effort qu'ils ont dû faire pour voir les informations à l'écran.

Les enjeux communicationnels des déficients visuels sont, à l'heure du numérique, un grand sujet de recherche. Les nouvelles technologies se succèdent très rapidement sur un marché où la durée de vie des produits est de plus en plus courte. Dans ces conditions, il peut être difficile pour tout le monde de s'adapter, d'autant plus si l'on est atteint d'un handicap. Le succès des téléphones intelligents et des tablettes à écran tactile peut donner l'impression de limiter la capacité de communication des amblyopes. L'internet, majoritairement axé sur la vue, peut aussi apparaitre comme un obstacle. Pourtant, il en est tout autre. Ces outils sont en passe de devenir des aides incontournables. Malheureusement, leur utilité n'a d'égal (ou presque) que le taux d'insatisfaction qu'ils génèrent. Bien qu'encore à leur début, les outils d'assistance multimodaux peuvent répondre à ces critiques. Des améliorations restent à faire dans ce domaine, mais il faut tout de même reconnaitre qu'à l'heure actuelle, de très bons outils existent comme ZoomText.

TactoWeb et TactoColor ouvrent une nouvelle porte, celle des outils d'assistance intuitifs où l'exploration spatiale est utilisée. Cette méthode devrait rendre l'internet plus accessible aux malvoyants tardifs notamment, qui n'ont pas l'habitude des logiciels linéaires.

# **BIBLIOGRAPHIE**

- AL Jefferies; Société canadienne de pédiatrie, Comité d'étude du foetus et du nouveau-né. (2012, Mars 1). *La méthode Kangourou.* Consulté le Mars 28, 2013, sur Société canadienne de pédiatrie: http://www.cps.ca/fr/documents/position/methode-kangouroupour-nourrisson-premature
- Association québécoise des parents d'enfants handicapés visuels. (s.d.). *Définition Canadienne et Québecoise*. Consulté le Novembre 11, 2012, sur Association québécoise des parents d'enfants handicapés visuels: http://www.aqpehv.qc.ca/html/definition.html
- Bastien, C., & Scapin, D. (1993). *Ergonomic Criteria for the Evaluation of Human-Computer interfaces.* Rocquencourt: INRIA .
- Birren, F. (1979). Human responses to color and light. *Hospitals, 53*, 93-96.
- Boucher, A. (2004 йил 16-Mai). *La conception centrée utilisateur*. Retrieved 2013 йил 17- Juin from ErgoLab: http://www.ergolab.net/articles/conception-centree-utilisateur.php
- Champagnat, F., & Le Roy, C. (2006). *Très toucher, touche atout.* Bordeaux: CCSTI.
- Dr Deransart, C. (2007). Le système somesthésique. Faculté de médecine de Grenoble, France: Université Joseph Fourier.
- Dufresne, A., Martial, O., & Ramstein, C. (1995). Multimodal User Interface System for blind and "visually occupied" users: Ergonomic evaluation of the Haptic and Auditive Dimensions. Dans *Interact'95* (pp. 163-168). Lillehamer.
- Efron, N. (1977). Optacon, a replacement for Braille ? *The Australian Journal of Optometry*, 118-129.
- Encyclopédie Canadienne. (s.d.). *Cécité et amblyopie.* Consulté le Mars 27, 2013, sur Encyclopédie Canadienne: http://www.thecanadianencyclopedia.com/articles/fr/ceciteet-amblyopie
- Encyclopédie Larousse. (s.d.). *Toucher*. Consulté le Mars 29, 2013, sur Encyclopédie Larousse: http://www.larousse.fr/encyclopedie/medical/toucher/16621
- Fernandez, E., & Rubens, E. (2005). Developing online tutorials : the methodology and the reality. *Frontieres in Education conférence* (pp. 14-18). Indianapolis: IEEE.
- Gentaz, E. (2004, Mais 21). 5 questions à Edouard Gentaz : l'apprentissage tactile de la lecture. (P. p.-m. Lallemant, Intervieweur)
- Gentaz, E. (s.d.). L'incroyable toucher des malvoyants. (E=m6, Intervieweur)
- Gibson, J. (1962, Novembre Vol 69, n°6). Observation on active touch. *Psychological review*, pp. 477-491.
- Henry, S. L. (2006). *web* accessibility. Dans R. Rutter, P. Lauke, c. Waddell, J. Thatcher, B. Lawson, A. Kirkpatrick, et al., *web Accessibility: web Standards and Regulatory Compliance* (pp. 8-17). New-York: Friendsofed.
- Institut Nazareth et Louis Braille. (s.d.). *Quelques définitions*. Consulté le Novembre 11, 2012, sur Institut Nazareth et Louis Braille: http://www.inlb.qc.ca/modules/pages/index.php?id=22&langue=fr&navid=1&item\_id  $=1$
- International Organization for Standardization. (1998). *Ergonomic requirements for office work with visual display terminals (VDTs) -- Part 11: Guidance on usability.*
- ISO. (2010). *ISO 9241-210:2010 Ergonomie de l'interaction homme-système - Partie 210: Conception centrée sur l'opérateur humain pour les systèmes interactifs.* ISO.
- Jones, L., & Lederman, S. (2006). *Human hand fonction.* Oxford: Oxford university Press.
- Kauffman, T., Théoret, H., & Pascual-Leone, A. (2002, Avril 16). Braille character discrimination in blindfolded human subjetcs. *NeuroReport*, pp. 571-574.
- Lazar, J., Allen, A., Kleinman, J., & Malarkey, C. (2007, vol. 22 no. 3). What Frustrates Screen Reader Users on the *web*: A Study of 100 Blind Users. *International Journal of Human-Computer Interaction*, pp. 247 - 269.
- Le cerveau à tous les niveaux. (2013, Janvier 22). *La vue*. Consulté le Avril 4, 2013, sur Le cerveau à tous les niveaux: http://lecerveau.mcgill.ca/flash/capsules/articles\_pdf/la\_vue.pdf
- Leporini, B., & Paternò, F. (2004). Increasing usability when interacting through screen readers. *Universal Access in the Information Society 3*, 57-70.
- Massaro, D. (1998, Décembre). Illusions and issues in bimodal speech perception. *Proceding of auditory visual speech perception*, 21-26. Terrigal-Sydney, Australie: 21-26.
- Mates, B. T. (2000). *Adaptive technology for the internet, Making electronic resources accessible to all.*
- Moonzur, R. (2011, Octobre 13). *SMELLIT, le dispositif qui diffuse les odeurs de films et jeux vidéos*. Consulté le Novembre 11, 2012, sur Techniques de l'ingénieur: http://www.techniques-ingenieur.fr/actualite/informatique-electronique-telecomsthematique\_193/smellit-le-dispositif-qui-diffuse-les-odeurs-de-films-et-jeux-videosarticle\_65976/
- Morton, J. (s.d.). *Color and Usability Matters*. Consulté le Avril 2, 2013, sur Color matters: http://www.colormatters.com/color-and-design/color-and-usability-matters
- Nielsen, J. (1993). *Usability Engineering.* San Francisco: Morgan Kaufmann.
- OMS. (2004). *OMS, la méthode mère kangourou.* Genève: OMS.
- Oviatt, S. (2003). Multimodal interfaces. Dans J. Jacko, & A. Sears, *The human-computer interaction handbook : fundamentals evolving technologies, and emerging applications* (pp. 286-304). Mahwah: Lawrence Erlbaum associates.
- Oviatt, S. (2003). Multimodal Interfaces. Dans J. Jacko, & A. Sears, *Handbook of Human-Computer Interaction* (pp. 1-22). New Jersey: Lawrence Erlbaum.
- Oviatt, S., DeAngeli, A., & Kuhn, K. (1997). Integration and sychronization of inpur mode during multimodal humqn-computer interaction. *Proceedinfs of the SIGCHI conference on Human fqctors in computing systems* (pp. 415-422). Atlanta: ACM.
- Pepin, G. (2013 йил 14-Mars). Nouveau lecteur multimédia pour non-voyants. (S. Bernard, Interviewer)
- Petit, G. (2008). Graphisme tactile appliqué aux illustrations de manuels scolaires à l'usage d'enfants ayant une déficience visuelle. 1-8.
- Petit, G., Dufresne, A., Lévesque, V., & Hayward, V. (2008). Exploration multimodale d'images pour des utilisateurs ayant une déficience visuelle. *Sciences et Technologies pour le handicap*, pp. 175-186.
- Proulx, S. (2005). Penser les usages des technologies de l'information et de la communication aujourd'hui : Enjeux - Modèles - Tendances. In L. Vieira, & N. Pinède, *Enjeux et Usages des TIC : aspects sociaux et culturels* (pp. 7-20). Bordeaux: Presses Universitaires de Bordeaux.
- Regroupement des aveugles et Amblyopes du Québec. (2006, Fevrier 6). *La défience visuelle.* Consulté le Mars 26, 2013, sur Regroupement des aveugles et Amblyopes du Québec: http://www.raaq.qc.ca/index.php?quelContenu=03\_02&section=03
- Resnikoff, S., Pascolini, D., & Etya'ale, D. (Bull World Health Organ). *Global Data on visual impairment in the yeay 2002.* 2004: 82:844-51.
- Shinohara, M., Shimizu, Y., & Mochizuki, A. (1998, Septembre Vol 6, N°3). Three-Dimensional Tactile Display for the Blind. *IEEE Transactions on ON Rehabilitation Engineering*, pp. 249-256.
- Société Canadienne D'Ophtalmologie. (2007). *La dégénérescence maculaire,*. Consulté le 0ctobre 29, 2012, sur http://www.eyesite.ca/francais/information-publique/lesmaladies/pdfs/MacDegeneration\_f.pdf: http://www.eyesite.ca/francais/informationpublique/les-maladies/pdfs/MacDegeneration\_f.pdf
- Statistiques Canada. (2006). L'enquête sur la participation et les limitations d'activités 2006, Faits sur les limitations visuelles.
- Strougo, Z., Foucher, C., Locus, D., Nyer-Malbet, A., Piot, M., Taleghani, M., et al. (1992, 1- 2). Approche psycho-anthropologique d'une maladie génétique: la rétinite pigmentaire. *Cahiers d'anthropologie et biométrie humaine*, pp. 83-90.
- Thatcher, J., & al. (2006). *web accessibility : web standards and regulatory compliance.* New York: Springer Verlag.
- Vernier, F., & Nigay, L. (2000). Espace de conception pour les interfaces multimodales. *Colloque sur la multimodalité* (pp. 1-4). Grenoble: IMAG.
- Viger, M. (2006). *central, L'utilisation des couleurs vives ou du contraste noir/blanc : impact sur les activités de la vie quotidienne chez les adultes présentant une atteinte du champ visuel périphérique et.* Laval: Université de Laval.
- W3C. (2008, Décembre 11). *Règles pour l'accessibilité des contenus web.* Consulté le Mars 15, 2013, sur W3C: http://www.w3.org/Translations/WCAG20-fr/
- Wang, Q., & Hayward, V. (2006). Compact, portable, modulable, high performance distributed tactile transducer device based on lateral skin deformation. Dans *Acte de Haptic'06* (pp. 67-72). Arlington, Va, USA.
- West, R., & Turner, L. (2007). *Introducing Communication Thoery : analysis and application.* New York: McGraw Hill.

# **ANNEXES**

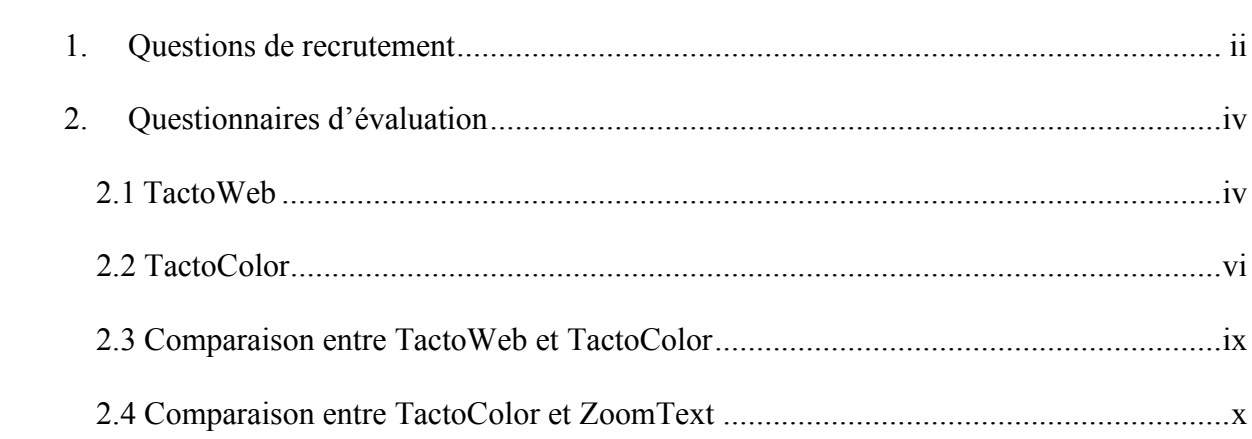

# <span id="page-105-0"></span>**1. QUESTIONS DE RECRUTEMENT**

2. Sexe : Homme Femme 3.  $\hat{A}$ ge : < 18 18 – 25 26 – 30 31 – 40 41 – 50  $51 - 50$   $> 60$ 

4. Quelle est la nature de votre handicap visuel ? (naissance ou tardive, cause) (si diabète vérifier acuité tactile)

5. Quelle est votre acuité visuelle ?

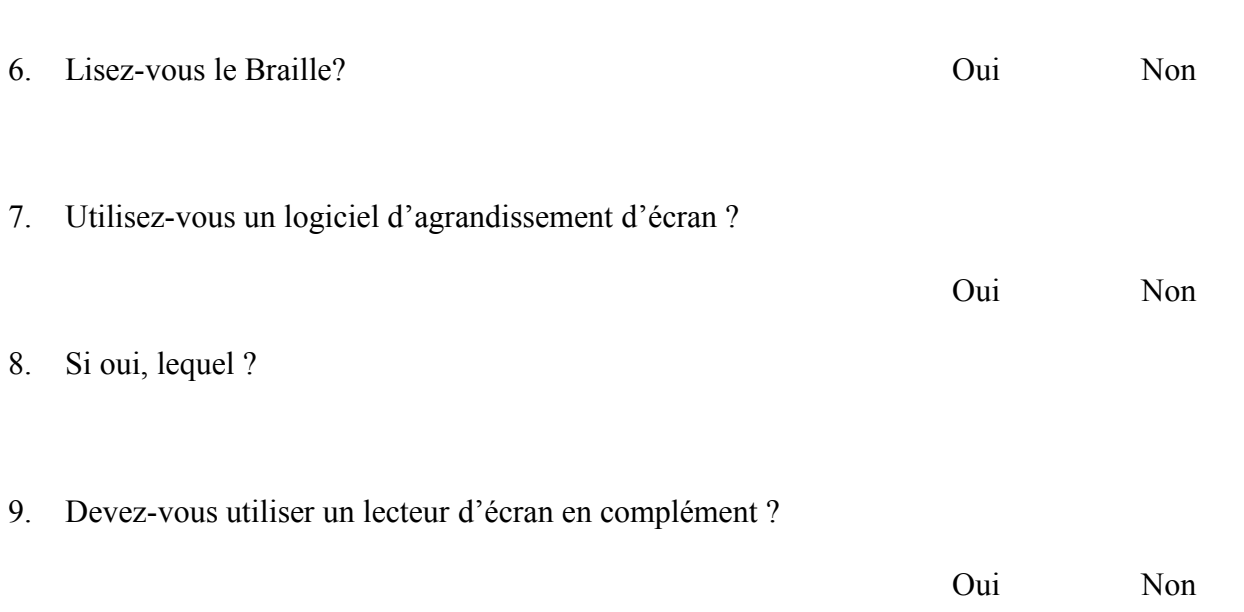

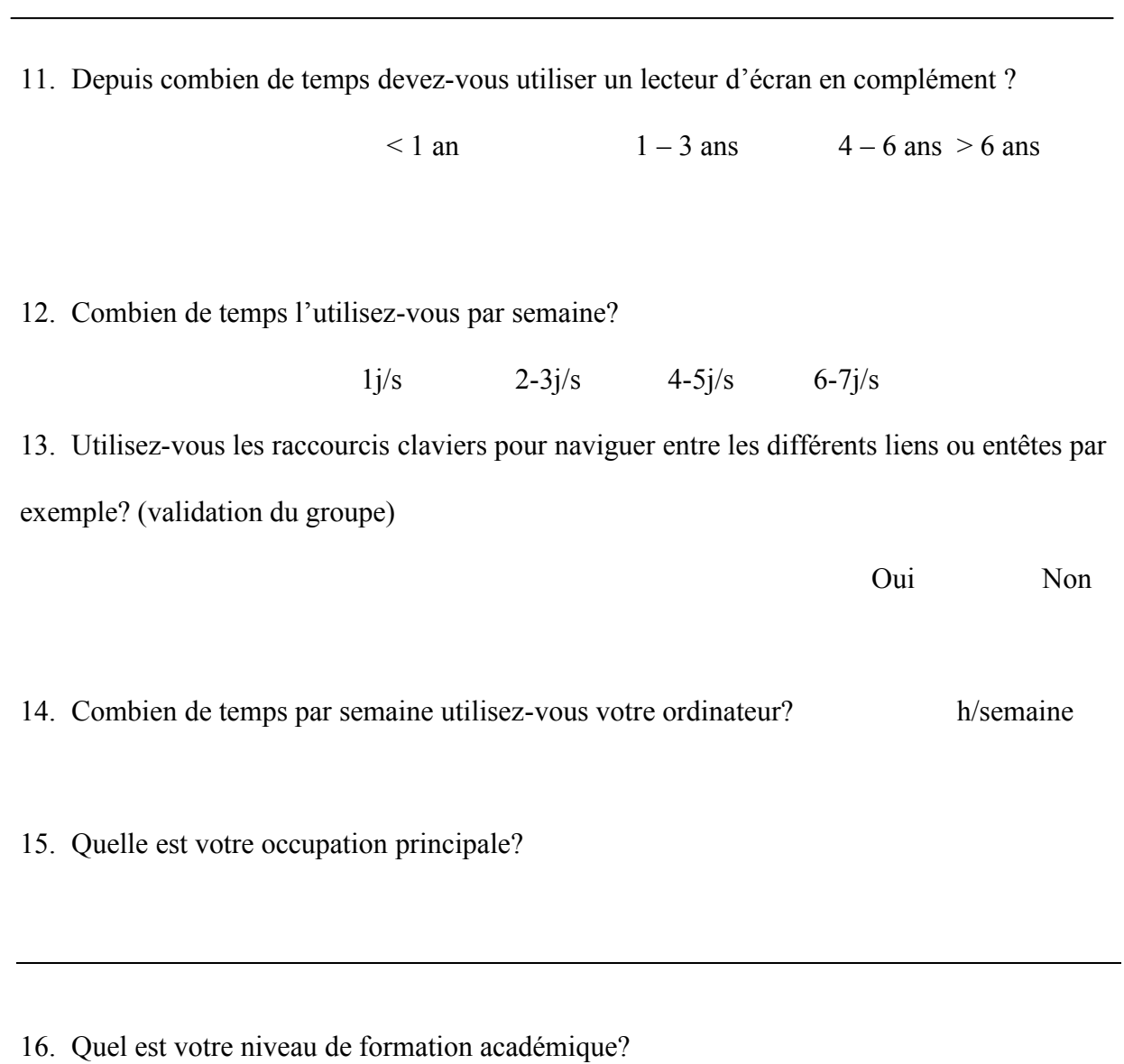

# <span id="page-107-0"></span>**2. QUESTIONNAIRES D'ÉVALUATION**

## <span id="page-107-1"></span>**2.1TactoWeb**

Les prochaines questions ne concernent que l'outil TactoWeb. Pour la majorité des questions, vous devrez exprimer votre point de vue sur une échelle de 1 à 5 afin d'exprimer les limites (1) ou les qualités (5) de l'outil selon différents aspects.

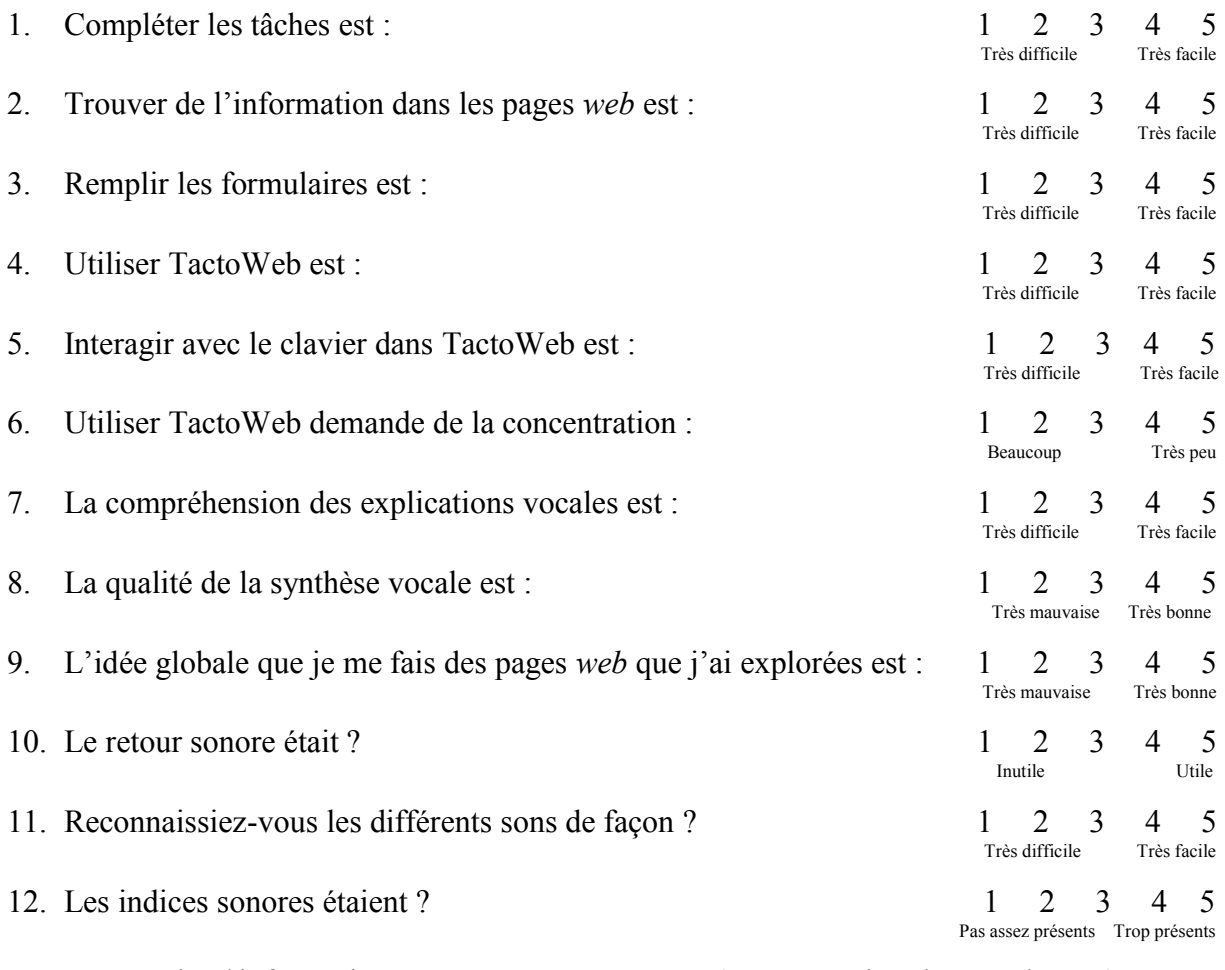

13. La quantité d'informations à gérer en même temps (son, sensation, lecteur d'écran) est ? 1 2 3 4 5 Très difficile Très facile
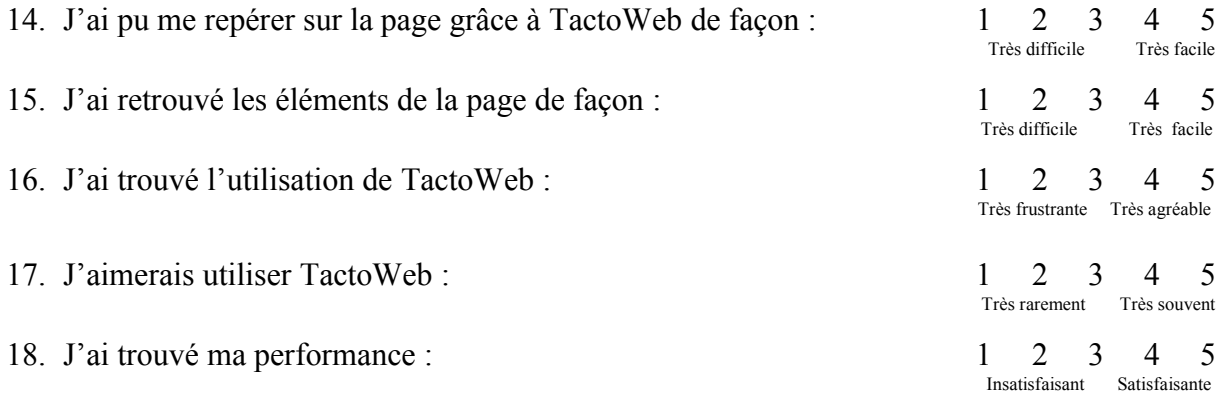

19. Selon vous, y-a-t-il des points positifs dans TactoWeb ? Si oui lesquels?

20. Selon vous, y-a-t-il des points négatifs dans TactoWeb? Si oui lesquels?

21. Voudriez-vous modifier, ajouter ou supprimer des aspects de TactoWeb? Si oui,

lesquels?

## **2.2 TACTOCOLOR**

Les prochaines questions ne concernent que l'outil TactoColor. Pour la majorité des questions, vous devrez exprimer votre point de vue sur une échelle de 1 à 5 afin d'exprimer les limites (1) ou les qualités (5) de l'outil selon différents aspects.

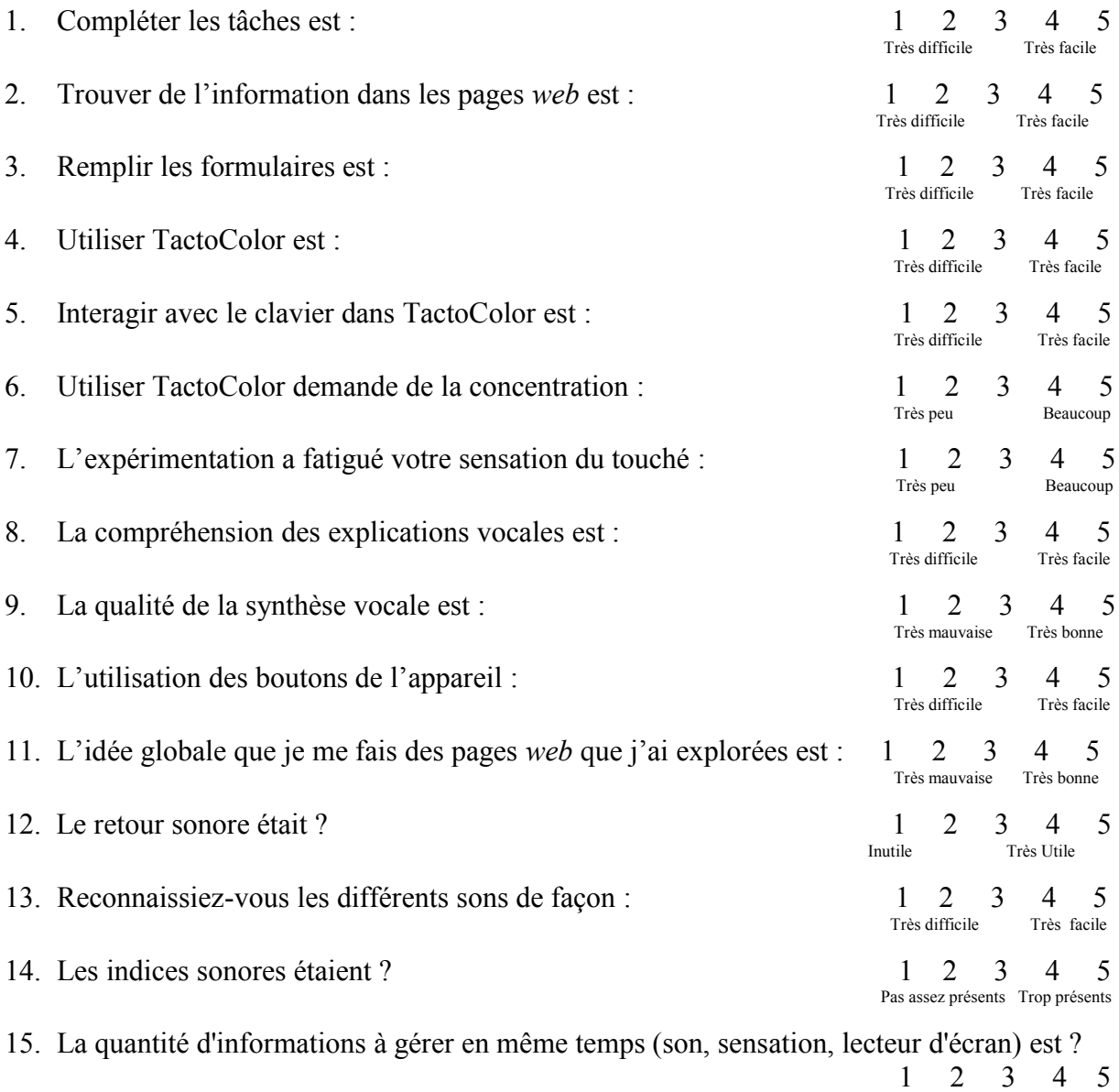

Pas assez élevée Trop élevée

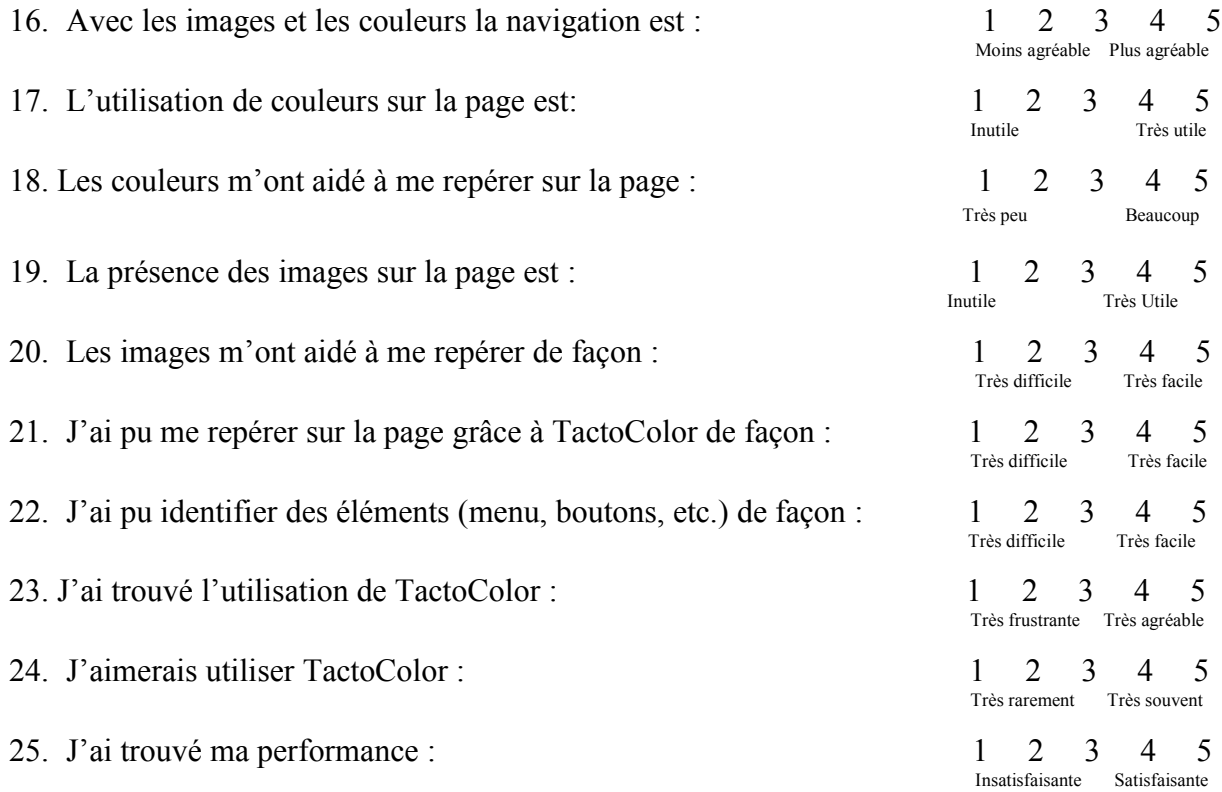

26. Selon vous, y-a-t-il des points positifs dans TactoColor? Si oui lesquels?

27. Selon vous, y-a-t-il des points négatifs dans TactoColor? Si oui lesquels?

28. Voudriez-vous modifier, ajouter ou supprimer des aspects de TactoColor? Si oui,

lesquels?

## **2.3 Comparaison entre TactoWeb et TactoColor**

1. Est-ce qu'il y a un outil que vous trouvez plus facile à utiliser?

Si oui, lequel et pourquoi?

2. Est-ce qu'il y a un outil que vous trouvez plus plaisant à utiliser?

Si oui, lequel et pourquoi?

3. Pensez-vous préférer vous servir d' un des deux outils ? Si oui, lequel et pourquoi ?

## **2.4 Comparaison entre TactoColor et ZoomText**

1. D'après votre expérience sur TactoColor, pensez-vous préférer TactoColor ou ZoomText?

2. Trouvez-vous qu'un outil est plus facile à utiliser que l'autre?

Si oui, lequel et pourquoi?

3. Y a-t-il un outil que vous trouvez plus plaisant à utiliser?

Si oui, lequel et pourquoi?